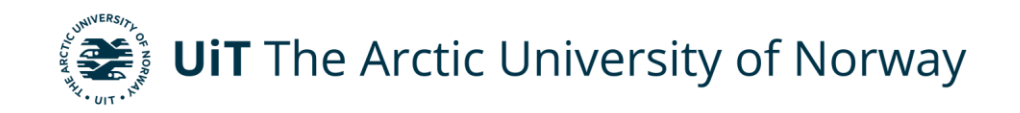

Department of Industrial Engineering

### **Technology transfer framework review for easy Cobot adoption by SMEs**

Caleb Nyamadi Master's thesis in Industrial Engineering, INE – 3900, May 2023

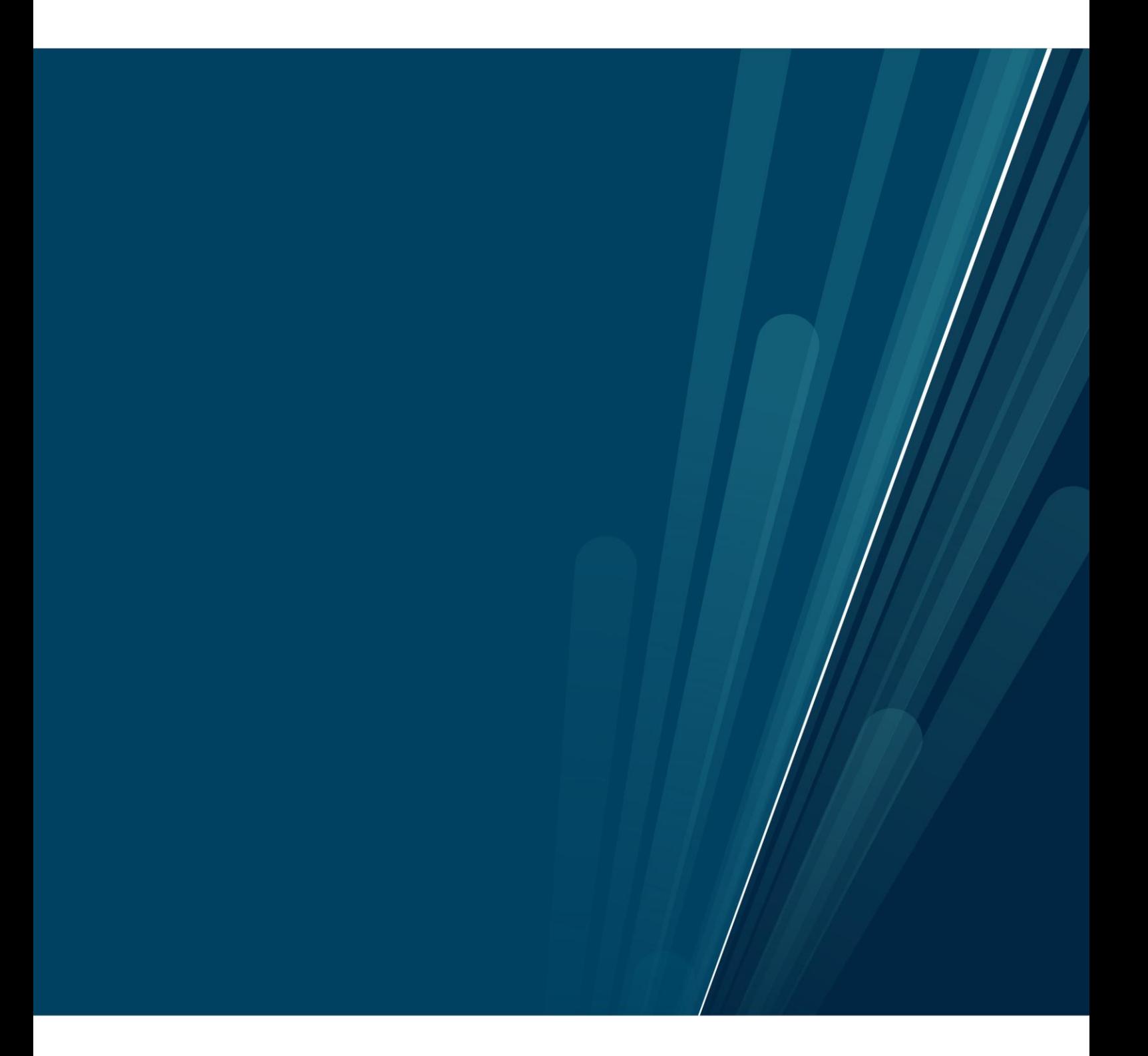

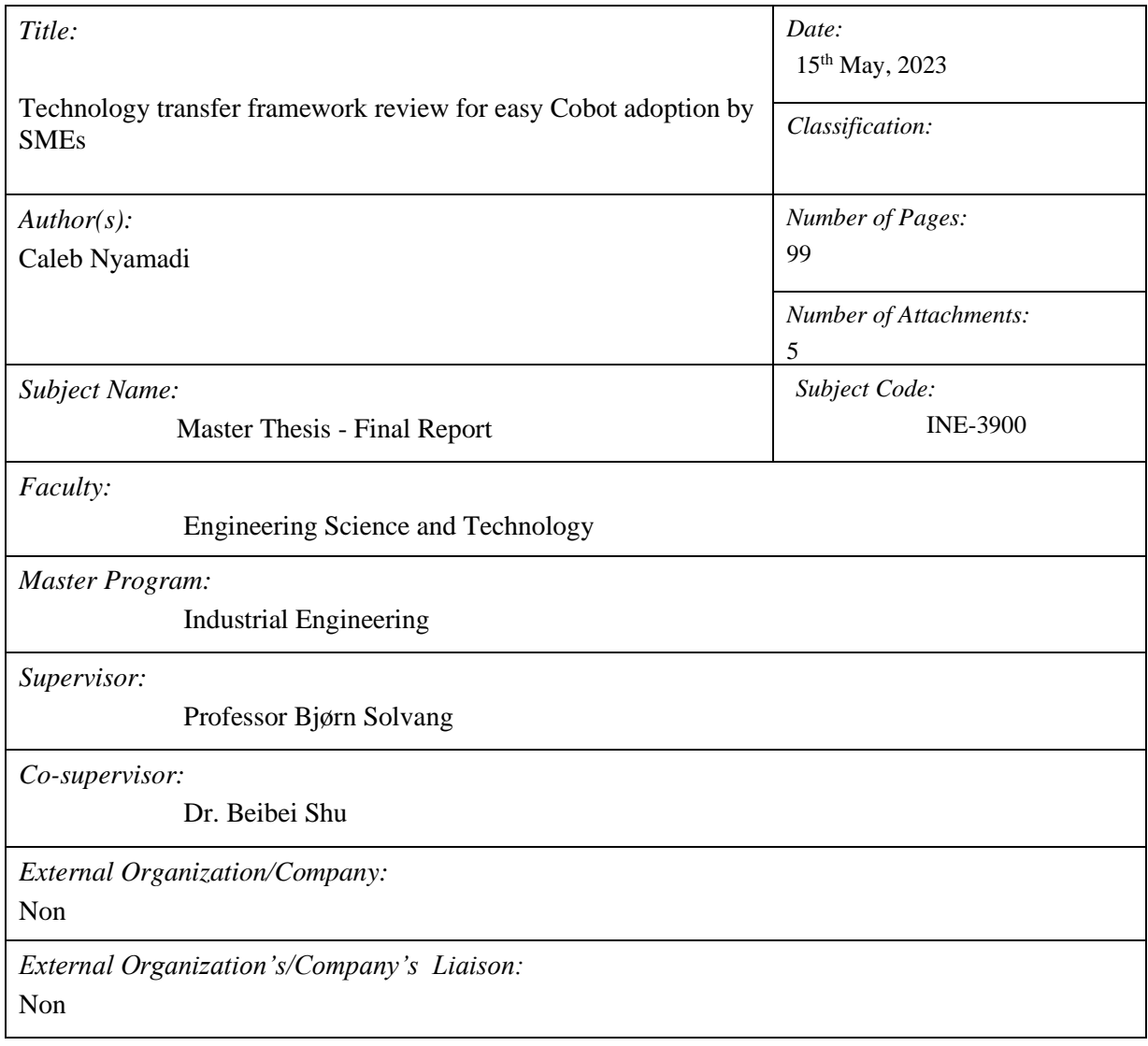

### <span id="page-2-0"></span>**Abstract**

Collaborative industrial Robots (Cobots) were introduced as an advancement to traditional industrial Robots. Some advantages that were incorporated in Cobots included the ease of human interaction, safer working conditions and considerable smaller sizes.

However, most Small & Medium Enterprises (SMEs) in Norway are not convinced of the merits of adopting these Cobots into their operations.

This study seeks to understand the marketable features of the UR10e, and link these features to the operations in Small & Medium Enterprises (SMEs). The study focused on the design and development of a tool that eases the adoption of the UR10e cobot by SMEs. This tool enables users with the barest technical knowledge and programming skills to manipulate the UR10e. This solution should increase staff recruitment concerns (revenue lost to new high, salary cost, specialized technical expertise etc.) of SMEs. An additional benefit of the tool developed is its opportunity to serve as a training platform for new staff or as a testing platform for unverified processes.

A literature review has been conducted to understand the evolution of industrial robots and the current applications of Cobots in various industries.

**Keywords**: Cobots, SME, human-machine interaction, Industry 5.0, technology transfer

## <span id="page-3-0"></span>**Acknowledgement**

My utmost gratitude is to my revered creator (an epitome of engineering) for enabling things to work according to His plan and purpose.

I wish to appreciate my incredible supervisor, Professor Bjørn Solvang for his immeasurable guidance, dedication of his time and resources towards the achievement of my Masters thesis. I also acknowledge my co-supervisor, Dr. Beibei Shu for his guidance and exposure to the programming and data connectivity field, and other colleagues in the Industrial Engineering department for sharing resources towards the study.

I also, wish to appreciate my family for their support and kind words. The immense love and welfare support of Gloria Mesagan and her family, the psychologically uplifting sessions of Joshua, John Jnr.'s destressing conversations and the constant cheering of Edem and his family, can not be quantified. The fervent prayers and maternal encouragements of Vivian-Grace Susu Zowonu Nyamadi and her husband ('my friend'), Rev. John Nyamadi have always been, and will remain treasured. To this duo I dedicate this piece of work.

Lastly, I wish to appreciate my friends and acquaintances for all their encouragements, support, inspirations and patience through the study period.

# **Table of Contents**

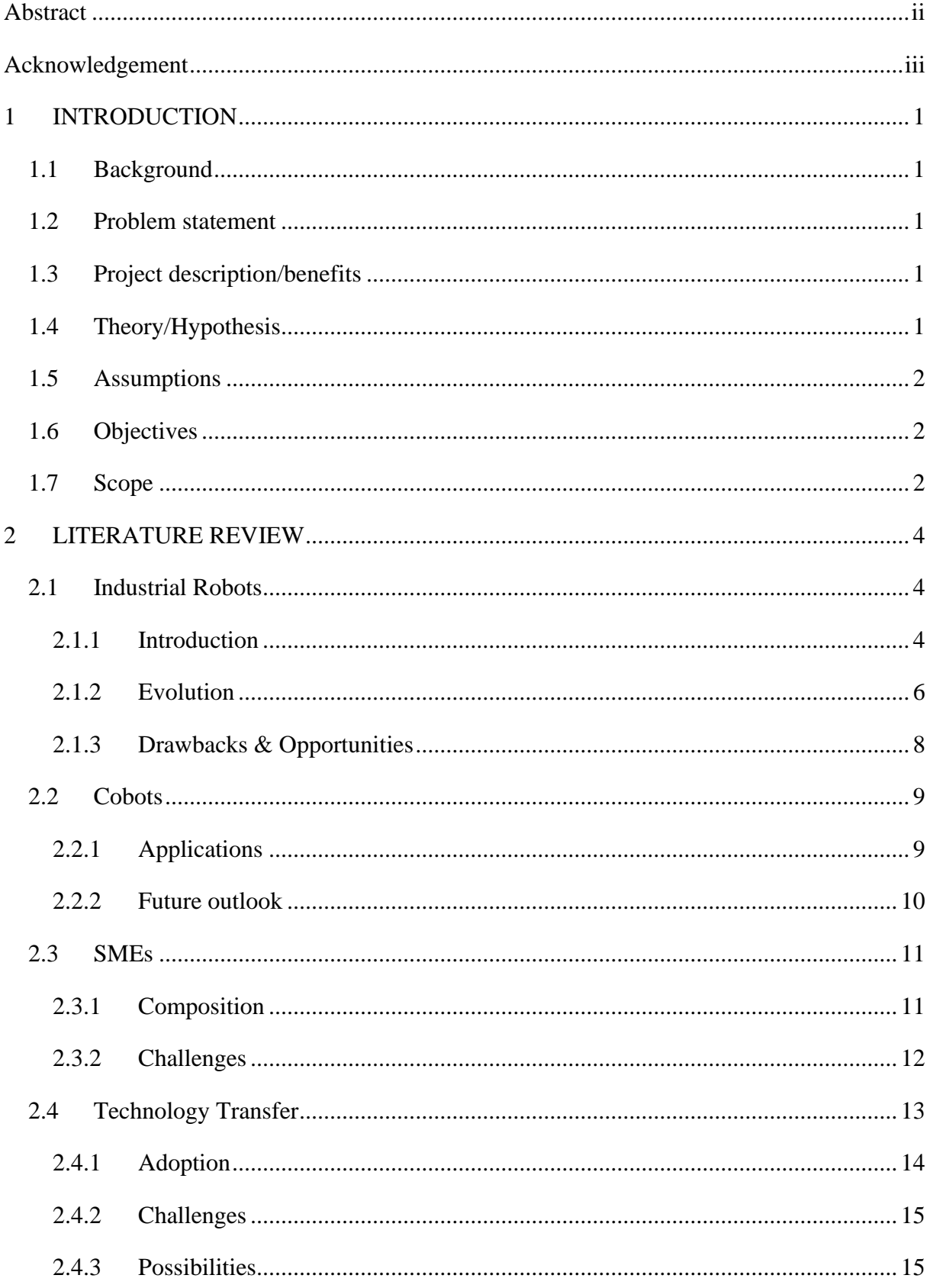

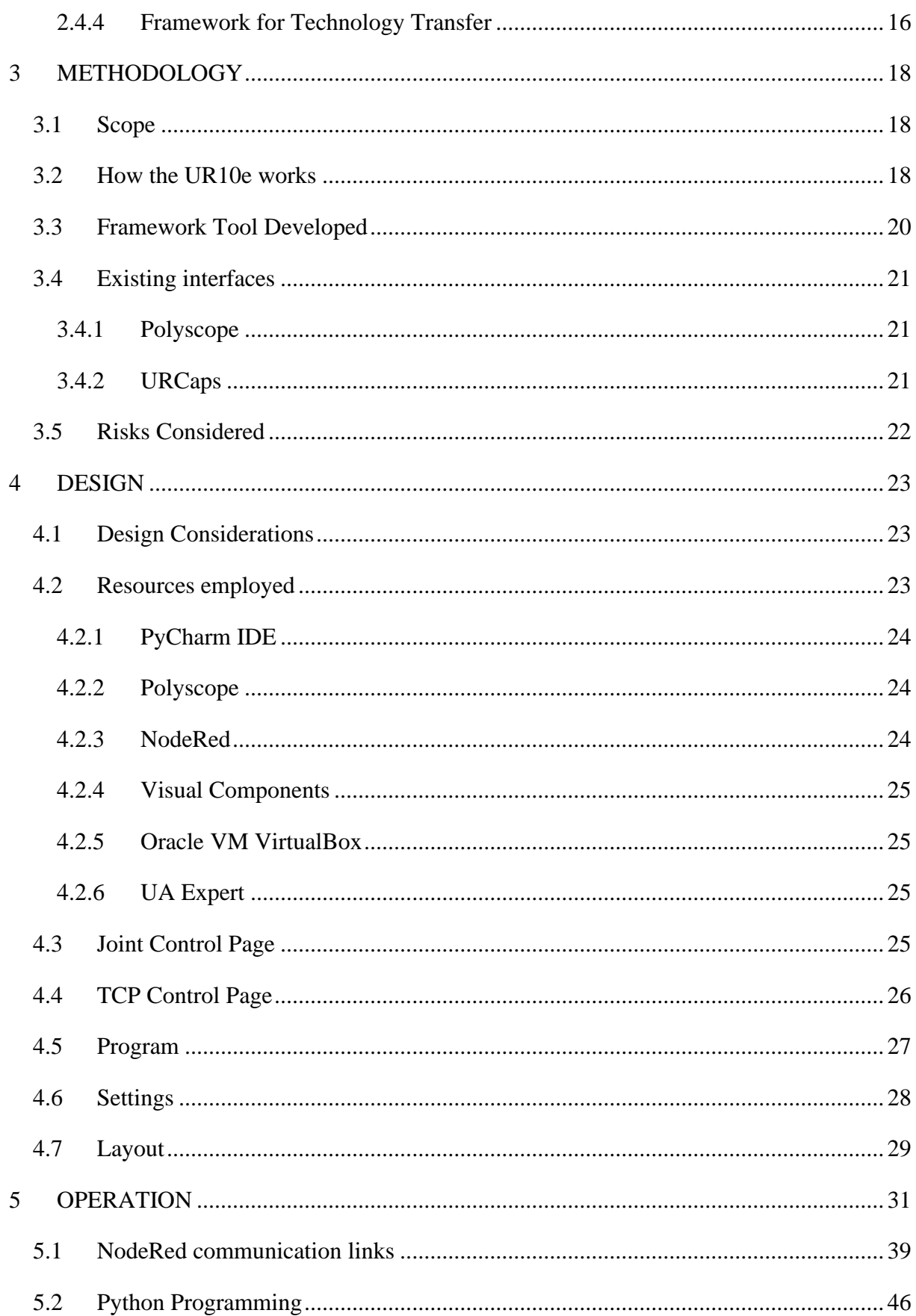

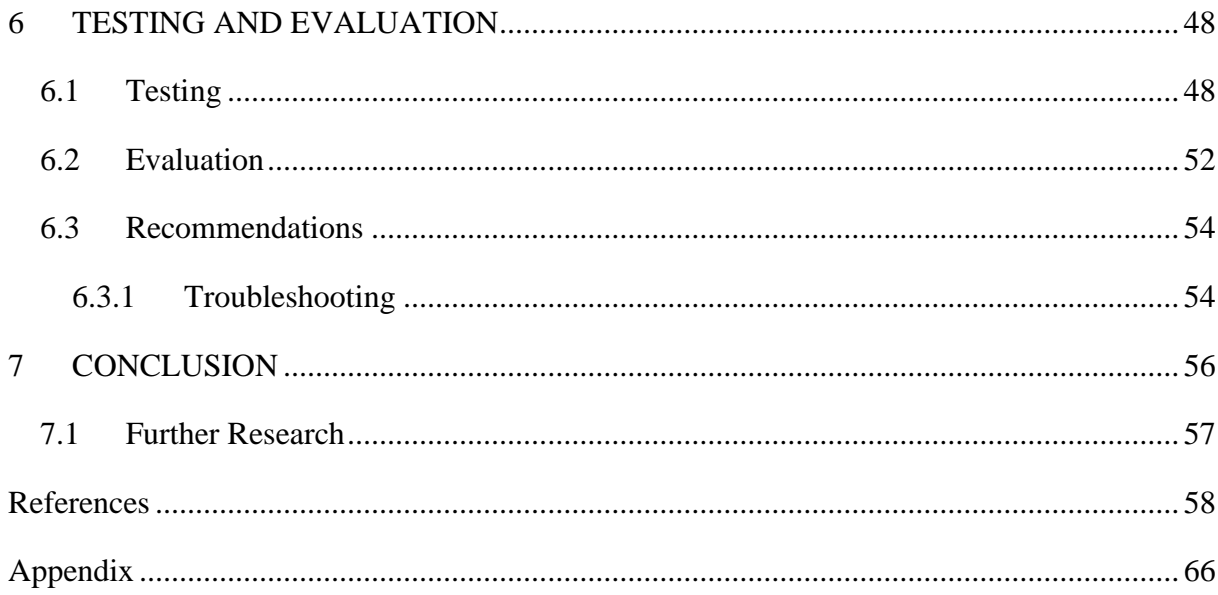

# List of Tables

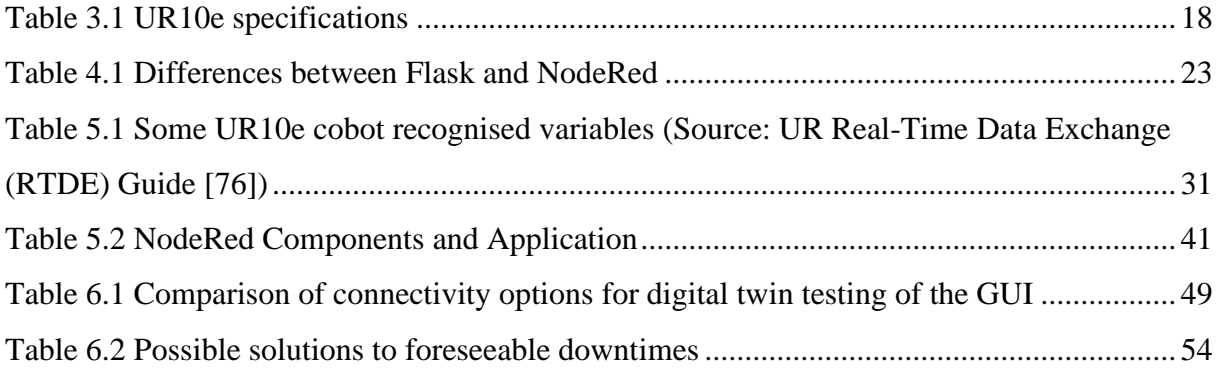

# List of Figures

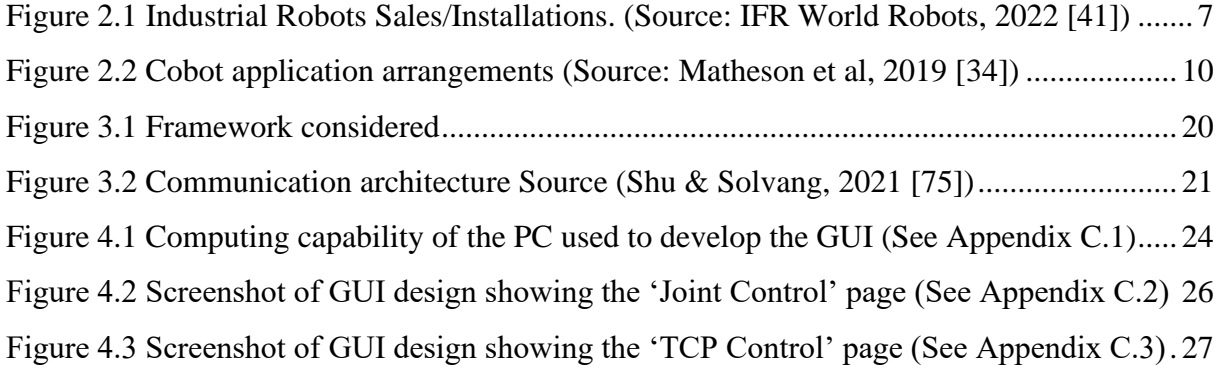

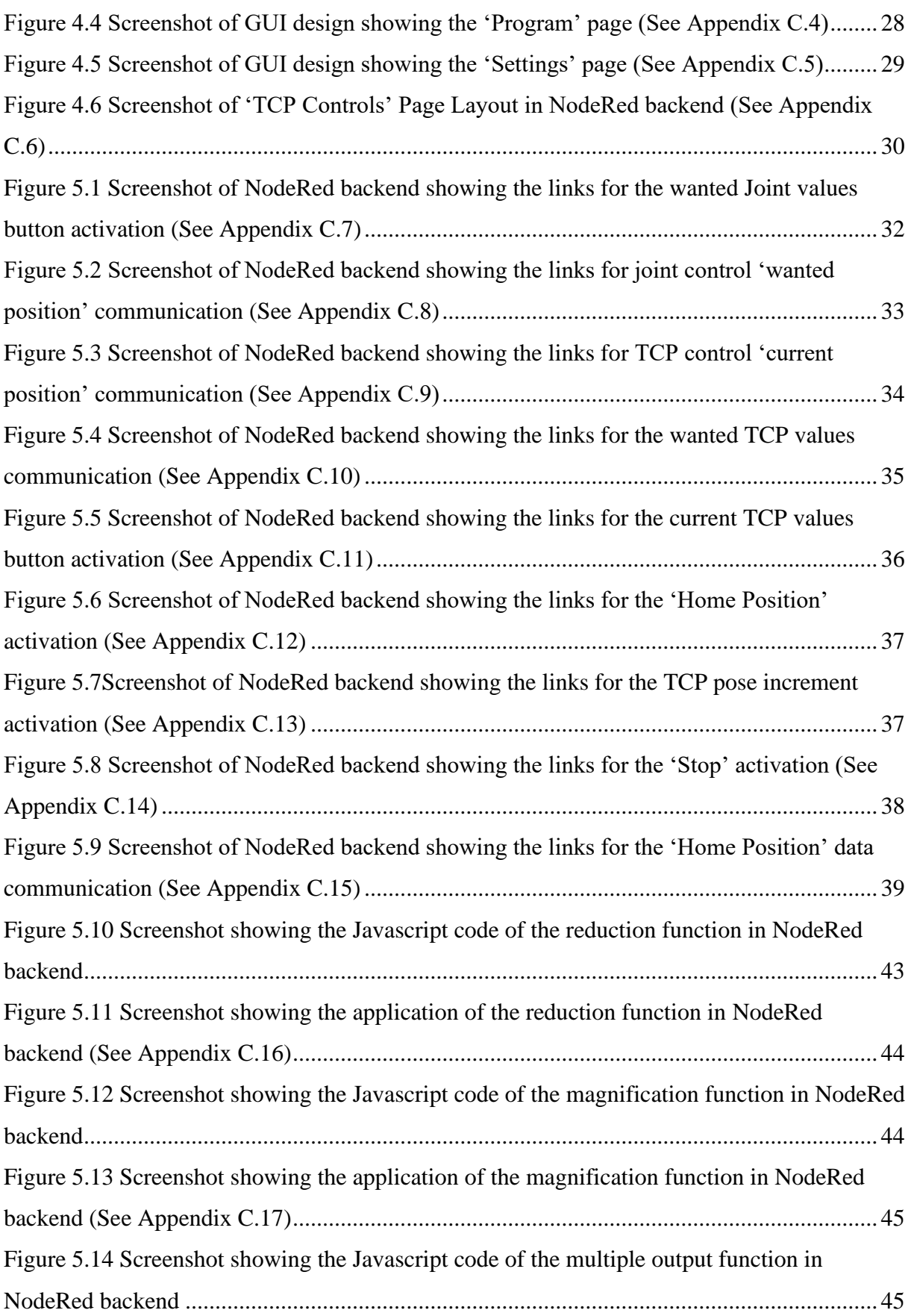

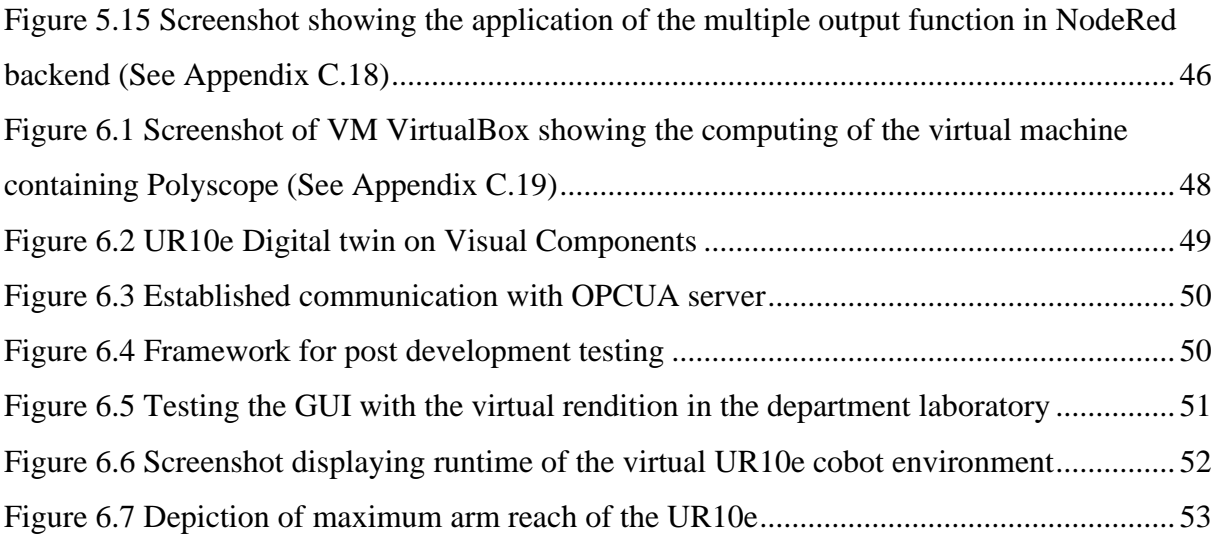

### **Acronyms**

ABB: Asea Brown Boveri AD: After the death of Christ AI: Artificial Intelligence cmd: command prompt dialog box Cobot: Collaborative robot EU: European Union FANUC: Fuji Automatic Numerical Control GUI: Graphical User Interface HR: Human resources IDE: Integrated Development Environment IFR: International Federation of Robots I/O: Input/Output IP: Internet Protocol ISO: International Organization for Standardization KUKA: Keller und Knappich Augsburg OPCUA: Open Platform Communications Unified Architecture ROI: Return on Investment RTDE: Real time data exchange SCARA: Selective Compliance Assembly Robot Arm SME: Small & Medium Enterprise TCP: Tool Center Point TTO: Technology Transfer Office UR: Universal Robots VM: Virtual Machine

# **1 INTRODUCTION**

Collaborative robots (Cobots) are very versatile to various applications of different industries. As an improved version of the traditional robots, Cobots were designed to be safe for humans to work around [1]. It was designed for easy collaboration between human and machines.

### **1.1 Background**

Over the years, industrial robots have been developed and improved to achieve the aim of aiding humans to do work. However, the safety risk associated with these traditional robots were great. People could be maimed or pinned to death when within the operating area of the robot.

With the introduction and advancement of industry 5.0, the collaborative robots (Cobots) were designed to minimize the safety risk with added benefits for not too large production facilities.

Manufacturers of Cobots are compelled as every other technology, to prepare a Technology Transfer documents and events to enable any business entity to easily purchase and use the tool to achieve some efficiency in their operation, create ease of work while saving cost.

## **1.2 Problem statement**

Contrary to theory, there is some reluctance to the adoption of the Cobots by SMEs. This can be attributed to little or no knowledge by the SMEs about the technology transfer from the manufacturers offers to the SMEs [2].

# **1.3 Project description/benefits**

This project seeks

- i. to review and improve the existing technology transfer frameworks for Cobots
- ii. undertake a survey to understand the possibilities to attract the SMEs towards the new generation robots
- iii. set up a Cobot (UR10e) and showcase its application as an Industry 5.0 tool
- iv. provide a tool to ease the transfer of knowledge to SMEs

# **1.4 Theory/Hypothesis**

The marketable features of the Cobots have to be linked with the operation of the SMEs to increase patronage.

# **1.5 Assumptions**

The following assumptions are considered as reasons for the low patronage by the SMEs to adopt Cobots:

- i. High cost, time and knowledge implications of the adoption to the company
- ii. Low efficiency by the industrial robots/Cobots/advanced manufacturing systems to the company's operation
- iii. Inability to prepare and setup for multiple tasks
- iv. Most operators who were trained on traditional robots prefer the traditional robots to the new generation robots

# **1.6 Objectives**

This study aims to:

- i. Review existing technology transfer frameworks for industrial robots/Cobots/advanced manufacturing systems
- ii. Suggest improvements on how to increase the availability of knowledge on technology transfer
- iii. Understand the setup of the UR10e and its applications
- iv. Connect some marketable features of the UR10e to the operations of the SMEs

## **1.7 Scope**

The scope employed shall involve:

- i. Conduct a literature review on the evolution of industrial Robots and the current applications of Cobots in various industries towards Industry 5.0.
- ii. Review how many SMEs employed the use of Cobots in their operations
- iii. Perform a study on the current use of Cobots by SMEs and their challenges
- iv. Install the UR10e Cobot and peruse its applications
- v. Develop a tool to ease the knowledge transfer to SMEs
- vi. Establish remote connections of the robot to monitor, operate and collaborate
- vii. Demonstrate the applications and tools of the UR10e Cobot to industry players within the SME sector
- viii. Collate feedback on the ease of use, further improvement opportunities and challenges
- ix. Prepare a Report on the findings.
- x. Prepare a PowerPoint presentation and present an oral presentation of the prepared work.

# **2 LITERATURE REVIEW**

This literature review seeks to review relevant literature on the evolution of industrial Robots and the current applications of Cobots in various industries towards the realization of Industry 5.0. The review considers four major thoughts: Industrial Robots (Introduction, Evolution and Drawbacks & Opportunities), Cobots (Applications and Future Outlook), SMEs (Composition and Challenges) and Technology Transfer (Adoption, Challenges and Framework).

### **2.1 Industrial Robots**

IS0 8373 defines an industrial robot as a fixed or movable unit that is automatically controlled, reprogrammed and manipulated programmable in three or more axes to perform multipurpose functions [3]. The International Federation of Robots has various categories of robots but maintains the ISO definition of industrial robots [4].

#### **2.1.1 Introduction**

Since the inception of performing work, humans have always strived to ease the way of doing things [5]. Sometimes the new skill introduced may provide a simpler or a complicated solution.

Prior to the first industrial revolution, the achievement of work relied on human- and animallabour [6]. This production strategy relied solely on the skill of a person and the amount of energy supplied by an individual or group of people, animals or a mix of humans and animals. Simple machines defined by Britannica dictionary as a single or multiple device(s) with minimal or "no moving parts that are used to modify motion and the magnitude of a force in order to perform work" [7] were employed. During these periods (stone age, etc.), the people developed some artifacts to ease how work was done [8]. It is also argued that as far back as 85AD in the home of Hero of Alexandra, there were some devices which used mechanisms such as pulleys, hydraulics, and levers to automate fun-providing equipment [9]. These artifacts developed the ancient Greek word "*automatos*" [10,11]. Over the years, many other inventors would create automations with some notable ones being Leonardo Davinci in 1801, Albert the great in 1282 and Roger Bacon by 1294 [10].

By 1750, the first industrial revolution was witnessed by the introduction of the steam engines to substitute the labour of man and animal alike in activities of transportation, production, etc. [6,12]. This was the start of reducing the excess labour by man/animal while increasing productivity.

Between 1871 to 1914, the second industrial revolution changed the production sector, with the introduction of standards and advancements to mass produce goods [6,13]. It was(is) considered the beginning of the technological revolution.

During the third industrial revolution (from around 1950 to around 2021), aside from the discovery of nuclear energy, the era was revolutionized by the automation of processes and the digitization of information [14]. Industrial robot; a significant tool in automation, was born. As the intellectual romance between art and science ripples, although the concept of automation already existed, the premier use of the word "*robot*" was in 1921 by a Czech writer, Karel Capek. His introduction of the idea came in the work, *Rossum's Universal Robots (R.U.R)* [15]*.* The movie *Metropolis*, produced in 1926 made the term "*robot*" a global phenomenon [16,17]. This could also augment the thought that humans have been fascinated by machines having a likeness of a living form and been able to perform tasks and movements of that form [10]. Scientists, technologists and engineers considered the play of mixed value and noticed the plausible possibilities of such an instrument been designed and produced [18]. In 1961 the first industrial robot was introduced into the General Motors production line after it was developed by George Devol and Joseph Engelberger in 1959 [19].

The concept of the fourth industrial revolution was introduced in 2016, with the harmonic connection of an entire industrial network through the internet of things (IoT) to achieve the desired purpose [20]. Prior to the consideration of this concept, industrial robots were characterized by some crucial features which included the inability to share a common space with man because of the safety risk [21]. To provide a solution to this problem while improving collaboration with human interactions, the first collaborative robot (loaded with more sensors, actuators and micro-controllers) was developed by J. Edward Colgate and Michael Peshkin in 1996 [22].

The fifth industrial revolution has been conceptualized as the era that gives humans the decision and control of how the production process would occur, contrary to how humans had to adjust their lifestyles to suit the machine operations [23]. Current models of collaborative robots possess the possibilities of been controlled from a remote location based off the virtual environment created for the user (positioned several miles away from the cobot) [24]. In contrast, the earlier models could only be powered, taught, controlled and monitored on site.

#### **2.1.2 Evolution**

Although, Karel Capek introduced the word, "robot", Isaac Arminov heavily promoted the term "robotics" through his science fictional literature works which further encouraged scientists, technologists and engineers towards the production and study of the field.[10]

Contrary to the thought by some scholars that robots have always been an element of automation and not that the fascination with human-like machines plays no significant role [10,17], it is crucial to note that the design and capabilities are based on "fascination with human-like" properties. This can be noted in the widely use of the term "robot arm", designed with the attributes of a human arm but enhanced.

After the first industrial robot was developed by George Devol and Joseph Engelberger in 1959, in 1961 it was introduced into the General Motors production line for light fixtures such as interior parts, knobs and door handles of the vehicles, by performing a step-by-step operation from commands stored on a magnetic drum [19].

Coincidentally in 1966, the first Norwegian industrial was built by a barrow production company, Trallfa [25]. This robot had some outstanding features, the most crucial of which was its teachability. The functions of these features were introduced in the upgrade of the models produced in the following years [26].

From that period, most of the robots produced were heavily hydraulic and pneumatic in mechanical operation [27]. However, the all-electric six-axis articulated robot nicknamed the "Stanford manipulator" was invented by Victor Scheinman in 1969 [28].

Innovation guides the evolution of things, industrial robots been part of the list. Different economic and technological plans of countries and socio-economic blocs continually seek innovative ideas to improve their status. This can be studied off the "Made in China 2025" policy and the "EU whitepaper" amongst others [28,29]. These directions also influence the upgrade and evolution of industrial robots.

Over the years, industrial robots that are developed can be classified based on their physical structure, into six categories [30]:

Articulated – a robot with an arm that has at least three rotary joints

 $Cartesian - it possesses an arm that has three vibrant joints and whose axes are tallied.$ with a cartesian coordinate system

 $Cylindrical - its core axes form a cylindrical coordinate system$ 

Polar – has a linear joint combined with two rotary joints to form an arm with a twisting joint connected to a base

- $SCARA it$  uses two akin rotary joints to provide compliance in a plane
- Delta a robot with an arm that have concurrent prismatic or rotary joints

However, the needs that the robot would serve, plays a role in its identification. Also, the considered upgrades that would be applied to its succeeding models are influences to the identification.

The adoption of industrial robots has seen significant increase with sales souring by 15% in 2021 than in previous year but some factors (High power tariffs due to Russia-Ukraine war, Post Covid-19 recovery, etc.) may cause a decline in 2022 and 2023 [31].

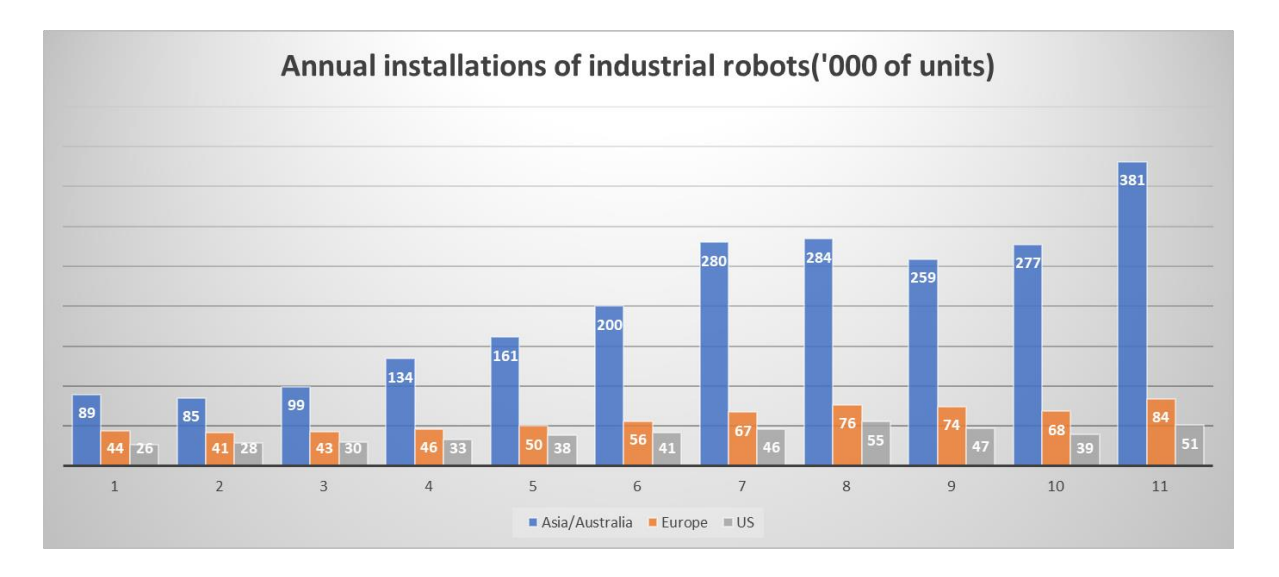

*Figure 2.1 Industrial Robots Sales/Installations. (Source: IFR World Robots, 2022 [41])*

Presently, about four companies account for about half of the total industrial robot market. These companies include KUKA in Germany, ABB in Sweden, FANUC and Yaskawa in Japan [28]. Interestingly, ABB shares a strong history with Norwegian company Trallfa [25, 26].

#### **2.1.3 Drawbacks & Opportunities**

Since the introduction of the industrial robot, efficiency can be noticed to periodically increase. However, some crucial drawbacks in its adoption and operation included:

 $S$ afety – Due to the size of the robot physical structure, the weight of material, the power it was meant to provide etc., it is unsafe if it pins a person ultimately leading to maiming or death [32]. Also, as an unintelligent machine [33], it could not detect if a human is in danger or not.

Cost of Purchase – The initial purchase and installation cost of the industrial robot is expensive and takes a long time for entities that purchase them to recoup the investment made [34].

Space of Operation – Due to the size of the robot's physical structure, a wide space is required for the robot's operation to prevent it from running into other items and destroying them [35]. Also, for high-speed operations, enough room-space consideration is made to prevent run-ins and other damages [36].

Skill acquisition  $\&$  sharing – A high level of programming of the robot is required to operate it [37]. This required some level of expertise by the operators and made it difficult to operate the robots without them.

Regardless of these drawbacks, some opportunities lie within the solutions that may be proffered. These include:

 $Safety - the developments of cobots and other peripheral devices for traditional$ industrial robots offer some safe working conditions with human presence [38]. Future developments hold more opportunities for providing even safer collaborative spaces.

Perception – Some daily concerns that generally border about the general evolution of technology and the proliferation of robots/automation, is the reduction or total loss of human labour. It is feared that technologies, such as the cobots, destroy jobs [39].

Also, some crucial benefits include:

Cost Efficiency – If effectively managed, the adoption of industrial robots ultimately reduces operating costs after a period [34].

Productivity – A well planned operation with an industrial robot increases the productivity of the production floor [36].

Learning and Research – As a rapidly growing, yet potentially viable field of study, it offers innovative ways to provide solutions [37]. Derivative and deductive analysis alongside iterative processes could offer some outstanding solutions to prevailing problems.

# **2.2 Cobots**

Collaborative industrial robots, sometimes called collaborative robots or cobots are an improvement/advancement of traditional industrial robots [40]. They occupy less space, are safe and interactive with any human within their space as described by the IFR [41].

Although the concept of cobots were developed by J. Edward Colgate and Michael Paskin in 1996 [42,22], the first commercial cobot (UR5 model) was not sold until 2008 by Universal Robots, a Danish company [28].

As the current market requires a level of flexibility to achieve mass customization in reduced time through a multi-purpose assembly, Cobots provide a solution [43].

### **2.2.1 Applications**

Collaborative industrial robots have been applied to multiple actions that normally should be performed by a human arm [44]. These actions include picking, palletizing, welding, painting, etc. In contrast to the traditional industrial robots which could also perform some of these tasks but without the physical presence of a human within the workspace, collaborative industrial robots can perform these tasks with the physical presence of a human within the workspace. On collision with (in some events, prior to collision), the collaborative industrial robot stops operation, to allow the action of the human to precede its action, creating a safe environment for collaborative interaction [38]. Some benefits of these collaborative interactions include a Quality inspection for an operation (machining, additive etc.) [44].

Applications of cobots may be summarized as proposed by Muller et al. [45]:

- Coexistence considers a workspace where the human operator and cobot both exist but there is no interaction with each other.
- Synchronized considers a workspace where the human operator and cobot both exist but perform their tasks at alternate times.
- Cooperation considers a workspace where the human operator and cobot both exist and perform their tasks at the same time, but each party focuses on its separate tasks.
- Collaboration considers a workspace where the human operator and the cobot ought to perform a task together thus, the action of one party has a direct or immediate consequence on the other party.

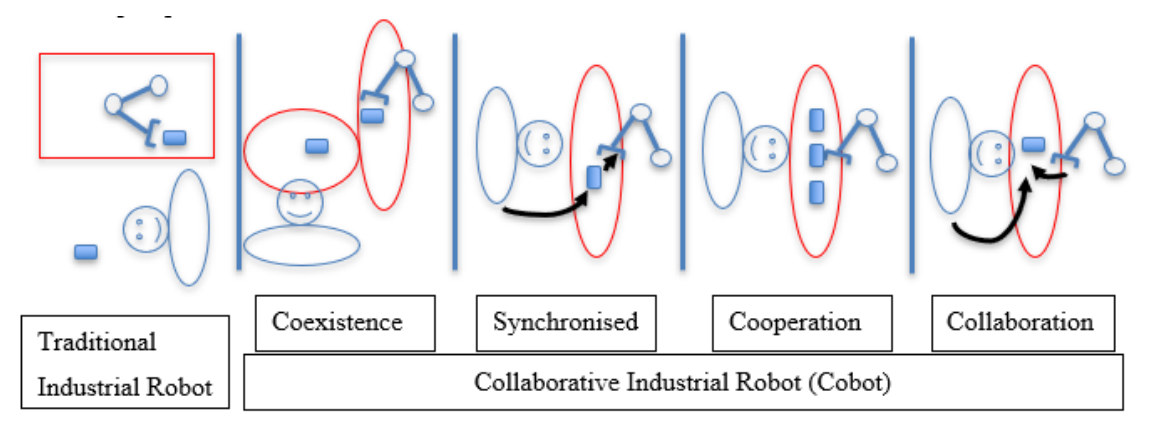

*Figure 2.2 Cobot application arrangements (Source: Matheson et al, 2019 [34])*

An improvement in a cobot today is "The Plug and Play" feature purported by [46] as a rendition of the "plug and produce" idea of Arai et al [39]. This framework considers the IT concept, "plug and play" which provides the ease of (un)plugging at a quick pace, components that need to be connected, with the barest or no reprogramming and reconfiguration of the whole or part of the system.

### **2.2.2 Future outlook**

As the concept of Industry 5.0 considers the superposition of human considerations and ease to the performance of the machines, some outlook for collaborative robots include:

- High Sales By 2025, it is believed the cobot market will grow to 12,303 million units sold and installed, from the 710 million units recorded in 2018 [47,48]. The IFR [31] estimates some dip in installations between 2022 and 2023 but is unfazed towards achieving the 2025 target.
- Improved Safety There is a misconception that cobots are entirely safe [49]. This is not the case as it could be dangerous due to the tool being mounted [50]. Further research into improved safety is a possibility.
- Efficiency More research will be carried out to improve the efficiency of current cobot models [34].
- Remote collaboration An ongoing endeavor to remotely control and collaborate with cobots from any location with access to the internet [24].
- Artificial Intelligence As the technological space approaches an Artificial Intelligent Ecosystem, the cobot is not excluded from this space [51].
- Green Solutions Reduction of waste and green ways of manufacturing using cobots are being researched [52]

### **2.3 SMEs**

Small and Medium Enterprises (SMEs) are characterized by their staff size, service or production delivery quantity and unique beginning. Globally, SMEs constitute 70% of manufacturers and job creation simultaneously [53].

Today, SMEs proffer some opportunities in the following regards;

- Product Customization
- Innovation
- Research & Design  $(R&D)$

The EU white paper [51] in February 2020 stipulates the plan towards achieving an "Ecosystem of Excellence" by focusing on SMEs development, adoption and execution of Artificial Intelligence (AI). It indicates that 100 million Euros will be made available for the support of SMEs within the area of study from the first quarter of 2021. It also considers an innovation hub in each member state to provide support to the SMEs.

In Norway, the government supports the proliferation of SMEs via programmes such as Innovation Norway [53] to assist in providing innovative technological and business solutions. In 2021, 32% of SMEs in Norway received support from the government [55].

It is without doubt that across the globe, some crucial technological and business disruptive solutions/ideas were birth by SMEs [56] (sometimes before they are purchased by big corporations).

#### **2.3.1 Composition**

SMEs differ from each other and generally from big corporations by the size of staff employed in operations, the amount of turnover realized per Annum, the specialty of service rendered, amongst other measurable differences [53]. With regards to staff size, an SME typically has 1- 250 staff employed [57].

Considering the applications of the cobot could help filter the types of SMEs interested or relevant to a particular operation. A survey performed by Nergård et al [58] in the northern regions of Finland, Norway and Sweden which obtained a 10% response rate from the respondents, informed that:

- the highest SME players interested in cobot application were in the Mechanical industry. The second highest were undefined industries lumped together, with the Electronics industry following in order.
- However, per respondents within the Norway economical area, the highest SME players interested in cobot application were in the undefined industries lumped together. The second highest respondents were in the Mechanical industry, with the Oil & Gas industry following in order.
- A relatively little number of SMEs outsourced their production, which presumes the notion that the application of the cobots to their operations could be crucial. However other factors such as the expected production units and turnover and among other considerations.

#### **2.3.2 Challenges**

Generally, most companies are concerned about how the adoption of the collaboration would affect the professional skills employed, and their organizational structure [39].

Existing literature (mostly theoretical) identifies the challenges of adoption for SMEs as Safety, Strategy for adoption, and Training of staff [2]. In minimal contrast, interviews conducted with stakeholders at some companies indicated replacing "the Training of staff" with two key points; Performance of the collaboration and the Involvement of the stakeholders [59].

Additional literature proposes that the limitations to understanding of Smart technology also creates some challenges for SMEs to adopt [60]. The need to purchase a recent technology because the company needs a "new toy" should not be paramount to the functionality of the technology, but rather because the specifications of work needed to be done demands it, thus the right supplier and after sales services are provided and necessary setup assessments are carried out [61].

Concise of all these challenges is the estimation/forecast mistake by companies to apply cobots in a low-production mix but expecting a high cost-effectiveness [34].

Involvement of Stakeholders requires the staff to be involved in every stage of the adoption process to better understand the requirements and demand expected [2]. This gives the staff a sense of belonging to the process and the relevant contributions based on existing work mode can be suggested [62].

Ultimately, an appropriate mix of the work to be done by the cobot, the collaborator or both parties need to be meticulously planned [36]. Excess burden should not be placed on the cobot such as an expectation of precise quality inspection required from a human eye. Also, the cobot (in itself) should not be a burden to the human collaborator [2].

## **2.4 Technology Transfer**

The physiological principle that "no man is an island", also affects the introduction of new technological ideas and opportunities. When a new innovative or disruptive technology is developed, there may be some reluctance towards its adoption [63]. A creative way to ease how the industry understands the technology and the benefits it presents, as envisaged by the producer, can be termed "Technology Transfer". This is in thought with Sudha et al [64], which suggests Technology Transfer as, the use laid-out process to transfer elements of technology from a group or individual to another group or individual as a solution to needs.

Various classifications can be made on Technology Transfer. It may be classified by:

- The transfer mode of which most common technology transfers occur between [65]:
	- a. Academic Institutions and companies that wish to buy an innovative idea
	- b. A manufacturer and the client
	- c. An individual and an entity that wishes to purchase his/her intellectual property
- The regional boundary of the transfer, as Rani et al outlined [64]:
	- a. International The transfer between a country (usually an industrialized country) and another (mostly a developing country) to solve a problem in the later or support a cause
	- b. Regional The transfer is made within the same country, but between regions, usually to share a solution to a problem
- c. Cross-sector or -industry This transfer occurs between one industrial sector and another to solve a problem in the later or share a solution for example between the military and a private
- d. Inter firm The transfer between a company and another company within the same industry space
- e. Intra firm The transfer between departments of the same company, or between subsidiaries to share best practices and transfer solutions
- The Technology Transfer Office (TTO) overseeing the process, such as Laundry et al stipulated [66]:
	- a. Community Technology Transfer Office This office considers single client entities and thrives to provide customized solutions for targets of companies with 10 employees or less.
	- b. Non-Profit Technology Transfer Office This office focuses on providing legal or financial solutions
	- c. Public Research Organizations This office considers the interests of the entire populace and specifically, the government.
	- d. University Technology Transfer Office This office considers research of novel solutions, scalability and commercialization of innovation.

#### **2.4.1 Adoption**

Generally, the adoption of a technology may be carried out in five (5) basic stages as described by Sudha et al [64]:

- The initial stage normally deals with the sale of an innovative technology and its accompanying licensing agreements that should cover all legal and ethical documentation such as the patent rights, trademarks and names etc. [67]. This process's duration is characterized by negotiations and product trials and may not be straightforward.
- The Second stage focuses on the arrangement of training schedules, training resources and hands-on product training. Some studies are done to weigh the reception of the new product by staff, and this informs some feedback to management towards the activation [68].
- The Third stage considers how the installation of the product would be carried out and the plans of operations [69]. The Fourth stage considers acquisition of peripheral

components of the product. These may be initially negotiated as part of the technology transfer.

• The final stage embodies any agreements on industrial or technical collaboration, plans for turn-key and the management of the product.

Technology transfer, however, is a continuous process and not a one-time activity [64]. Hence periodic and routine activities, laden with feedback to improve the process, are necessary as unsupported technology swiftly becomes obsolete [70].

#### **2.4.2 Challenges**

Adopting a new and innovative technological product does not occur without some setbacks [71]. Some of these may include [64]:

Technology acquisition – The need for the product presents a challenge. Management needs to perform several analyses on cost and operational capacity to make the decision of a purchase.

Choice of Technology – Obtaining the right solution to solve a problem can seldom be a herculean task due to the nature of the problem, available solutions and the knowledge on the available solutions. Due to the timeframe to solve the problem, a limited general understanding of the technology may have dire influence on the decision.

Terms of conditions of technology transfers – In certain instances, the terms of conditions seem unilateral to wholly cover the provider of the product against litigation. This poses a challenge as the purchase may require some high level of assurance and guarantee.

Adaptability – Tailoring the product to your operation and overall structure is key to optimization and increasing efficiency. Unfortunately, some products may provide some rigidity to customization.

HR issues – With the usual concern of technology replacing humans in occupation [39], the challenge arises for the Human Resource department to effectively communicate with staff to allay fears, as well as prepare a new renumeration structure if necessary.

#### **2.4.3 Possibilities**

Considering general Cobot adoption by SMEs, some opportunities include:

- A right fit Depending on the operations of the company, the cobot can be employed to tailored needs [72]. This could greatly improve productivity while providing solutions.
- Versatility The multipurpose nature of the cobot makes it versatile to customize to the operation. Also, the plug and play [47] nature makes it easy to reuse promptly for multiple tasks.
- Environment friendly As a budding technology towards a green sustainable manufacturing, there are limitless opportunities to research on saving energy and reduce waste in production [52].
- Increase in local production which translates to better economic ratings for the economic space within which it is [9].

#### **2.4.4 Framework for Technology Transfer**

Since the introduction of the Cobot as an improvement to the traditional industrial robots, various frameworks have been proffered. There is almost no information on an all-round Technology Transfer framework. It is, however, prudent to consider some existing Technology Transfer frameworks available.

Efstathiades et al [74] outlines the structure for technology transfer in manufacturing industry:

- Drafting of the Technology transfer document For an innovation that is yet to be commercially produced, this stage focuses on the initial transfer of technology idea to the purchaser. However, in a scale-up, a draft of the plan of action is prepared.
- Infrastructure preparation Before, during and after the product's installation, there may be some considerable changes in the operations to cater for the adoption which are necessary towards utilization.
- Human resource policies The relevant policies and guiding documents are considered as the wellbeing of the operator is relevant to operation.
- Training provision for the operators Necessary training on activities related to the new technology is carried out periodically to get the operators up to task.

Various models are built on this structure with differing features based on the Technology Transfer Office preparing it. A crucial feature of these models is that there is some complementing factor by the supply towards the demand, to provide a tailored solution. However, some shortfalls of these models included [64]:

- Intermediaries outsourced to provide services to ease the technology transfer focus more on other avenues of engaging the receiver on other products.
- Improper or no analysis and evaluation framework of the technology.
- Unilateral advantages which does not provide mutual benefits
- Misunderstanding of the capabilitites of the technology and limitations towards the application it was purchased for.
- Some Ethical concerns within the technology transfer process.
- Lack of plan for the end of life disposal of components of the new technology.

# **3 METHODOLOGY**

This chapter aims to outline the methodology employed to achieve the work. As the cobot focused on, through this work is the UR10e, much closely related terminologies and nomenclature were employed.

### **3.1 Scope**

The scope of the development process involved:

- i. To understand how the UR10e works
- ii. Decide on the framework tool to be developed and its existing counterparts
- iii. Perform a risk analysis
- iv. Design the ease of knowledge transfer tool.
- v. Test and evaluate the tool developed.
- vi. Document the development process

### **3.2 How the UR10e works**

Collaborative industrial robots built by the Universal Robots group are marketed and sold under the "UR" brand with the model differentiated by a number that signifies an estimate of the maximum allowable payload. This work focuses on the UR10e which possesses the following specifications:

| <b>Specification</b>                    | <b>Values</b>         |
|-----------------------------------------|-----------------------|
| Joints                                  | 6                     |
| Joint rotation                          | 360°                  |
| Longest reach                           | 1300 mm               |
| Payload                                 | $12.5$ kg             |
| Weight (actual arm)                     | 28.9 kg               |
| Weight (control box)                    | $17 \text{ kg}$       |
| Weight (teach pendant)                  | $1.5$ kg              |
| Typical tool speed                      | $1 \text{ m/sec}$     |
| Power supply to tool from tool output   | 12 V/24 V with 600 mA |
| Available Power supply from control box | 24 V with 2 A         |
| output                                  |                       |

*Table 3.1 UR10e specifications*

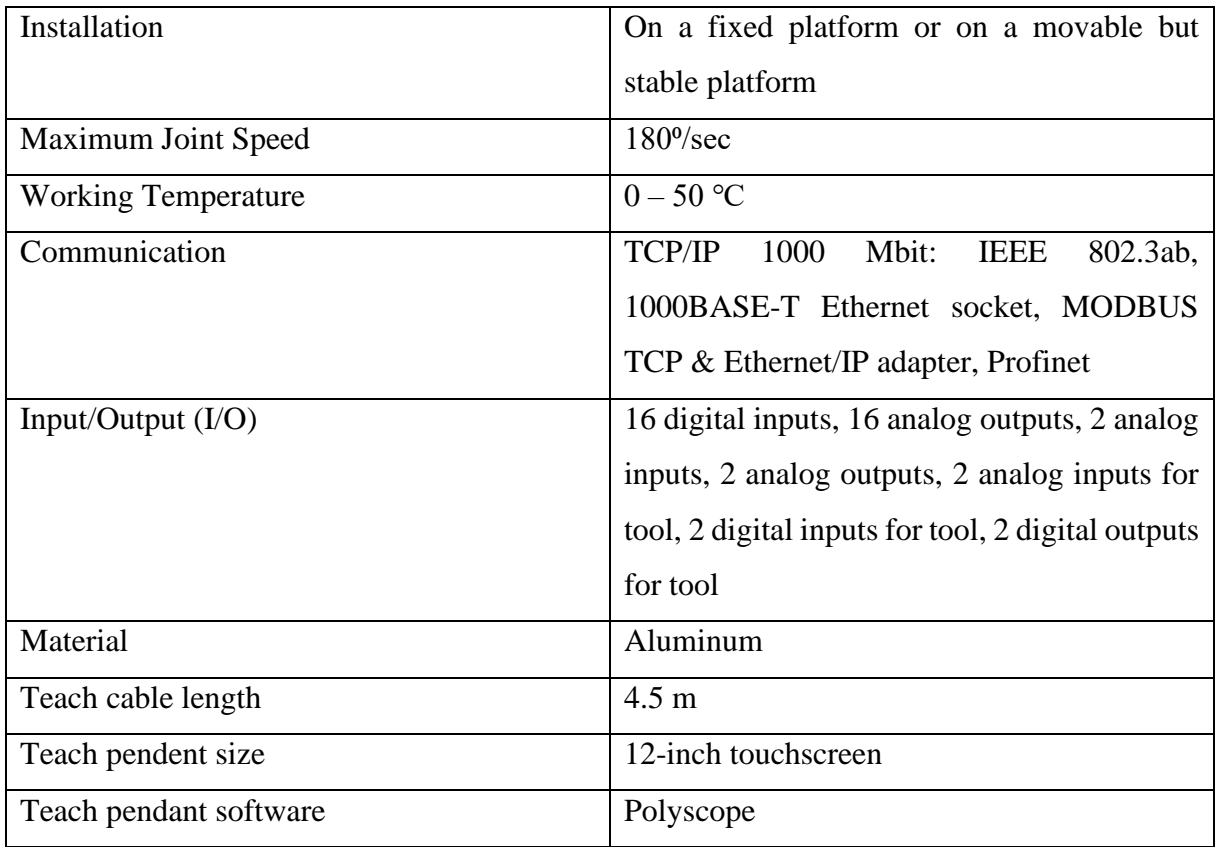

Some notable marketable features of the UR10e may be surmised as:

- Safety Boasting an inbuilt safety feature that stops the cobot on sensing a considerable amount of resistance, makes it a unique option to work around humans. However, caution needs to be highly considered, depending on the tool fixed to the cobot or the part of the human body that could possibly be trapped by the cobot.
- Cost effective At an estimated cost  $$35,000$ , the cobot is a considerable investment which when well-planned should generate a considerable significant positive Return on Investment (ROI)
- Detailed Output It manages low speed production and this can be used to mediumlevel detailed work.
- Ergonomic Design Rounded edges at each joint, tubular sleeves, and a sleek teach pendant are some of the ergonomically-considered designs of the UR10e.
- Compact Design The design makes for it to be easily moved or mounted on a movable device.
- Adaptability It possesses the ability to easily be connected to other devices with little or no additional programming needed. It boasts the proliferation of "plug and play"

capabilities hence peripheral device manufacturers are advised to adhere to that requirement.

### **3.3 Framework Tool Developed**

To produce a tool that eases the technological transfer of a cobot to a SME, some considerations were made. These considerations included:

- What would a first-time adopter of the UR10e cobot be interested in?
- How easily can they obtain knowledge on the use of the UR10e?
- How can the basic expectations of achieving their routine/mundane tasks be met by the purchase and installation of a UR10e?
- What is the layout of the production facility?
- How can the UR10e be manipulated with the least technical skill?

Based of these considerations, the tool needed to be an easy means for even the least technically skilled staff of an SME to interact with the UR10e cobot, from any location of the production facility. It also needed to be able to meet the basic expectations of performing the required tasks of the SME, so that a return on the investment made on the UR10e is achieved.

It was thus considered that an intently user-friendly Graphical User Interface (GUI) would be designed and tested for the manipulation of the cobot as depicted in Figure 3.1.

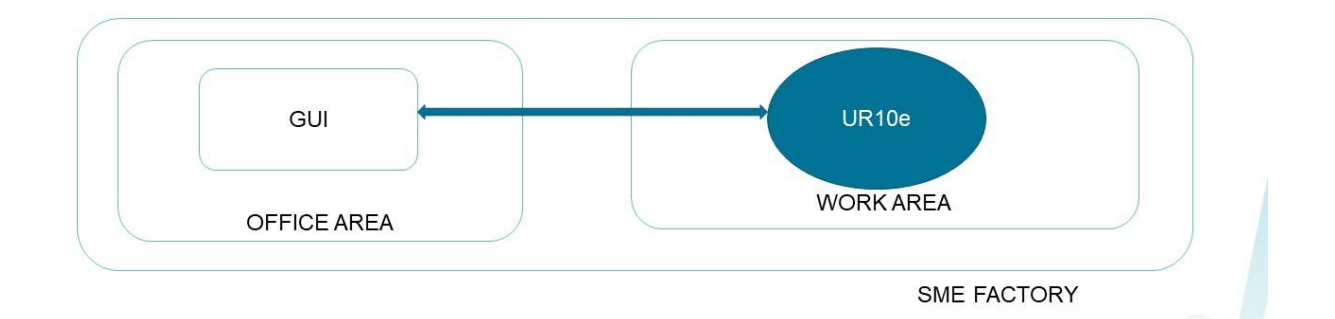

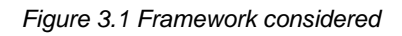

Some thoughts that had to be taken into consideration, involved the communication between the robot and a computer on a local network. Also, the ease of design, setup, launch and rework of the GUI were considered as well. The functions that the cobot would be tasked to do was subsequently considered.

The considered framework was inspired by the work of Shu and Solvang in 2021 [75] as can be seen in Fig 3.2 which suggests the use of an Open Platform Communications Unified Architecture (OPCUA) for socket communication. OPCUA is an open-source tool that provides a communication platform between machines connected to it, with some level of security in transmitting data between these machines.

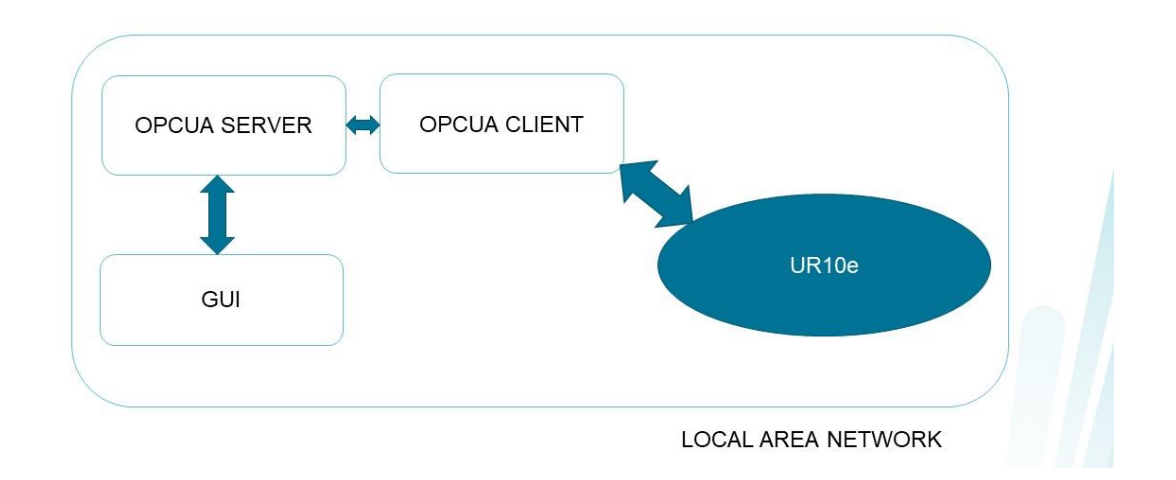

*Figure 3.2 Communication architecture Source (Shu & Solvang, 2021 [75])*

## **3.4 Existing interfaces**

The UR10e has some interfaces and interfacing platforms for easy manipulation of the cobot. Key platforms provided by the manufacturer includes the Polyscope and URCaps. However, there are several interfaces built by various independent developers to obtain some desired outcome.

### **3.4.1 Polyscope**

Polyscope which could also be referred to as URSim, is the GUI that is produced by the cobot for the easy controls of the UR. Each model's teach pendant has this GUI preinstalled. It differs for the variants of the UR cobots and may slightly differ for cobots of a particular variant. This could be due to the different builds which are released to tackle a bug or simply an improvement, which need to be periodically updated.

### **3.4.2 URCaps**

This platform enables developers to design an add-on or plug-in program which can be installed on the Polyscope. It provides the opportunity to develop a more concise program to work in a particular way with either a particular tool or a particular section of the cobot to produce a tailored type of work output.

This improves its adaptability feature as the manufacturers of the UR have outlined the prerequisites a URCaps enabled tool or plug-in. It requires:

- To use at least one interface (electrical, mechanical or software) of the UR cobot.
- To have a graphical user interface that can be installed within Polyscope. A development kit (URCaps SDK) is available to design and develop these applications.
- To be a plug and play component for easy setup and quick launch.
- To be easily programmable.
- Reliability in operation.
- Flexibility to adapt to various working conditions.
- To be collaborative during operation.
- To be safe for humans.

# **3.5 Risks Considered**

A risk analysis was performed to understand the risks associated with the development and adoption of the suggested tool. Also, measures to mitigate these risks were outlined, monitored and employed, during the development process. See Appendix C.

Verbal low-level engagement with some stakeholders, revealed that the risks associated with the SMEs adoption of technology transfer solutions included:

- Complex design of previous solutions offered to them which cost more money to purchase and maintain.
- Poor maintenance of previous solutions offered, especially when it is on a subscriptionbased purchase.
- Low interest levels of SMEs towards the solutions offered because it does satisfy the functionality requirements to adequately perform the tasks they are required for.

Some considerations of risks expected during the development of this work involved:

- Loss of data during development
- Hardware malfunction
- Damage to the physical UR10e in the Lab
- Software challenges
- General laboratory hazards

# **4 DESIGN**

The GUI is designed to be a simple interface for easy understanding, manipulation and redevelopment. It has four (4) different pages (Joint control, TCP control, Settings, Program) and is opened to upgrades.

# **4.1 Design Considerations**

The Design of the GUI factored several considerations to make it user-friendly (for basic user and developer alike).

As a GUI could be compared to a frontline staff of a company, the program to develop the aesthetic feature and the connections to communication, was keenly relevant. Two softwares/platforms (NodeRed and Flask) were considered for building the GUI.

Some key comparisons are captured in Table 4.1:

| <b>Element</b>            | <b>Flask</b>                   | <b>NodeRed</b>                    |  |  |
|---------------------------|--------------------------------|-----------------------------------|--|--|
| Brief description         | Web-based design platform      | Flow-based design platform        |  |  |
| Initial setup             | Easy                           | Complicated                       |  |  |
| Dominating program        | Python & HTML                  | Javascript                        |  |  |
| Complexity                | Requires prior programming     | Requires basic programming        |  |  |
|                           | experience                     | skills                            |  |  |
| Functionality             | More functional                | Moderately functional             |  |  |
| <b>End Product Design</b> | Malleable<br>developer's<br>to | design<br>Slightly<br>rigid<br>to |  |  |
|                           | imagination                    | constraints                       |  |  |
| Developer User Friendly   | Less                           | More                              |  |  |
| <b>Support Resources</b>  | Limited                        | Slightly more available           |  |  |

*Table 4.1 Differences between Flask and NodeRed*

Due to the time constraint on the project, a more developer user-friendly platform with basic programming skills was chosen as the design platform to engage.

### **4.2 Resources employed**

The resources that were employed in the design and development of the design include PyCharm IDE, NodeRed, Visual Components, Polyscope, VM VirtualBox and UA Expert.

Also worth noting is the capacity/capabilities of the computer used during the project. This computer possessed a level of required capacity to run the selected softwares. These are captured in Figure 4.1.

| $\leftarrow$ | Settings                                  |                                                                                                    |                | $\circ$                 |
|--------------|-------------------------------------------|----------------------------------------------------------------------------------------------------|----------------|-------------------------|
|              | Caleb Nyamadi<br>calebnyamadi@gmail.com   | System > About                                                                                                    |                |                         |
|              | $\mathsf{Q}$<br>Find a setting            | DESKTOP-6S80HOK<br>Latitude E7470                                                                                                   | Rename this PC |                         |
| ▬            | System                                    | Device specifications<br>$\bigcirc$                                                                                                 | Copy           | $\widehat{\phantom{a}}$ |
|              | Bluetooth & devices<br>Network & internet | Device name<br>DESKTOP-6S80HOK<br>Intel(R) Core(TM) i7-6600U CPU @ 2.60GHz 2.80 GHz<br>Processor                                    |                |                         |
|              | Personalization                           | <b>Installed RAM</b><br>8.00 GB (7.89 GB usable)<br>Device ID<br>EA3B398C-7BA6-49C0-A65C-0EAFA7658EB4                               |                |                         |
| 酷            | Apps                                      | Product ID<br>00331-10000-00001-AA482<br>64-bit operating system, x64-based processor<br>System type                                |                |                         |
|              | <b>Accounts</b>                           | No pen or touch input is available for this display<br>Pen and touch                                                                |                |                         |
| e<br>⊛       | Time & language<br>Gaming                 | Related links  Domain or workgroup  System protection  Advanced system settings                                                     |                |                         |
|              | Accessibility                             | H<br><b>Windows specifications</b>                                                                                                  |                | $\boldsymbol{\wedge}$   |
|              | Privacy & security                        |                                                                                                    | Copy           |                         |
| ø            | <b>Windows Update</b>                     | Edition<br>Windows 11 Pro<br>Version<br>21H2<br>Installed on<br>8/3/2022<br>OS build<br>22000,1817                                  |                |                         |
|              |                                           | Experience<br>Windows Feature Experience Pack 1000.22000.1817.0<br>Microsoft Services Agreement<br>Microsoft Software License Terms |                |                         |

*Figure 4.1 Computing capability of the PC used to develop the GUI (See Appendix C.1)*

### **4.2.1 PyCharm IDE**

PyCharm is a python Integrated Development Environment (IDE) that enables the writing of a python program, debugging and testing of programs within the environment. The version used was 2022.3.1 (Community Edition).

### **4.2.2 Polyscope**

The Universal Robots provides a virtual option of their products' teach pendant for developers to explore and for the simulation of test programs. This platform is called Polyscope and it is run as a LINUX virtual machine. It contains all models of the UR brand and it is periodically updated. The version used was

### **4.2.3 NodeRed**

NodeRed is a Java script-based platform for designing interfaces and connections for communication-based devices. It helps to create links between hardwares, interfaces and online resources. It is a widely used tool by contributors and enthusiasts of the Internet of Things (IoT). The version used was 3.0.2.

#### **4.2.4 Visual Components**

Design, simulation and testing of activities of an industry related environment such as layout consideration, process flow, optimization and product testing could be performed through the Visual Components software. It contains renditions of over thousands of industrial equipment as designed by the brand and model. These renditions can be connected to other peripheral components and programmed, just as it can be done with the physical counterparts. Thus, it makes a great tool for in-development testing. The version used was

#### **4.2.5 Oracle VM VirtualBox**

Oracle VM VirtualBox is a platform that enables the creation and running of a virtual machine with attributes similar to a physical computer. However, it obtains its computing attributes off the attributes of the physical computer it runs on. It can be used to provide some level of security in testing computer programs from unrecognized sources because any mishap presented would affect only the virtual machine and not the physical computer it runs on. It can also be used to run virtual renditions of device interfaces such as the Polyscope. The version used was 7.0.4 r154605 (Qt5.15.2).

#### **4.2.6 UA Expert**

UA Expert is an interface that enables the viewing of components within an OPCUA server. The version used was 1.6.3 448.

## **4.3 Joint Control Page**

This page consists of four major demarcations/sections (Current position, visual representation of current position, target position and the visual representation of the target position). The action buttons on this page include the Move, Stop, Add Position and Home Position.

Upon connection to the cobot, readings of the positions of each of the six joints are populated under the "current position" banner and the visual representation of these values displayed. These values are obtained from the cobot.

Values which need to be communicated to the cobot are entered under each of the parameters listed under the "Wanted Position" banner and the visual representation of these values are automatically displayed. Once the values are certain to be sent, the "Move" button may be used to send the values to the cobot. Also, there are twelve buttons that are situated under the "Wanted Position" banner. Two of these buttons are linked to each of the Joints for increasing or reducing the individual joint angle.
Some predefined position values are attributed to the "Home" button to send these predefined values to the cobot. These values can be adjusted or changed in the settings page.

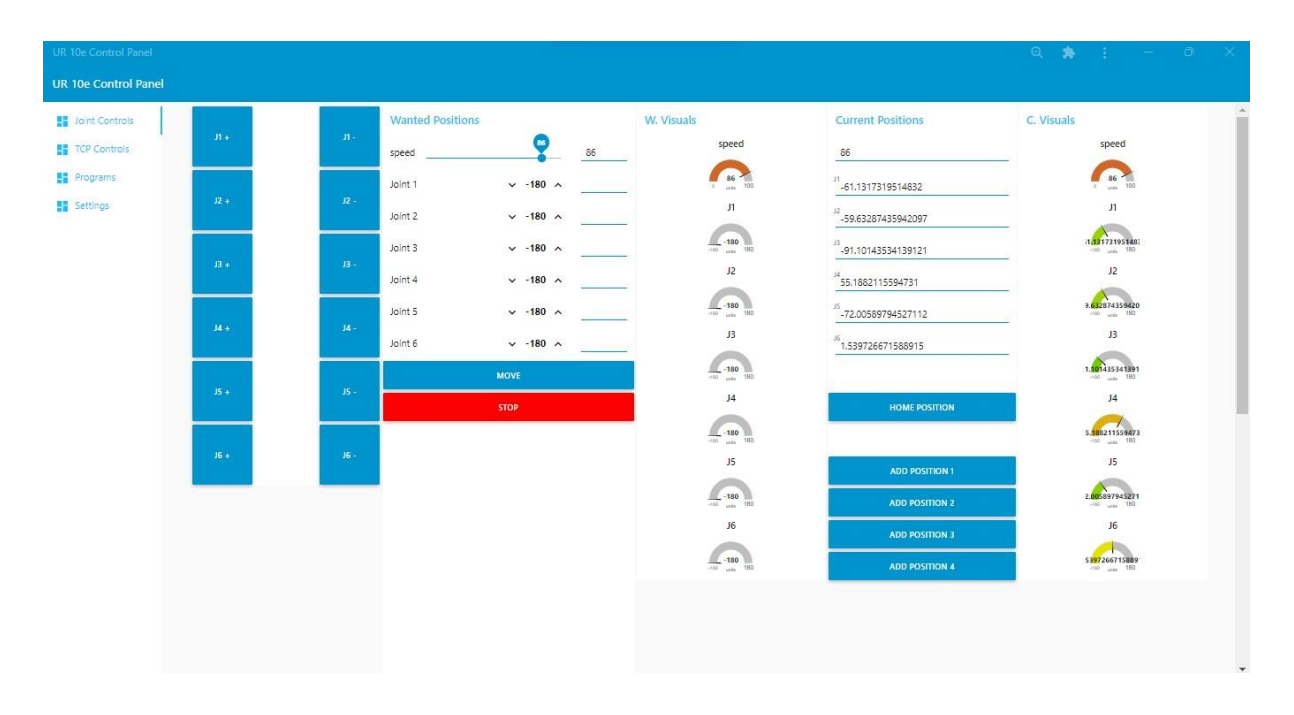

*Figure 4.2 Screenshot of GUI design showing the 'Joint Control' page (See Appendix C.2)*

To compile a program for the cobot to run automatically, the "Add Position …" buttons can be used to add the current position to a list on the "Programs" page and run as a collection of commands to derive a desired work outcome.

## **4.4 TCP Control Page**

This page also consists of four major demarcations/sections (Current position, visual representation of current position, target position and the visual representation of the target position). The action buttons on this page include the Move, Add Position, Home Position and Stop.

Upon connection to the cobot, readings of the physical geometric positions of the Tool Center Point (TCP) of the cobot with respect to the base, are populated under the "current position" banner and the visual representation of these values displayed. These values are obtained from the cobot.

Values which need to be communicated to the cobot are entered under each of the parameters listed under the "wanted position" banner and the visual representation of these values are automatically displayed. Once the values are certain to be sent, the "Move" button may be used to send the values. Also, there are twelve buttons that are situated under the "Wanted Position" banner. Two of these buttons are linked to each of the TCP vector representation (x, y and z are linear representation while rx, ry, and rz are rotational representation) for increasing or reducing the value of each individual.

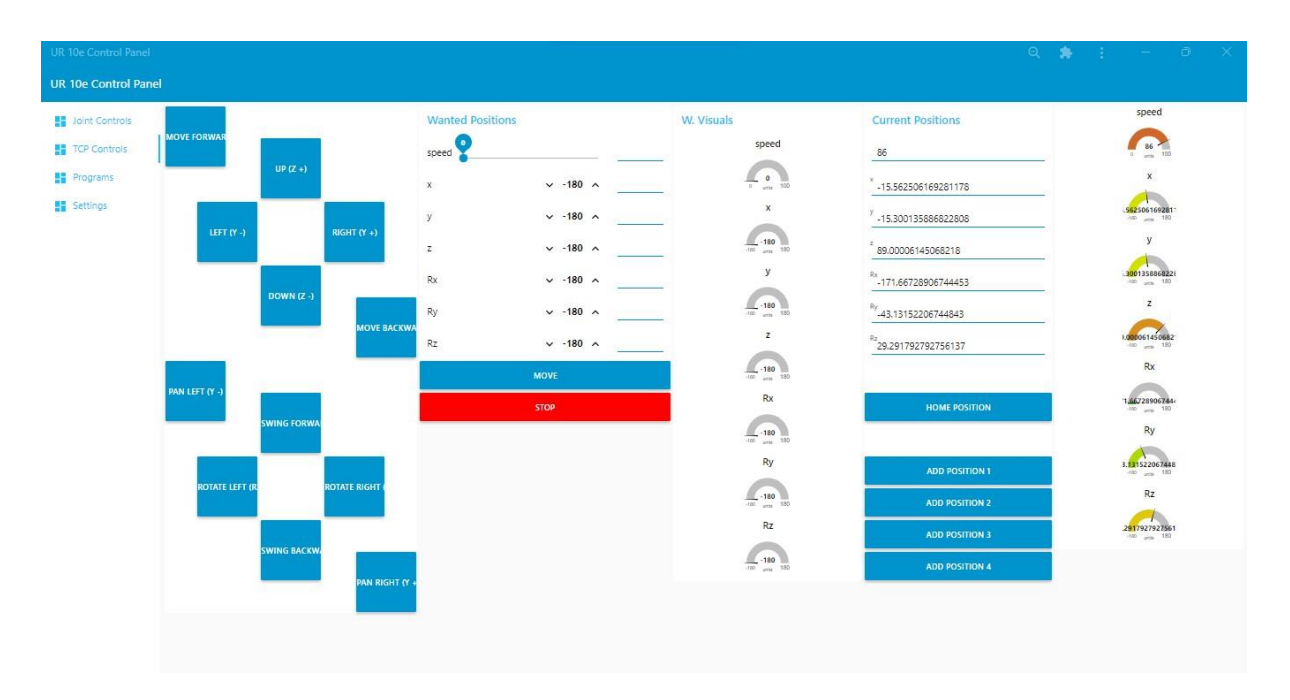

*Figure 4.3 Screenshot of GUI design showing the 'TCP Control' page (See Appendix C.3)*

Some predefined position values are attributed to the "Home Position" button to send these predefined values to the cobot. These values can be adjusted or changed in the "Settings" page.

To compile a program for the cobot to run automatically, the "Add Position" button can be used to add the current position to the program list. These added positions may be rearranged to suit the work operation on the "Programs" page.

The "Stop" button may be engaged if the "Wanted positions" activated were found to be in accurate and needs to be reviewed.

# **4.5 Program**

The ability to communicate a set of commands for the cobot to chronologically perform, is derived from this page. The "Program" page enables the saving of positions so that the cobot can make use of them at a later period.

This page consists of six sections (Current Position, Commands, Waypoint 1, Waypoint 2, Waypoint 3 and Waypoint 4). It consists of seven (7) action buttons.

| UR 10e Control Panel        |                         |                         |                           |                           |                            | $\begin{array}{ccccccccccccccccc} \mathbf{Q} & \mathbf{B} & \mathbf{I} & \mathbf{I} & \mathbf{I} & \mathbf{I} & \mathbf{I} & \mathbf{I} & \mathbf{I} & \mathbf{X} \end{array}$ |  |
|-----------------------------|-------------------------|-------------------------|---------------------------|---------------------------|----------------------------|----------------------------------------------------------------------------------------------------|--|
| <b>UR 10e Control Panel</b> |                         |                         |                           |                           |                            |                                                                                                    |  |
| <b>San Joint Controls</b>   | <b>Current Position</b> | Commands                | Waypoint 1                | <b>Waypoint 2</b>         | <b>Waypoint 3</b>          | Waypoint 4                                                                                                    |  |
| <b>TCP Controls</b>         | -61.1317319514832       |                         | -79.83446803820812        | -65.98861591127091        | -72.92156689584992         | -61.13157271746385                                                                                                    |  |
| <b>ED</b> Programs          | -59.63287435942097      | <b>RUN WAYPOINT 1-2</b> | -59.05586462068125        | -59.05586462068125        | -63.44115163084554         | -59.63275594178436                                                                                                    |  |
| <b>Settings</b>             | -91.10143534139121      |                         | -92.13755801655785        | -92.13755801655785        | -90.05058200595344         | -91.10153043336746                                                                                                    |  |
|                             | Rx<br>55.1882115594731  | <b>RUN WAYPOINT 1-3</b> | Rx<br>50.72923564503208   | Rx<br>50.72923564503206   | Rx<br>54.117440165621595   | Rx<br>55.188229959947954                                                                                                    |  |
|                             | -72.00589794527112      |                         | $8y$ -81.54146208538853   | $n_y$ -81.54146208538853  | $^{Ry}$ -80.34572789550218 | <sup>hy</sup> -72.00605294939105                                                                                                    |  |
|                             | Rz<br>1.539726671588915 | <b>RUN WAYPOINT 1-4</b> | Rz.<br>94.5818300035061   | Rz.<br>94.58183000350613  | Rz<br>87.6663261477427     | Rz.<br>88.21968041747472                                                                                                    |  |
|                             |                         |                         | <b>MOVE TO WAYPOINT 1</b> | <b>MOVE TO WAYPOINT 2</b> | <b>MOVE TO WAYPOINT 3</b>  | MOVE TO WAYPOINT 4                                                                                                    |  |
|                             |                         |                         |                           |                           |                            |                                                                                                    |  |
|                             |                         |                         |                           |                           |                            |                                                                                                    |  |
|                             |                         |                         |                           |                           |                            |                                                                                                    |  |
|                             |                         |                         |                           |                           |                            |                                                                                                    |  |
|                             |                         |                         |                           |                           |                            |                                                                                                    |  |
|                             |                         | <b>HOME POSITION</b>    |                           |                           |                            |                                                                                                    |  |
|                             |                         |                         |                           |                           |                            |                                                                                                    |  |
|                             |                         | <b>STOP</b>             |                           |                           |                            |                                                                                                    |  |
|                             |                         |                         |                           |                           |                            |                                                                                                    |  |
|                             |                         |                         |                           |                           |                            |                                                                                                    |  |
|                             |                         |                         |                           |                           |                            |                                                                                                    |  |

*Figure 4.4 Screenshot of GUI design showing the 'Program' page (See Appendix C.4)*

Upon connection to the cobot, readings of the physical geometric positions of the TCP of the cobot with respect to the base, are populated under the "Current Position" banner. Values which need to be communicated to the cobot are entered into the parameters of each section by triggering the "Add Position …" which are available on the. Depending on the number identified on the button, the corresponding section is populated by the "current position" at the instant of button trigger. Each section possesses a "Move to Position …" button to allow for the individual pose the section corresponds to. However, a section contains a list of action buttons (Run Waypoint 1-2, Run Waypoint 1-3 and Run Waypoint 1-4). These buttons command the cobot to move through some saved positions or through all the saved positions available.

### **4.6 Settings**

To manage a neat workspace, the crucial parameters that need to be changed frequently based on the nature of the task to be achieved are populated on the "Joint Control" and "TCP Control" pages. However, other parameters which would sparingly be changed are incorporated to the "Settings" page. These include the Joint speed, Joint acceleration, TCP acceleration, TCP Speed. This page contains three (3) sections (Wanted Values, Current values and Home Position).

Upon connection to the cobot, readings of the parameters available to the cobot are displayed under the "current values" banner and the visual representation of these values displayed.

Values which need to be communicated to the cobot are entered under each of the parameters listed under the "wanted values" banner and the visual representation of these values are automatically displayed. Each parameter possesses an "Update" button to allow for individual manipulation of the parameters.

![](_page_39_Figure_1.jpeg)

*Figure 4.5 Screenshot of GUI design showing the 'Settings' page (See Appendix C.5)*

A predefined list of values of which can be sent to the cobot for a movement action to a desired position, are displayed under the "Home Position". "Home position" buttons on the "Joint Control" and "TCP Control" pages are triggered to communicate these set of values to the cobot. These values can be edited.

## **4.7 Layout**

The Layout of each page is achieved by signifying the size the section and the size of the object. Sizing is achieved with the use of some patterned square boxes. Most of the sections used were 8 boxes. If the object has a size less than the section size for example 6x1), it can be dragged along the length of the section to the desired spot. Regardless of the size of the object (either same or less than the section size), it can be dragged along the height of the section to the desired spot. This allows for spacing between objects also. Thus, there is no limit to dragging towards the bottom of the section height. The size of the object can be edited in the properties of the object.

|                                                                       |                                 |                              | ⊙ Oursu x   © The Pix   ⊙ Node- x   ⊙ node x   ≪ node- x   ● Writin: x   ● node- x   ● pytho: x   ● Socke: x   ⊙ TCP/IF x < RQ Node x   + $\vee$ = |                                 | $\times$<br>$\Box$                                                                                                    |
|-----------------------------------------------------------------------|---------------------------------|------------------------------|----------------------------------------------------------------------------------------------------|---------------------------------|----------------------------------------------------------------------------------------------------|
| C 127.0.0.1:1880/#flow/a165c15320666c2e<br>$\leftarrow$ $\rightarrow$ |                                 |                              |                                                                                                    |                                 | Q @ * * 0 C<br>-9                                                                                                    |
| G Gmail <b>D</b> YouTube X Maps <b>By</b> Translate <b>SE</b> News    |                                 |                              |                                                                                                    |                                 |                                                                                                    |
| Node-RED                                                              |                                 |                              |                                                                                                    |                                 | $-$ Deploy $\rightarrow$ $\equiv$                                                                                                  |
| Dashboard layout editor: TCP Controls                                 |                                 |                              |                                                                                                    |                                 | $\begin{array}{c cccccc} \textbf{i} & \textbf{B} & \textbf{B} & \textbf{0} & \textbf{0} & \textbf{0} \end{array}$<br>Int dashboard |
|                                                                       |                                 |                              |                                                                                                    | Cancel.<br>Done                 | Theme Z<br>Layout Site                                                                                                    |
| <b>Wanted Positions</b>                                               | W. Visuals                      | <b>Current Positions</b>     | C. Visuals                                                                                                    |                                 | Tabs & Links<br>$ A  +  A \cos  A \sin  $                                                                                          |
| Width: $8 - 2$                                                        |                                 | Width: $6 \quad \frac{1}{2}$ | Width: $0 \quad \frac{\pi}{4}$                                                                                                    | Width: $0 \qquad \frac{\pi}{2}$ | > 22 Free Movements                                                                                                    |
| speed<br>$\overline{M}$<br>speed M<br>züder<br>textinguy              | speed in<br>gaspe               | text input<br>text input     | speed &<br>grige                                                                                                    |                                 | <b>BE</b> Joint Controls                                                                                                    |
| $JI$ $B$<br>$\mathbf{x}$<br>text input<br>numme                       | $\sim$                          | $\mathbf{x}$<br>text input   | $\sim$                                                                                                    |                                 | > 图 TCP Controls                                                                                                    |
| $J2$ $B$<br>$\mathbf{y}$                                              | <b>x B</b>                      | y                            | $x = 0$                                                                                                    |                                 | > Bil Programs                                                                                                    |
| inxtinput<br>namme<br>$J3$ $\qquad$<br>z                              | $g$ mago                        | matinput<br>z                | gauge                                                                                                    |                                 | > 20 Settings                                                                                                    |
| textinguy<br>$\sim$<br>numeric.<br>$J4$ $B$<br>Rx                     | $\ddot{\phantom{1}}$<br>y<br>19 | text input<br>Rx             | $\sim$<br>$\mathbf{a}$                                                                                                    |                                 | > El Joint Controls                                                                                                    |
| text input<br>numeric                                                 | gaupe                           | text input.                  | y<br>gauge                                                                                                    |                                 | - M TCP Controls                                                                                                    |
| $J5$ $\equiv$<br>Ry<br>text input<br>numme                            | $\Delta$                        | Ry<br>text inpid.            | $\sim$                                                                                                    |                                 | > III Wanted Positions                                                                                                    |
| JC A<br>RZ<br>text input<br>nammi:                                    | $2 - 9$                         | Rz<br>text input             | $2 \n4$                                                                                                    |                                 | > 图 W. Visuals                                                                                                    |
| Moye                                                                  | gauge                           |                              | <b>coupe</b>                                                                                                    |                                 | > Ell Current Positions                                                                                                    |
| bution<br>Add Position                                                | $\sim$<br>Rx iii                |                              | ×.<br>Rx &                                                                                                    |                                 | > ■ C. Visuals                                                                                                    |
| bùthm                                                                 | disnot                          |                              | gauge                                                                                                    |                                 | > El Programs                                                                                                    |
|                                                                       | $\sim$                          |                              | $\sim$                                                                                                    |                                 | > 22 Free-Movements                                                                                                    |
|                                                                       | Ry iii<br>dauge.                |                              | $\overline{a}$<br>Ry<br>group.                                                                                                    |                                 | > 图 Settings                                                                                                    |
|                                                                       |                                 |                              |                                                                                                    |                                 |                                                                                                    |
|                                                                       | $\sim$<br>Rz W                  |                              | $\sim$<br>$Rz$ $\theta$                                                                                                    |                                 |                                                                                                    |
|                                                                       | quipe.                          |                              | gauge                                                                                                    |                                 |                                                                                                    |
|                                                                       |                                 |                              | $\sim$                                                                                                    |                                 |                                                                                                    |
| Home Position<br>button                                               |                                 |                              |                                                                                                    |                                 |                                                                                                    |
| STOP                                                                  |                                 |                              |                                                                                                    |                                 |                                                                                                    |
| button                                                                |                                 |                              |                                                                                                    |                                 |                                                                                                    |
|                                                                       |                                 |                              |                                                                                                    |                                 |                                                                                                    |
|                                                                       |                                 |                              |                                                                                                    |                                 |                                                                                                    |
|                                                                       |                                 |                              |                                                                                                    |                                 |                                                                                                    |

*Figure 4.6 Screenshot of 'TCP Controls' Page Layout in NodeRed backend (See Appendix C.6)*

# **5 OPERATION**

There are two major parts to this GUI. The aesthetic part (graphical design) that is designed with NodeRed and could be run as an executable program or in a web browser, and the communication to the cobot from the visually aesthetic part through the OPCUA client and server programmed and run as a python program in PyCharm or any python IDE (functionality).

In order for the communication from our aesthetic part of the GUI to have an effect on the UR10e, we need to understand the nomenclature and linguistics of the UR10e. An extensive library of the variable containers is made available on the resource page of the UR website. Communication to these containers effect the desired action on the cobot. Some containers that were employed in this work include as depicted in Table 5.1.

| <b>Name</b>               | <b>Type</b>     | <b>Explanation</b>                                         |
|---------------------------|-----------------|------------------------------------------------------------|
| target_q                  | <b>VECTOR6D</b> | The target joint positions depicted as a 6 digit vector    |
|                           |                 | (J1,J2,J3,J4,J5,J6)                                        |
|                           |                 |                                                            |
| actual_q                  | VECTOR6D        | The actual joint positions depicted as a 6 digit vector    |
|                           |                 | (J1,J2,J3,J4,J5,J6)                                        |
|                           |                 |                                                            |
| actual_TCP_pose           | <b>VECTOR6D</b> | A actual 6 digit vector with cartesian coordinates of      |
|                           |                 | the tool: $(x,y,z,rx,ry,rz)$ , where x, y and z are linear |
|                           |                 | representation while rx, ry and rz are a rotational        |
|                           |                 | representation of the tool orientation                     |
| target_TCP_pose           | <b>VECTOR6D</b> | The target 6 digit vector with cartesian coordinates of    |
|                           |                 | the tool: $(x,y,z,rx,ry,rz)$ , where x, y and z are linear |
|                           |                 | representation while rx, ry and rz are a rotational        |
|                           |                 | representation of the tool orientation                     |
| tool_analog_input0        | <b>DOUBLE</b>   | Sends current [mA]or voltage [V] to tool analog            |
|                           |                 | input 0                                                    |
|                           |                 |                                                            |
| tool_digital_output0_mode | UINT8           | What the state of the digital output $0$ is                |
|                           |                 |                                                            |

*Table 5.1 Some UR10e cobot recognised variables (Source: UR Real-Time Data Exchange (RTDE) Guide [76])*

The UR10e is booted and placed in the remote mode. Then the OPCUA server is initially run and the OPCUA client is also run when the UR10e network IP is known and entered into the client python script. Without this, the real time communication can not be established with the cobot and no values can be read or written. Upon a successful launch of the OPCUA server and client, NodeRed is run via a command (cmd) dialog box. Once it is fully running, the developer backend of the NodeRed could be accessed for use through a web browser using the address outlined in the cmd dialog box (usually a default of [http://127.0.0.1:1880/\)](http://127.0.0.1:1880/). In the backend, it is imperative to check that the IP address and the port of the OPCUA server matches the information on the NodeRed interface. If this is not accurately established, there cannot be values retrieved to the GUI nor any manipulation of the cobot through the GUI.

Once these premises are accurately established, values can be read under the "current position" of both the "Joint Control" and "TCP Control" pages. This is obtained by reading the … value of the OPCUA client. These are some read-only predefined parameters created on the OPCUA server that constantly obtains its values from the cobot through the use of the real time data exchange python module employed.

![](_page_42_Figure_2.jpeg)

*Figure 5.1 Screenshot of NodeRed backend showing the links for the wanted Joint values button activation (See Appendix C.7)*

To manipulate the cobot, the "wanted position" values entered on any part of the GUI are written to the "wanted position" value of the OPCUA client. These are some writeable predefined parameters created on the OPCUA server that sends values to the cobot based on how the command request is set. This communication also employs the real time data exchange python module.

| <b>O</b> spekte                 |                                                                 | <b>IR</b> Real-T <b>IR</b> UR+   <b>IR</b> UR+   <b>G</b> urcap   G One S   G +urca   A URCa   A J-Finc   IR Unive   IR Unive   IR Unive   © URCa   © 192.1   × + + |             |                                     |                                |               |                                                                                                    | $\vee$                         | <b>Contract Contract</b>                      | $\Box$                |
|---------------------------------|-----------------------------------------------------------------|----------------------------------------------------------------------------------------------------|-------------|-------------------------------------|--------------------------------|---------------|----------------------------------------------------------------------------------------------------|--------------------------------|-----------------------------------------------|-----------------------|
| C<br>$\leftarrow$ $\rightarrow$ | 127.0.0.1:1880/#flow/82a2afa5ccbea18a                           |                                                                                                    |             |                                     |                                |               |                                                                                                    | Q 企 ☆                          | $\bullet \quad \blacksquare \quad \heartsuit$ | -9                    |
| <b>G</b> Gmail                  | <b>E</b> YouTube <b>X</b> Maps <b>Q</b> Translate <b>X</b> News |                                                                                                    |             |                                     |                                |               |                                                                                                    |                                |                                               |                       |
| Node-RED                        |                                                                 |                                                                                                    |             |                                     |                                |               |                                                                                                    |                                | $\equiv$ Deploy $\equiv$                      | I                     |
| Q filter nodes                  | Free Movements<br>Joint                                         | TCP                                                                                                    | Records     | Test Flow 1                         |                                |               | $+ -$                                                                                                    | ial dashboard                  |                                               | $1 \t B \t 0$         |
| common                          |                                                                 |                                                                                                    |             |                                     |                                | space         |                                                                                                    |                                |                                               |                       |
|                                 | Change1                                                         | speed (2)<br>speed                                                                                                    |             | text input                          | $the$ $J$                      |               | Change1                                                                                                    | Layout                         | Site<br>Theme                                 | $\sigma$              |
| inject                          |                                                                 |                                                                                                    | Change2     | Magnifier                           | $-12$                          | $J1$ $\Omega$ | Changet                                                                                                    | Tabs & Links                   |                                               | $A$ $v$ $+100$ $+100$ |
| debug<br>⊪■                     |                                                                 | speed                                                                                                    |             |                                     |                                | $J2 \n\Omega$ |                                                                                                    |                                | $~\vee$ [R] Free Movements                    |                       |
|                                 | Change1                                                         | $J \Omega$<br>Joint 1                                                                                                    |             | topic Cap<br>Speed <b>Figg</b>      | $0 = 33$                       | 130           |                                                                                                    | $\rightarrow \Box x$           |                                               |                       |
| complete (                      |                                                                 |                                                                                                    |             | active reading                      | J4                             | $J4$ $\Omega$ |                                                                                                    | $\rightarrow \Box$ Rx - Rv     |                                               |                       |
| catch                           |                                                                 | J <sub>1</sub>                                                                                                    |             | topic (<br>$H \times$               | J5                             |               |                                                                                                    |                                | > 图 Group 3                                   |                       |
| status                          | Change1                                                         | $J2$ $\Omega$<br>Joint 2                                                                                                    | imestamp &  | active reading                      | J6                             | $J5$ $\Omega$ |                                                                                                    |                                | - 図 Joint Controls                            |                       |
| link in                         |                                                                 |                                                                                                    |             | $12 \oplus$<br>$\bullet$<br>fopic   |                                | $16 \Omega$   |                                                                                                    |                                | > III Wanted Positions                        |                       |
|                                 |                                                                 | J2                                                                                                    |             | $\bullet$<br>隱<br>topic             |                                |               |                                                                                                    |                                | > E W. Visuals                                |                       |
| link call (                     | Change1                                                         | 330<br>Joint 3                                                                                                    |             | 14 日<br>topic (                     |                                |               |                                                                                                    |                                | > III Current Positions                       |                       |
| link out                        |                                                                 |                                                                                                    |             |                                     |                                |               |                                                                                                    |                                | > III C. Visuals                              |                       |
| comment                         |                                                                 | J3                                                                                                    |             | 15 (第)<br>topic (<br>active reading |                                |               |                                                                                                    |                                | - Inf TCP Controls                            |                       |
|                                 |                                                                 | $J4$ $\Omega$<br>Joint 4                                                                                                    |             |                                     |                                |               |                                                                                                    |                                | > III Wanted Positions                        |                       |
| function                        | Change1<br>Change1                                              |                                                                                                    |             | 当<br>fopic (<br>active reading      |                                |               |                                                                                                    |                                | > 图 W. Visuals                                |                       |
|                                 | $\square$ $\Rightarrow$ $\cdots$                                | J4                                                                                                    |             |                                     |                                |               |                                                                                                    |                                | > <b>III</b> Current Positions                |                       |
| function.                       |                                                                 |                                                                                                    |             |                                     |                                |               |                                                                                                    |                                | > III C. Visuals                              |                       |
| switch                          | Change1<br>Change1                                              | $J5$ $\Omega$<br>Joint 5                                                                                                    |             |                                     | $d$ ebug f $\geq$<br>$max23+3$ |               |                                                                                                    | $~\vee~$ $\boxtimes$ Recording |                                               |                       |
| change                          | $\Box \Rightarrow \circ \cdot$                                  |                                                                                                    |             |                                     |                                |               |                                                                                                    |                                | > III Add Movement/Action                     |                       |
| range                           |                                                                 | J5                                                                                                    | timestamp & | $\blacksquare$                      | <b>C</b><br>fopic              |               |                                                                                                    |                                | > III Commands                                |                       |
|                                 | Change1                                                         | $38^\circ$ $\Omega$<br>Joint 8                                                                                                    |             |                                     | active reading                 |               |                                                                                                    | $~\vee~$ [2] Test Tab 5        |                                               |                       |
| template                        |                                                                 |                                                                                                    | test value  |                                     |                                |               |                                                                                                    |                                | > 图 Group 1                                   |                       |
| delay                           |                                                                 | J6                                                                                                    |             |                                     |                                |               |                                                                                                    |                                | > 图 Group 2                                   |                       |
| trigger                         |                                                                 |                                                                                                    |             |                                     |                                |               |                                                                                                    |                                | ↓ 図 Joint Controls                            |                       |
|                                 | Move                                                            |                                                                                                    |             |                                     |                                |               |                                                                                                    |                                | > <b>III</b> Wanted Positions                 |                       |
| exec                            | Reducer                                                         |                                                                                                    |             |                                     |                                |               |                                                                                                    |                                | > El W. Visuals                               |                       |
| filter                          | 325<br>speed ( )<br>Change2                                     | topic (C)<br>$d$ ebug $2 \times 1$                                                                                                    |             |                                     |                                |               |                                                                                                    |                                | > <b>III</b> Current Positions                |                       |
|                                 | network Ownload video from this page 2 X                        |                                                                                                    |             |                                     |                                |               | ٠                                                                                                    |                                | > 图 C. Visuals                                | $\mathbf{v}$          |
|                                 |                                                                 |                                                                                                    |             |                                     |                                |               | $\begin{array}{c c c c c} \hline \multicolumn{3}{c }{\textbf{1}} & \multicolumn{3}{c }{\textbf{1}} & \multicolumn{3}{c }{\textbf{2}} & \multicolumn{3}{c }{\textbf{3}} & \multicolumn{3}{c }{\textbf{4}} & \multicolumn{3}{c }{\textbf{5}} & \multicolumn{3}{c }{\textbf{6}} & \multicolumn{3}{c }{\textbf{7}} & \multicolumn{3}{c }{\textbf{8}} & \multicolumn{3}{c }{\textbf{9}} & \multicolumn{3}{c }{\textbf{1}} & \multicolumn{3}{c }{\textbf{1$ |                                |                                               |                       |

*Figure 5.2 Screenshot of NodeRed backend showing the links for joint control 'wanted position' communication (See Appendix C.8)*

These values to be written on the "Joint Control" page may be a number between 0 and 100 for the speed and a number between -180 and 180 for each of the Joint values. The activation is achieved by writing a value of numerical 1 to the respective variable of the OPCUA client that corresponds to the "move flag" of the robot while simultaneously sending a value of numerical 0 to the respective variable of the OPCUA client that corresponds to the "movement format" of the robot is simultaneously sent to dictate a forward kinetics joint movement command with the joint values.

The values to be written on the "TCP Control" page may be a number between 0 and 100 for the speed, a number between -130 and 130 for each of the translational vectors (x, y and z), and a number between -360 and 360 for each of the rotational vectors (Rx, Ry and Rz). The activation is achieved by writing a value of numerical 1 to the respective variable of the OPCUA client that corresponds to the "move flag" of the robot while simultaneously sending a value of numerical 1 to the respective variable of the OPCUA client that corresponds to the "movement format" of the robot is simultaneously sent to dictate a linear movement command with the TCP values.

![](_page_44_Picture_0.jpeg)

*Figure 5.3 Screenshot of NodeRed backend showing the links for TCP control 'current position' communication (See Appendix C.9)*

In a similar regard, the action of the "Home Position" button (regardless of the page on the GUI) triggers the communication of writing some predefined values to the respective translational vectors  $(x, y \text{ and } z)$  and the rotational vectors  $(Rx, Ry \text{ and } Rz)$ . The activation is achieved by writing a value of numerical 1 to the respective variable of the OPCUA client that corresponds to the "move flag" of the robot while simultaneously sending a value of numerical 3 to the respective variable of the OPCUA client that corresponds to the "movement\_format" of the robot simultaneously sent to dictate an inverse kinetics joint movement command with the TCP values.

![](_page_45_Picture_0.jpeg)

*Figure 5.4 Screenshot of NodeRed backend showing the links for the wanted TCP values communication (See Appendix C.10)*

The buttons triggered for saving positions (Add to Position 1, Add to Position 2, Add to Position 3 and Add to Position 4) are available on the "Joint Control" and "TCP Control" pages. However, activations of any of these buttons triggers the communication to the corresponding parameters in the OPCUA server to store for call-up at a needed time. Upon need of these saved values, writing the appropriate numerical value to the respective variable of the OPCUA client that corresponds to the "path\_move" of the robot. These numerical values with corresponding outcome are 1 – Move to Position 1, 2 – Move to Position 2, 3 – Move to Position 3, 4 – Move to Position 4, 1.2 – Run Waypoint 1-2, 1.2 – Run Waypoint 1-3 and 1.4 – Run Waypoint 1-4.

![](_page_46_Figure_0.jpeg)

*Figure 5.5 Screenshot of NodeRed backend showing the links for the current TCP values button activation (See Appendix C.11)*

The values of the translational vectors (x, y and z) the robot receives through the python script ought to be in the range of 0.0 to 1.3. Thus, at the back-end of the GUI, any value entered by the user is reduced by 100. Likewise, the speed value (regardless of the page of the GUI) the robot receives through the python script ought to be in the range of 0.0 to 1.0. Thus, at the backend of the GUI, any value entered by the user is reduced by 100.

![](_page_47_Picture_0.jpeg)

![](_page_47_Figure_1.jpeg)

To manipulate the cobot using the incremental buttons on the "Joint Control" page, each click triggers an output to be sent to the parameter "Increment". Based on the value that is sent, an increment or decrement of  $10<sup>o</sup>$  is made to the corresponding Joint angle element of the current position vector and a movement command is triggered simultaneously.

![](_page_47_Figure_3.jpeg)

*Figure 5.7Screenshot of NodeRed backend showing the links for the TCP pose increment activation (See Appendix C.13)*

To manipulate the cobot using the incremental buttons on the "TCP Control" page, each click triggers an output to be sent to the parameter "Increment". Based on the value that is sent, an increment or decrement of 10 (reduced to 0.1 for the robot) is made to the corresponding translational element (x, y, z) of the current TCP pose vector and a movement command triggered simultaneously. Also, depending on the value that is sent, an increment or decrement of 10 $\degree$  is made to the corresponding rotational element (rx, ry, rz) of the current TCP pose vector and a movement command triggered simultaneously.

![](_page_48_Figure_1.jpeg)

*Figure 5.8 Screenshot of NodeRed backend showing the links for the 'Stop' activation (See Appendix C.14)*

The action of the "Stop" button (regardless of the page on the GUI) triggers the communication of writing a value of numerical 1 to the respective variable of the OPCUA client that corresponds to the "servoStop" command of the robot.

![](_page_49_Picture_0.jpeg)

*Figure 5.9 Screenshot of NodeRed backend showing the links for the 'Home Position' data communication (See Appendix C.15)*

The action of the "Tool" button (regardless of the page on the GUI) triggers the communication of writing a value of numerical 3 to the respective variable of the OPCUA client that corresponds to the "movement\_format" of the cobot.

## **5.1 NodeRed communication links**

To receive data from OPCUA server:

- 1. Connect the output of an "Inject" to the input of the "OPCUA Item".
- 2. Connect the output of an "OPCUA Item" to the input of an "OPCUA Client".
- 3. Connect the output of the "OPCUA Client" to the input of a "Text".
- 4. Insert a Function in between the "OPCUA Client" and the "Text" if necessary for conversion purposes (increments, decrements, multiplier etc).
- 5. Make the "Inject" a timestamp that sends a time log after every second. This enables a refresh of the data every second (or whatever duration is chosen).
- 6. Enter the OPCUA server address in the "OPCUA Client".
- 7. Enter the attribute of the parameter to be read from the OPCUA server, in the "OPCUA Item".
- 8. If "Function" is used, write the Json script to achieve the desired action.
- 9. Deploy after crosscheck.

To send data to OPCUA server

1. Connect the output of a "Slider", "Numerical Input" or "Text Input" to the input of a "Change" (let's call this the *encoder*).

- 2. Connect the output of a "Button" to the input of another "Change" (let's call this the *decoder*)
- 3. Connect the output of the **decoder** to the input of an "OPCUA Item".
- 4. Connect the output of the "OPCUA Item" to the input of an "OPCUA Client".
- 5. Insert a Function in between the "OPCUA Item" and the "Change" if necessary for conversion purposes (increments, decrements, multiplier etc).
- 6. Set *flow.*(a unique name e.g. 'MyInputLeft') to *msg.payload* in the properties of the encoder
- 7. Set *msg.payload* to *flow.*(the same unique name i.e. 'MyInputLeft') in the properties of the decoder.
- 8. Enter the attribute of the parameter of the OPCUA server to be written onto, in the "OPCUA Item".
- 9. Enter the OPCUA server address in the "OPCUA Client".
- 10. If "Function" is used, write the Json script to achieve the desired action.
- 11. Deploy after crosscheck.

#### *Table 5.2 NodeRed Components and Application*

![](_page_51_Picture_135.jpeg)

![](_page_52_Picture_125.jpeg)

![](_page_53_Picture_78.jpeg)

Some functions used in the backend included:

• Reduction – This program is used to reduce an input value by division to the required output.

![](_page_53_Picture_3.jpeg)

*Figure 5.10 Screenshot showing the Javascript code of the reduction function in NodeRed backend*

| <b>RE</b> Node-RED<br>$x +$                                                                            | $\times$<br>$\Box$<br>$\vee$                                             |
|----------------------------------------------------------------------------------------------------|--------------------------------------------------------------------------|
| C 127.0.0.1:1880/#flow/0221fa267f84798f<br>$\leftarrow$ $\rightarrow$                                  | Q @ & * 0 C<br>- 11                                                      |
| G Gmail B YouTube X Maps <sup>8</sup> Translate S News                                                 |                                                                          |
| Node-RED                                                                                               | I<br>$\blacksquare$ Deploy                                               |
| TCP<br>Q filter nodes<br>Joint<br>Free Movements<br>Programs<br>Settings<br>Flow 1                     | $i \mathbb{B}$ $\hat{\mathfrak{n}}$ 0 $*$<br>$+ +$<br><b>M</b> dashboard |
| $~\sim~$ common                                                                                        | $\overline{\phantom{a}}$<br>$\mathbb{Z}^p$<br>Layout Site<br>Theme       |
| $\Rightarrow$ inject                                                                                   | Tabs & Links<br>$A = 1$ + $+120$ + $128$                                 |
| debug F                                                                                                | > El Free-Movements                                                      |
| complete <b>b</b>                                                                                      | > [3] Joint Controls                                                     |
| catch                                                                                                  | > 图 TCP Controls                                                         |
| speed $\left(\frac{m}{2}\right)$ -<br>$\begin{array}{c}\n\text{type} \\ \hline\n\end{array}$<br>status | > 图 Programs                                                             |
| debug 10 $\angle$<br>linkin                                                                            | > [2] Settings<br>$\sim$ M $\,$ Tab 44                                   |
| Reducer<br>link call                                                                                   | $\rightarrow \Box$ Group 1                                               |
| $\bigcirc$<br>topic (<br>Home Position<br>Change2<br>cession active                                    |                                                                          |
| link out<br>Reducer<br>Change2                                                                         |                                                                          |
| comment<br>$\times$<br>topic (%)<br>Home Position<br>Change2<br><b>B</b> session active                |                                                                          |
| $~\mathstrut\downarrow$ function<br>Home Position<br>Change2<br>Reducer                                |                                                                          |
| function<br>Change2                                                                                    |                                                                          |
| $\circ$<br>œ<br>Change <sub>2</sub><br>switch<br>$\bullet$<br>R. 64                                    |                                                                          |
| change<br>Ø                                                                                            |                                                                          |
| range<br><b>Rz</b> 64                                                                                  |                                                                          |
| Œ<br>template<br>topic Ca<br>鰡                                                                         |                                                                          |
| Change2<br>move.<br>delay<br>topic (34)<br>Change2<br>当<br>move                                        |                                                                          |
| session active<br>trigger<br>trigger 250ms                                                             |                                                                          |
| ⊡⇒ ™<br>$\Box \Rightarrow 22$<br>exec<br>o                                                             |                                                                          |
| Change1<br>filter                                                                                      |                                                                          |
| Changet<br>Change1<br>$\mathbf{v}$<br>$\overline{\phantom{a}}$                                         | $\mathbf{r}$                                                             |
| $-$ network                                                                                            | $1 - 0 +$                                                                |

*Figure 5.11 Screenshot showing the application of the reduction function in NodeRed backend (See Appendix C.16)*

• Magnification – This program is used to increase an input value by division to the required output.

![](_page_54_Picture_3.jpeg)

*Figure 5.12 Screenshot showing the Javascript code of the magnification function in NodeRed backend*

| <b>RE</b> Node-RED                                                                   | $x +$                                                              |                                     |                                                                  |                           | $\times$<br>$\Box$<br>$\vee$ $-$                      |
|--------------------------------------------------------------------------------------|--------------------------------------------------------------------|-------------------------------------|------------------------------------------------------------------|---------------------------|-------------------------------------------------------|
| $\leftarrow$ $\rightarrow$<br>C                                                      | 127.0.0.1:1880/#flow/82a2afa5ccbea18a                              |                                     |                                                                  |                           | $\bullet$ 0 0<br>$Q \quad \Box$<br>$\frac{1}{2}$<br>安 |
|                                                                                      | G Gmail <b>L</b> YouTube X Maps <b>By</b> Translate <b>SE</b> News |                                     |                                                                  |                           |                                                       |
| Node-RED                                                                             |                                                                    |                                     |                                                                  |                           | $\blacksquare$ Deploy $\blacksquare$<br>I             |
| Q filter nodes                                                                       | Joint<br>TCP<br>Free Movements                                     | Programs                            | Flow 1<br>Settings                                               | $+ +$                     | $1$ $8$ $9$ 0<br>all dashboard                        |
| $\sim$ common                                                                        |                                                                    |                                     | text input                                                       | speed (n)                 | $\mathbb{Z}$<br>Layout Site<br>Theme                  |
| $\qquad \qquad \text{inject}$<br>B.                                                  |                                                                    | Change <sub>2</sub>                 |                                                                  |                           | Tabs & Links<br>$A = v + \ln 2 + \ln 2$               |
| debug 1                                                                              |                                                                    |                                     | Magnifier<br>$-111$                                              | ு ெ                       | > <b>bi</b> Free Movements                            |
| complete c                                                                           | Change1<br>Joint 1                                                 | $J1$ $\Omega$                       | J2<br>$\bullet$<br>$\bm{\bm{\omega}}$<br>topic<br>attive reading | $32 \Omega$               | > <b>M</b> Joint Controls                             |
| catch                                                                                | Jt                                                                 |                                     | J3<br>88<br>form (1)                                             | 350                       | > 图 TCP Controls                                      |
| status                                                                               | $122$ Joint 2<br>Changet                                           | 120<br>timestamp &                  | J4<br>active reading                                             | $\sqrt{4}$ $\Omega$       | > 图 Programs<br>> 图 Settings                          |
| linkin                                                                               |                                                                    |                                     | J5<br>⊜<br>鰦<br>fopic                                            | $35^\circ$ $\Omega$       | $\sim$ $\overline{\text{M}}$ Tab-11                   |
| link call (                                                                          | J2                                                                 |                                     | 36<br>G<br>饠<br>topic                                            | $35\,O$                   | > 图 Group 1                                           |
| link out                                                                             | Change 1<br>Joint 3                                                | 300                                 | 鎺<br>$\bullet$<br>topic                                          |                           |                                                       |
| comment                                                                              | J3                                                                 |                                     | 5(3)<br>topic<br>Œ<br>active reading                             |                           |                                                       |
| $-$ function                                                                         | Change1<br>Joint 4<br>Change1                                      | 40                                  | 当<br>fopic (44<br>active reading                                 |                           |                                                       |
| function.                                                                            | $\square$ $\Rightarrow$ $\cdots$<br>$\vert$ $J4$                   |                                     |                                                                  |                           |                                                       |
| switch                                                                               | Change1<br>Change1<br>Le Joint 5                                   | $\sqrt{5}$ $\Omega$                 | $debug 1 \times$<br>mer23+3                                      |                           |                                                       |
| change                                                                               | $\Box \Rightarrow \circ \cdot$<br>J5                               |                                     |                                                                  |                           |                                                       |
| range                                                                                | Change1<br>Joint B                                                 | timestamp tu<br>$38^\circ$ $\Omega$ | ா இ<br>$\bullet$<br>topic<br>active reading                      |                           |                                                       |
| template                                                                             |                                                                    | test value                          |                                                                  |                           |                                                       |
| delay                                                                                | J6                                                                 |                                     |                                                                  |                           |                                                       |
| trigger                                                                              |                                                                    |                                     |                                                                  |                           |                                                       |
| exec                                                                                 |                                                                    |                                     |                                                                  |                           |                                                       |
| filter                                                                               | Move<br>OX Change2 D                                               |                                     |                                                                  |                           |                                                       |
| $\blacktriangledown$<br>$\overline{4}$<br>$-$ network<br>$\alpha$<br>$n \mid w \mid$ |                                                                    |                                     |                                                                  | $\mathbf{r}$<br>$C = 0 +$ |                                                       |

*Figure 5.13 Screenshot showing the application of the magnification function in NodeRed backend (See Appendix C.17)*

• Multiple output – This program is used to send out multiple output silmutaneously based on an input.

|                   | <b>xC</b> Node-RED<br>$\mathbf{x}$                                  |
|-------------------|---------------------------------------------------------------------|
| $\leftarrow$      | $\rightarrow$ <b>C</b> (i) 127.0.0.1:1880/#flow/0221fa267f84798f    |
|                   | G Gmail <b>D</b> YouTube A Maps <b>9.3</b> Translate <b>6.</b> News |
|                   | <b>E</b> Node-RED                                                   |
|                   | Edit function node > Java Script editor                             |
| 1                 | var msg = { payload: "payload value", topic: "topic value" };       |
| ž.                | var msg1 = { payload: "payload value", topic: "topic value" };      |
| 31                | var msg2 = { payload: "payload_value", topic: "topic_value" };      |
| 4                 | var msg3 = { payload: "payload value", topic: "topic value" };      |
| 5.                | var msg4 = { payload: "payload value", topic: "topic value" };      |
| 6                 | var msg5 = { payload: "payload value", topic: "topic value" };      |
| $\overline{\tau}$ |                                                                     |
| 8                 | var $x = \{ payload: (msg.payload) = -18 \}$                        |
| 9                 | var y = { payload: $(nsg1.payload) = -8$ }                          |
| 10                | var $z = \{ payload: (msg2.popload) = 89 \}$                        |
| 11                | var $Rx = \{ payload: (msg3,payload) = 133 \}$                      |
| $12^{\circ}$      | var Ry = { payload: $(msg4.payload) = -119$ }                       |
| 13                | var $Rz = \{ payload: (msg5.payload) = -21 \}$                      |
| 14                |                                                                     |
| 15.               | $1/2.321,-2.077,-0.035$                                             |
| 16                | //189,609,139                                                       |
| 17                |                                                                     |
| 18                | $//nsg3.payload = 4$                                                |
| 19                |                                                                     |
| 28                |                                                                     |
| 21                |                                                                     |
|                   | 22 return $[x,y,z,Rx,Ry,Rz];$                                       |
| 23                | // [null, y, null, null]                                            |
| 24                | // [null, null, z, null]                                            |
| 25                | // [null, null, null, null];                                        |

*Figure 5.14 Screenshot showing the Javascript code of the multiple output function in NodeRed backend*

![](_page_56_Figure_0.jpeg)

*Figure 5.15 Screenshot showing the application of the multiple output function in NodeRed backend (See Appendix C.18)*

# **5.2 Python Programming**

The OPCUA Server and Client were built as python scripts using the PyCharm IDE. Some packages were installed to aid the scripts run and communicate as expected. Crucial of these packages is the "ur-rtde" package. This "ur-rtde" package contains some predefined classes, definitions, functions, lists, variables and requirements to communicate with the controller of the UR cobot.

A "UR10e-parameters" script was built to contain all parameters required in the OPCUA server. This script is called by the server upon launch, and populated onto the server. When the client is launched, it has to search for the parameters on the server with its corresponding attributes. A successful connection of client to a server enables the client to request to write the value of its attribute to the server's parameter or request to read the value of server's parameter to its attribute.

![](_page_57_Figure_0.jpeg)

Also, the client ought to connect to the controller of the UR cobot through some or all three connection options:

- Input/Output  $(I/O)$  Sends signals from the controller of the UR cobot to the OPCUA client and vice versa.
- Receive Sends data on the current state of the robot, from the controller of the UR cobot to the OPCUA client to read.
- Control Sends data on the wanted state from the OPCUA client to the controller of the UR cobot to act.

Upon a successful connection, the attributes of the OPCUA Client are linked to the variables that the controller of the UR cobot reads and understands. Thus, any manipulation of the attribute in the OPCUA client would be communicated to the controller of the UR cobot for the consequential reaction from the UR cobot.

# **6 TESTING AND EVALUATION**

This GUI was vigorously tested during the development and also at post-development.

# **6.1 Testing**

During development, the safety of the cobot and its purchase cost, birthed the consideration to build and test the GUI with a virtual rendition of the UR10e cobot. This was actualized as the Polyscope which is run as a program in a LINUX virtual machine platform performs exactly like the teach pendant of a physically functioning UR10e.

| Oracle VM VirtualBox Manager                               |                                                                                                    | $\Box$ $\times$<br>Country of the Country |
|------------------------------------------------------------|----------------------------------------------------------------------------------------------------|-------------------------------------------|
| File Machine Help                                          |                                                                                                    |                                           |
| $\frac{1}{2}$ Tools                                        | $\rightarrow$<br>Add<br>Settings Discard Start<br>New                                                                                                    |                                           |
| URSim_VIRTUAL-5.9.4.1031232<br>晦<br><b>(b)</b> Powered Off | General<br>URSim VIRTUAL-5.9.4.1031232<br>Name:<br>Operating System: Ubuntu (32-bit)                                                                                                    | $\blacksquare$ Preview                    |
|                                                            | System<br>Base Memory: 4805 MB<br>Boot Order: Floppy, Optical, Hard Disk<br>Acceleration: Nested Paging, PAE/NX, KVM Paravirtualization                                                               | URSim_VIRTUAL-5.9.4.1031232               |
|                                                            | <b>Display</b><br>52 MB<br>Video Memory:<br>Scale-factor:<br>1.60<br>Graphics Controller:<br><b>VMSVGA</b><br>Acceleration:<br>3D<br>Remote Desktop Server: Disabled<br><b>Disabled</b><br>Recording: |                                           |
|                                                            | Storage<br>Controller: IDE<br>IDE Secondary Device 0: [Optical Drive] Empty<br>Controller: SATA<br>SATA Port 0:<br>URSim_VIRTUAL-5.9.4.1031232.vmdk (Normal, 10.00 GB)                                |                                           |
|                                                            | <b>I</b> Audio<br>Host Driver: Windows Audio Session<br>Controller: ICH AC97                                                                                                    |                                           |
|                                                            | <b>Network</b>                                                                                                    |                                           |
|                                                            | Adapter 2: Intel PRO/1000 MT Desktop (Bridged Adapter, Intel(R) Dual Band Wireless-AC 8260)                                                                                                    |                                           |
|                                                            | $\bullet$ USB                                                                                                    |                                           |
|                                                            | USB Controller: OHCI<br>Device Filters: 0 (0 active)                                                                                                    |                                           |
|                                                            | Shared folders                                                                                                    |                                           |
|                                                            | Shared Folders: 1                                                                                                    |                                           |
|                                                            | <b>Description</b>                                                                                                    |                                           |
|                                                            | None                                                                                                    |                                           |
|                                                            |                                                                                                    |                                           |

*Figure 6.1 Screenshot of VM VirtualBox showing the computing of the virtual machine containing Polyscope (See Appendix C.19)*

However, to visualize the motion actions of the cobot, the UR10e virtual rendition of the Visual Components software was employed. This provides a digital twin solution as depicted in Figure 6.2. The connectivity plug-in of Visual Components offers various remote connection options of which two were optimum. These were:

- UR-RTDE It offers an easy solution to mimic an existing UR product by communicating to the products interface.
- OPCUA It offers a robust solution to link parameters as desired by communicating to an OPCUA server.

![](_page_59_Picture_0.jpeg)

*Figure 6.2 UR10e Digital twin on Visual Components*

| Element                 | <b>UR-RTDE</b>                | <b>OPCUA</b>                 |  |
|-------------------------|-------------------------------|------------------------------|--|
| Connects to             | <b>Address</b><br>of<br>robot | or   Address of OPCUA server |  |
|                         | Polyscope                     |                              |  |
| Joint connection        | Uses the collective variables | Can use individual variables |  |
| Manipulation of digital | From robot                    | From OPCUA server input      |  |
| twin                    |                               | (e.g., directly, GUI, etc.)  |  |
| Developer control       | Limited                       | Robust opportunities         |  |

*Table 6.1 Comparison of connectivity options for digital twin testing of the GUI*

From Table 6.1, it can be established that the OPCUA connectivity offers more flexibility and detailed results towards the target of this work, thus this option was largely used.

To provide a monitor to read the components of the OPCUA server and its corresponding attributes, the UA Expert was indulged. This was extremely useful during the development stage to identify the attribute of a parameter to be used and also correct wrong pairings between NodeRed backend components and parameters created on the OPCUA server.

![](_page_60_Picture_0.jpeg)

*Figure 6.3 Established communication with OPCUA server*

Once the connection is established as shown in Figure 6.3, several differing commands were sent through the GUI as would be expected to be operated by the SMEs. The reaction of the robot in the Visual Components' environment were as expected on a live UR10e cobot.

![](_page_60_Figure_3.jpeg)

#### *Figure 6.4 Framework for post development testing*

Upon several testing and appreciation of the performance of the virtual rendition, testing with the physical UR10e in the lab was carried out.

![](_page_61_Picture_0.jpeg)

*Figure 6.5 Testing the GUI with the virtual rendition in the department laboratory*

The GUI was used over a period of five (5) days and twenty (22) hours for a total of one hundred and forty- two (142) hours and was engaged in movement actions. It performed amicably well. However, some challenges encountered involved:

- Network connectivity
- Safety triggers
- Tool activation

| VRSim VIRTUAL-5.9.4.1031232 [Running] - Oracle VM VirtualBox<br>File Machine View Input Devices Help |                                            |                        | $\Box$<br>× |
|----------------------------------------------------------------------------------------------------|--------------------------------------------|------------------------|-------------|
| Universal Robots Graphical Programming Environment                                                   |                                            |                        |             |
| INSTALLATION default<br>Program Installation Move<br>1/0<br>Log<br>Run.                              | PROGRAM <unnamed><br/>L)<br/>New</unnamed> | Remote                 |             |
| Program                                                                                              | Variables                                  |                        |             |
| <unnamed></unnamed>                                                                                  | Variable $\sim$                            | Value                  |             |
| Load Program                                                                                         | async op id                                | $\Omega$               | ᄉ           |
|                                                                                                    | async wr count                             |                        |             |
|                                                                                                    | force mode type                            | 2                      |             |
|                                                                                                    | force thrd                                 |                        |             |
|                                                                                                    | is in forcemode                            | $\circ$                |             |
| <b>Robot Age</b>                                                                                     | is servoing                                | Ω                      |             |
|                                                                                                    | is speeding                                | $\Omega$               |             |
|                                                                                                    | jog custom feature                         | p[0, 0, 0, 0, 0, 0]    |             |
|                                                                                                    | jog feature                                |                        |             |
|                                                                                                    | jog_speed_pose                             | p[0, 0, 0, 0, 0, 0]    |             |
| Seconds<br>Hours<br>Minutes<br>Days                                                                  | jog thrd                                   | $\Omega$               |             |
| 22<br>21<br>5<br>00                                                                                  | limits                                     | [0, 0, 0, 0, 0, 0]     |             |
|                                                                                                    | move acc                                   | 0.25                   |             |
|                                                                                                    |                                            | BO程序/■□语列60 Right Ctrl |             |

*Figure 6.6 Screenshot displaying runtime of the virtual UR10e cobot environment*

# **6.2 Evaluation**

Despite the limitations towards aesthetic design by the NodeRed, the design and layout of the GUI offered an easy to understand tool to work with.

Also, the operation of the GUI by users with with little or no robot knowledge prior, offers the opportunity of easy adoption . However, some thoughts that need to be communicated with users with little or no prior robot knowledge has to be the selection of values in the "TCP Control" Page. These include:

- Right selection to prevent target point to be out of reach. For instance, a x,y,z,Rx,Ry,Rz position of (-30, 130, 15, 0, -180, -78) could be reached. However, a x,y,z,Rx,Ry,Rz position position of (-35, 130, 15, 0, -180, -78) could not be reached. This is due to maximum reach of the cobot arm.
- Right path choice to prevent the cobot from approaching singularity.
- Right path choice to prevent the cobot from triggering the 'Preventive Stop' after. sensing joints been too close or the possibility of tool flange being trapped in motion.

![](_page_63_Figure_0.jpeg)

#### *Figure 6.7 Depiction of maximum arm reach of the UR10e*

Setup time of the GUI was also considered as it is neccesary to a production process flow. It was initially recorded at about fifteen (15) min but with use, it reduced to five (5) minutes.

Ease of first-time installation was also considered. Considering that the NodeRed setup is detailed. This could be a challenge with users of the barest minimum computing skills. However, an alternative approach is to pre-install the NodeRed and other required packages on a virtual machine and make the virtual machine available. This offers the opportunity to move the virtual machine between multiple physical computers will maintaining saved data and properties. This eases use of the GUI by users of the barest minimum computing skills.

The LAN connectivity offers any device connected to the network, access to the GUI. This enables use of the GUI by any computer, phone, or device that can call the host computer's address (https://\*\*\*\*.\*\*\*.\*\*\*.1880/ui) in a browser. Although this provides some flexible adaptability, it also creates a security breach opportunity if the network is opened to the public or if the access oughts to be be only to authorized personel.

In mitigating the risks identified prior to the design and development of the GUI, measures that were earlier outlined were adequately employed, monitored and updated, during the process. For instance, during the development process, there was some challenge accessing the software via the university license. It was however resolved within about four (4) working days upon contact to the support team by the technical staff of the university.

## **6.3 Recommendations**

Some recommendations to ensure a smooth use of the GUI include:

- 1. Ensure to follow the steps to launch the GUI to prevent errors
- 2. Ensure there are no empty variable container before clicking an action button to prevent the system crashing from receiving an improper variable.
- 3. Crosscheck the Settings page to ensure that the values of the default/updated parameters are the desired values.
- 4. Use of the Chrome web browser has the advantage to download a desktop widget which you can run like an executable application.
- 5. As an added safety feature, each page has its own speed slider. It is necessary to choose the speed needed to work in that condition else it may create an empty variable as explained in (2).

#### **6.3.1 Troubleshooting**

Some challenges were encountered during the development and testing of the GUI which were worth taking note of. Permanent solutions to these challenges were not readily found thus in Table 6.2 are some challenges with corresponding possible solutions to troubleshoot the tool. Given that this work is open for further development, the table is divided into two (2) sections to cater for normal operational use by anyone and also, during a developmental and testing period by a developer.

![](_page_64_Picture_162.jpeg)

![](_page_64_Picture_163.jpeg)

![](_page_65_Picture_109.jpeg)

# **7 CONCLUSION**

This work provides some contribution towards an easy adoption of the UR10e cobot by SMEs. The result of this work is been used at the Laboratory of the Industrial Engineering department with the UR10e. It enables the control of the movement of the cobot through joint movements (individually and collectively) and linear movements with respect to the TCP. It also triggers the activation of commands to stop the robot and input to the tool port.

The current application of this GUI could be relevant to SMEs in the manufacturing industry that embody tasks such as sanding, polishing, spray painting, quality inspection and other tasks that require repetitive movement without a tool activation from the robot. An improvement of the GUI to engage tool would broaden the possibilities of use of the GUI.

This GUI embodies a solution for technology transfer to SMEs as it requires little to no programming skills. It also requires little knowledge on robot operation and as such, can be used by a layman. This solution should offer the opportunity for SMEs to retain current staff as they embrace the technology, increase their revenue and increase their production opportunities.

Although the initial installation stage may require some computer skills, a solution to further ease the technology transfer would be to pre-install all the required items (softwares, modules, packages and plug-ins) on a virtual machine and make this virtual machine available to the SME. This reduces the setup to only three chronological steps:

- 1. Virtual machine reader installation (e.g., VM VirtualBox)
- 2. Launching of virtual machine
- 3. Launching of GUI

In connection with the digital twin (virtual Polyscope and Visual Components rendition of UR10e cobot) as was employed during the development and testing stages, testing unverified production routines or tasks could be carried out. Also, the training of new staff, demonstration to customers and exhibition of the production processes of the SMEs could be achieved.

In fulfilment of the tasks assigned at the start and through-out the project period, the following were accomplished:

- 1. Preparation of an extensive review of literature around Industrial robots (and the evolution to collaborative robots), SMEs and Technology Transfer.
- 2. Engagement with some stakeholders was carried out.
- 3. Design and development of a Technology Transfer tool (GUI).
- 4. Testing and Evaluation of the tool.
- 5. Documentation of the accomplished work
- 6. Presentation and demonstration of the tool at the Laboratory of the Industrial Engineering department (Demonstration accessible online at: https://www.loom.com/share/632b043606e64d7b900680727c2a60d3)

### **7.1 Further Research**

Some considerations for further work to be done in the future include:

- 1. To make the GUI an executable file which can be installed and run as a collection of files.
- 2. To build a URCaps counterpart for the GUI with characteristics spelt out by UR that can obtain it a special recognition (URCaps+).
- 3. To improve the Tool control features to enable the activations of tools such as grippers, screwdrivers, etc. for tasks such as fastening, stacking and other activityrelated tasks.
- 4. To improve the Program list and "Run" capabilities to enable positions to be stored in a database and called when they are needed. This could make the number of saved positions limitless.
- 5. To engage more communication to the cobot to achieve some specialized tasks such as switches between move types after an action.
- 6. To design a web-based solution for off-site manipulation of the cobot.

# **References**

- [1] IFR International Federation of Robotics, "International Federation of Robotics," *IFR International Federation of Robotics*. https://ifr.org/papers/demystifying-collaborativeindustrial-robots-updated-version
- [2] M. Schnell and M. Holm, "Challenges for Manufacturing SMEs in the Introduction of Collaborative Robots," in *Advances in transdisciplinary engineering*, IOS Press, 2022. doi: 10.3233/atde220137.
- [3] ISO International Standard Organization website, https://www.iso.org/obp/ui/#iso:std:iso:8373:ed-2:v1:en, (Accessed November 23, 2022).
- [4] A. Jurkat, R. Klump, and F. D. Schneider, "Tracking the Rise of Robots: The IFR Database," *Jahrbucher Fur Nationalokonomie Und Statistik*, vol. 242, no. 5–6, pp. 669– 689, Jan. 2022, doi: 10.1515/jbnst-2021-0059.
- [5] A. Agrawal, J. Gans, and A. Goldfarb, *Prediction Machines: The Simple Economics of Artificial Intelligence*. Harvard Business Press, 2018.
- [6] H. K. Mohajan, "The First Industrial Revolution: Creation of a New Global Human Era," *ResearchGate*, **Oct.** 2019, [Online]. Available: https://www.researchgate.net/publication/336675822\_The\_First\_Industrial\_Revolution\_ Creation\_of\_a\_New\_Global\_Human\_Era
- [7] "Find Definitions & Meanings of Words | Britannica Dictionary." https://www.britannica.com/dictionary (Accessed November 23, 2022).
- [8] P. K. Haff, "Technology as a geological phenomenon: implications for human wellbeing," *Geological Society, London, Special Publications*, vol. 395, no. 1, pp. 301–309, Jan. 2014, doi: 10.1144/sp395.4.
- [9] E. Papadopoulos, "Heron of Alexandria (c. 10–85 AD)," in *Springer eBooks*, 2007, pp. 217–245. doi: 10.1007/978-1-4020-6366-4\_9.
- [10] A. Grau, M. Indri, L. Lo Bello, and T. Sauter, "Robots in Industry: The Past, Present, and Future of a Growing Collaboration With Humans," *IEEE Industrial Electronics Magazine*, vol. 15, no. 1, pp. 50–61, Mar. 2021, doi: 10.1109/mie.2020.3008136.
- [11] W. Barnes, "Plato and the Invention of Life, by Michael Naas," 2019. https://philpapers.org/rec/BARPAT-44
- [12] M. Xu, J. M. David, and S. Kim, "The Fourth Industrial Revolution: Opportunities and Challenges," *International Journal of Financial Research*, vol. 9, no. 2, p. 90, Feb. 2018, doi: 10.5430/ijfr.v9n2p90.
- [13] K. Schwab, *The Fourth Industrial Revolution*. Penguin UK, 2017.
- [14] R. Morrar, "The Fourth Industrial Revolution (Industry 4.0): A Social Innovation Perspective," 2017. https://www.semanticscholar.org/paper/The-Fourth-Industrial-Revolution-(Industry-4.0)%3A-A-Morrar-

Arman/5b994e3f314daad408de105c3cdaad1da1b0e48e

- [15] K. Capek, *R.U.R. (Rossum's Universal Robots)*. Penguin, 2004.
- [16] M. D. Donner, *Real-Time Control of Walking*. Springer Science & Business Media, 2013.
- [17] A. Williams, "Metropolis: Proletarian Triumph or Opiate of the Masses? : Marxism and the movies : critical essays on class struggle in the cinema", pp. 29. 2013. https://searchworks.stanford.edu/view/10742429
- [18] R. Leenes and F. Lucivero, "Laws on Robots, Laws by Robots, Laws in Robots: Regulating Robot Behaviour by Design," *Law, Innovation and Technology*, vol. 6, no. 2, pp. 193–220, Jan. 2014, doi: 10.5235/17579961.6.2.193.
- [19] B. Singh, "Evolution of Industrial Robots and their Applications," *24*, Feb. 2022, [Online]. Available: https://www.academia.edu/71682433/Evolution\_of\_Industrial\_Robots\_and\_their\_Appli cations.
- [20] A. Daemmrich, "Invention, Innovation Systems, and the Fourth Industrial Revolution," *Technology and Innovation*, vol. 18, no. 4, pp. 257–265, Mar. 2017, doi: 10.21300/18.4.2017.257.
- [21] F. Ferraguti *et al.*, "Safety barrier functions and multi-camera tracking for human–robot shared environment," *Robotics and Autonomous Systems*, vol. 124, p. 103388, Feb. 2020, doi: 10.1016/j.robot.2019.103388.
- [22] J. Edward, W. Wannasuphoprasit, and M. Peshkin, "Cobots: Robots For Collaboration With Human Operators," *ResearchGate*, Mar. 1999, [Online]. Available: https://www.researchgate.net/publication/2808147\_Cobots\_Robots\_For\_Collaboration\_ With\_Human\_Operators
- [23] S. Nahavandi, "Industry 5.0—A Human-Centric Solution," *Sustainability*, vol. 11, no. 16, p. 4371, Aug. 2019, doi: 10.3390/su11164371.
- [24] L. Wang, "Collaborative robot monitoring and control for enhanced sustainability," *The International Journal of Advanced Manufacturing Technology*, vol. 81, no. 9–12, pp. 1433–1445, Dec. 2015, doi: 10.1007/s00170-013-4864-6.
- [25] "Frontpage | Trallfa." https://trallfa.no/en/#history . (Accessed January 7, 2023).
- [26] L. J. Hudson, *The Robot Revolution: Understanding the Social and Economic Impact*. Edward Elgar Publishing, 2019.
- [27] K. Suzumori and A. A. M. Faudzi, "Trends in hydraulic actuators and components in legged and tough robots: a review," *Advanced Robotics*, vol. 32, no. 9, pp. 458–476, Apr. 2018, doi: 10.1080/01691864.2018.1455606.
- [28] Z. Ruishu, Z. Chang, and Z. Weigang, "The status and development of industrial robots," *IOP Conference Series*, vol. 423, p. 012051, Oct. 2018, doi: 10.1088/1757- 899x/423/1/012051.
- [29] "White Paper on Artificial Intelligence: a European approach to excellence and trust," *European Commission*. https://commission.europa.eu/publications/white-paperartificial-intelligence-european-approach-excellence-and-trust\_en
- [30] IFR International Federation of Robotics, "IFR presents World Robotics Report 2020," *IFR International Federation of Robotics*. https://ifr.org/ifr-press-releases/news/record-2.7-million-robots-work-in-factories-around-the-globe.
- [31] IFR International Federation of Robotics, "IFR presents Executive Summary: World Robotics 2022," *IFR International Federation of Robotics*. https://ifr.org/img/worldrobotics/Executive\_Summary\_WR\_Industrial\_Robots\_2022.pdf
- [32] M. Hägele, K. Nilsson, and J. N. Pires, "Springer Handbook of Robotics," *ResearchGate*, Jan. 2008, [Online]. Available: https://www.researchgate.net/publication/280921589\_Springer\_Handbook\_of\_Robotics
- [33] K. De Backer, T. DeStefano, C. Menon, and J. K. Suh, "Industrial robotics and the global organisation of production," *OECD Science, Technology and Industry Working Papers*, Feb. 2018, doi: 10.1787/dd98ff58-en.
- [34] E. Matheson, R. Minto, E. G. G. Zampieri, M. Faccio, and G. Rosati, "Human–Robot Collaboration in Manufacturing Applications: A Review," *Robotics*, vol. 8, no. 4, p. 100, Dec. 2019, doi: 10.3390/robotics8040100.
- [35] K. Kokkalis, G. Michalos, P. Aivaliotis, and S. Makris, "An approach for implementing power and force limiting in sensorless industrial robots," *Procedia CIRP*, vol. 76, pp. 138–143, Jan. 2018, doi: 10.1016/j.procir.2018.01.028.
- [36] F. De Pace, F. Manuri, A. Sanna, and C. Fornaro, "A systematic review of Augmented Reality interfaces for collaborative industrial robots," *Computers & Industrial Engineering*, vol. 149, p. 106806, Nov. 2020, doi: 10.1016/j.cie.2020.106806.
- [37] A. Benešová and J. Tupa, "Requirements for Education and Qualification of People in Industry 4.0," *Procedia Manufacturing*, vol. 11, pp. 2195–2202, Jan. 2017, doi: 10.1016/j.promfg.2017.07.366.
- [38] S. Robla-Gomez, V. M. Becerra, J. R. Llata, E. Gonzalez-Sarabia, C. Torre-Ferrero, and J. Pérez-Oria, "Working Together: A Review on Safe Human-Robot Collaboration in Industrial Environments," *IEEE Access*, vol. 5, pp. 26754–26773, Nov. 2017, doi: 10.1109/access.2017.2773127.
- [39] T. Arai, Y. Aiyama, Y. T. Maeda, M. Sugi, and J. Ota, "Agile Assembly System by 'Plug and Produce,'" *CIRP Annals*, vol. 49, no. 1, pp. 1–4, Jan. 2000, doi: 10.1016/s0007- 8506(07)62883-2.
- [40] J. E. Michaelis, A. Siebert-Evenstone, D. W. Shaffer, and B. Mutlu, *Collaborative or Simply Uncaged? Understanding Human-Cobot Interactions in Automation*. 2020. doi: 10.1145/3313831.3376547.
- [41] IFR International Federation of Robotics, "IFR presents World Robotics 2022: Industrial Robots," *IFR International Federation of Robotics*. https://ifr.org/downloads/press2018/2022\_WR\_extended\_version.pdf.
- [42] M. A. Peshkin, J. E. Colgate, W. Wannasuphoprasit, C. F. Moore, C. D. Remy, and P. Akella, "Cobot architecture," *IEEE Transactions on Robotics and Automation*, vol. 17, no. 4, pp. 377–390, Jan. 2001, doi: 10.1109/70.954751.
- [43] E. Romiti *et al.*, "Toward a Plug-and-Work Reconfigurable Cobot," *IEEE-ASME Transactions on Mechatronics*, vol. 27, no. 5, pp. 3219–3231, Jan. 2021, doi: 10.1109/tmech.2021.3106043.
- [44] L. Barbazza, M. Faccio, F. Oscari, and G. Rosati, "Agility in assembly systems: a comparison model," *Assembly Automation*, vol. 37, no. 4, pp. 411–421, Sep. 2017, doi: 10.1108/aa-10-2016-128.
- [45] R. H. Müller, M. Vette, and A. Geenen, "Skill-based Dynamic Task Allocation in Human-Robot-Cooperation with the Example of Welding Application," *Procedia Manufacturing*, vol. 11, pp. 13–21, Jan. 2017, doi: 10.1016/j.promfg.2017.07.113.
- [46] C. Schou and O. Madsen, "A plug and produce framework for industrial collaborative robots," *International Journal of Advanced Robotic Systems*, vol. 14, no. 4, p.
172988141771747, Jul. 2017, doi: 10.1177/1729881417717472. (Accessed November 23, 2022).

- [47] "Cobots (Collaborative robots) Market Analysis, Size, Growth Share Analysis 2031," *MarketsandMarkets*. https://www.marketsandmarkets.com/Market-Reports/collaborative-robot-market-194541294.html (Accessed November 23, 2022).
- [48] *Proceedings of the 29th European Safety and Reliability Conference (ESREL)*. 2019. doi: 10.3850/978-981-11-2724-3.
- [49] N. Berx, A. Adriaensen, W. Decré, and L. Pintelon, "Assessing System-Wide Safety Readiness for Successful Human–Robot Collaboration Adoption," *Safety*, vol. 8, no. 3, p. 48, Jul. 2022, doi: 10.3390/safety8030048.
- [50] F. Sibona, P. D. C. Cheng, M. Indri, and D. Di Prima, *PoinTap system: a human-robot interface to enable remotely controlled tasks*. 2021. doi: 10.1109/etfa45728.2021.9613546.
- [51] V. Özdemir and N. Hekim, "Birth of Industry 5.0: Making Sense of Big Data with Artificial Intelligence, 'The Internet of Things' and Next-Generation Technology Policy," *Omics a Journal of Integrative Biology*, vol. 22, no. 1, pp. 65–76, Jan. 2018, doi: 10.1089/omi.2017.0194.
- [52] M. Tabaa, F. Monteiro, H. Bensag, and A. Dandache, "Green Industrial Internet of Things from a smart industry perspectives," *Energy Reports*, vol. 6, pp. 430–446, Nov. 2020, doi: 10.1016/j.egyr.2020.09.022.
- [53] M. Robu, "The Dynamic and Importance of SMES in Economy. USV Annals of Economics and Public Administration," *References - Scientific Research Publishing* vol. 13, pp. 84-89.." https://www.scirp.org/(S(351jmbntvnsjt1aadkposzje))/reference/ ReferencesPapers.aspx ?ReferenceID=1633534
- [54] X. Y. Mei, C. Arcodia, and L. Ruhanen, "The national government as the facilitator of tourism innovation: evidence from Norway," *Current Issues in Tourism*, vol. 18, no. 12, pp. 1172–1191, Dec. 2015, doi: 10.1080/13683500.2013.822477.
- [55] *OECD SME and Entrepreneurship Outlook 2021*. 2021. doi: 10.1787/97a5bbfe-en.
- [56] L. Raymond, J. St-Pierre, S. Uwizeyemungu, and T. L. Dinh, "Internationalization capabilities of SMEs: A comparative study of the manufacturing and industrial service sectors," *Journal of International Entrepreneurship*, vol. 12, no. 3, pp. 230–253, Jun. 2014, doi: 10.1007/s10843-014-0123-7.
- [57] "The new sme definition: user guide and model declaration." *European Commission,* 2005. https://ec.europa.eu/docsroom/documents/5766/attachments/1/translations/en/rend itions/pdf
- [58] H. Nergård, C. Johansson, B. Solvang, W.D. Solvang, J. Kärkkäinen, S. Pieskä, J. Rättyä, *Current Status and Upcoming Needs in SME's in Northern Regions of Finland, Norway and Sweden: Technologies, Personnel, Market and ICT in the Business Process*. 2012. (Accessed November 23, 2022).
- [59] M. Paliga, "Human–cobot interaction fluency and cobot operators' job performance. The mediating role of work engagement: A survey," *Robotics and Autonomous Systems*, vol. 155, p. 104191, Jun. 2022, doi: 10.1016/j.robot.2022.104191.
- [60] A. Garzoni, I. De Turi, G. Secundo, and P. Del Vecchio, "Fostering digital transformation of SMEs: a four levels approach," *Management Decision*, vol. 58, no. 8, pp. 1543–1562, Mar. 2020, doi: 10.1108/md-07-2019-0939.
- [61] M. A. Nugroho, A. Z. Susilo, M. A. Fajar, and D. Rahmawati, "Exploratory Study of SMEs Technology Adoption Readiness Factors," *Procedia Computer Science*, vol. 124, pp. 329–336, Jan. 2017, doi: 10.1016/j.procs.2017.12.162.
- [62] M. Chouki, M. Talea, C. Okar, and R. Chroqui, "Barriers to Information Technology Adoption Within Small and Medium Enterprises: A Systematic Literature Review," *International Journal of Innovation and Technology Management*, vol. 17, no. 01, Feb. 2020, doi: 10.1142/s0219877020500078.
- [63] J. Kotlar, A. V. De Massis, F. Frattini, M. Bianchi, and H. Fang, "Technology Acquisition in Family and Nonfamily Firms: A Longitudinal Analysis of Spanish Manufacturing Firms," *Journal of Product Innovation Management*, vol. 30, no. 6, pp. 1073–1088, Nov. 2013, doi: 10.1111/jpim.12046.
- [64] S. S. Rani, B. M. Rao, P. Ramarao, and S. Kumar, "Technology transfer models and mechanisms," *ResearchGate*, Jun. 2018, [Online]. Available: https://www.researchgate.net/publication/326464859\_Technology\_transfer\_- \_models\_and\_mechanisms (Accessed January 11, 2023).
- [65] L. Bengtsson, "Comparing University-Ownership Technology Transfer Systems With University-Inventor Technology Transfer Systems In Scandinavian Universities – A Question Of Focusing On Licensing Or Spin-Off Business Models?," *Lund University*, 2014. https://portal.research.lu.se/en/publications/comparing-university-ownershiptechnology-transfer-systems-with-u
- [66] R. Landry, N. Amara, J. Cloutier, and N. Halilem, "Technology transfer organizations: Services and business models," *Technovation*, vol. 33, no. 12, pp. 431–449, Dec. 2013, doi: 10.1016/j.technovation.2013.09.008.
- [67] C. Grimpe and K. Hussinger, "Formal and Informal Knowledge and Technology Transfer from Academia to Industry: Complementarity Effects and Innovation Performance," *Industry and Innovation*, vol. 20, no. 8, pp. 683–700, Dec. 2013, doi: 10.1080/13662716.2013.856620.
- [68] M. Hülsbeck, E. E. Lehmann, and A. Starnecker, "Performance of technology transfer offices in Germany," *Journal of Technology Transfer*, vol. 38, no. 3, pp. 199–215, Jun. 2013, doi: 10.1007/s10961-011-9243-6.
- [69] H. D. Karre, M. H. Hammer, M. Kleindienst, and C. Ramsauer, "Transition towards an Industry 4.0 State of the LeanLab at Graz University of Technology," *Procedia Manufacturing*, vol. 9, pp. 206–213, Jan. 2017, doi: 10.1016/j.promfg.2017.04.006.
- [70] Q. Li, J. Guo, W. Liu, X. Yue, N. Duarte, and C. Pereira, "How Knowledge Acquisition Diversity Affects Innovation Performance during the Technological Catch-Up in Emerging Economies: A Moderated Inverse U-Shape Relationship," *Sustainability*, vol. 12, no. 3, p. 945, Jan. 2020, doi: 10.3390/su12030945.
- [71] B. A. Jnr, "Distributed Ledger and Decentralised Technology Adoption for Smart Digital Transition in Collaborative Enterprise," *Enterprise Information Systems*, vol. 17, no. 4, Oct. 2021, doi: 10.1080/17517575.2021.1989494.
- [72] L. Liu, F. Guo, Z. Zou, and V. G. Duffy, "Application, Development and Future Opportunities of Collaborative Robots (Cobots) in Manufacturing: A Literature Review," *International Journal of Human-computer Interaction*, pp. 1–18, Apr. 2022, doi: 10.1080/10447318.2022.2041907.
- [73] A. P. Calitz, P. Poisat, and M. Cullen, "The future African workplace: The use of collaborative robots in manufacturing," *SA Journal of Human Resource Management*, vol. 1, no. 2, Jul. 2017, doi: 10.4102/sajhrm.v15i0.901.
- [74] A. Efstathiades, S. A. Tassou, G. Oxinos, and A. Antoniou, "Advanced manufacturing technology transfer and implementation in developing countries," *Technovation*, vol. 20, no. 2, pp. 93–102, Feb. 2000, doi: 10.1016/s0166-4972(99)00100-5.
- [75] B. Shu and B. Solvang, *Architecture for task-dependent human-robot collaboration*. 2021. doi: 10.1109/ieeeconf49454.2021.9382703.

[76] "Real-Time Data Exchange (RTDE) Guide - 22229." https://www.universalrobots.com/articles/ur/interface-communication/real-time-data-exchange-rtde-guide/ (Accessed: February 28, 2022)

# **Appendix**

- A. PLANNED MASTERS THESIS ACTIVITY GANTT CHART
- B. OPCUA COMPONENTS DEVELOPED
- C. ENLARGEMENT OF SOME IN-TEXT FIGURES
- D. RISK ANALYSIS
- E. TASK DESCRIPTION, PRE-STUDY AND PROGRESS REPORTS

#### A. PLANNED MASTERS THESIS ACTIVITY GANTT CHART

#### **Eteamgantt**

Created with Free Edition

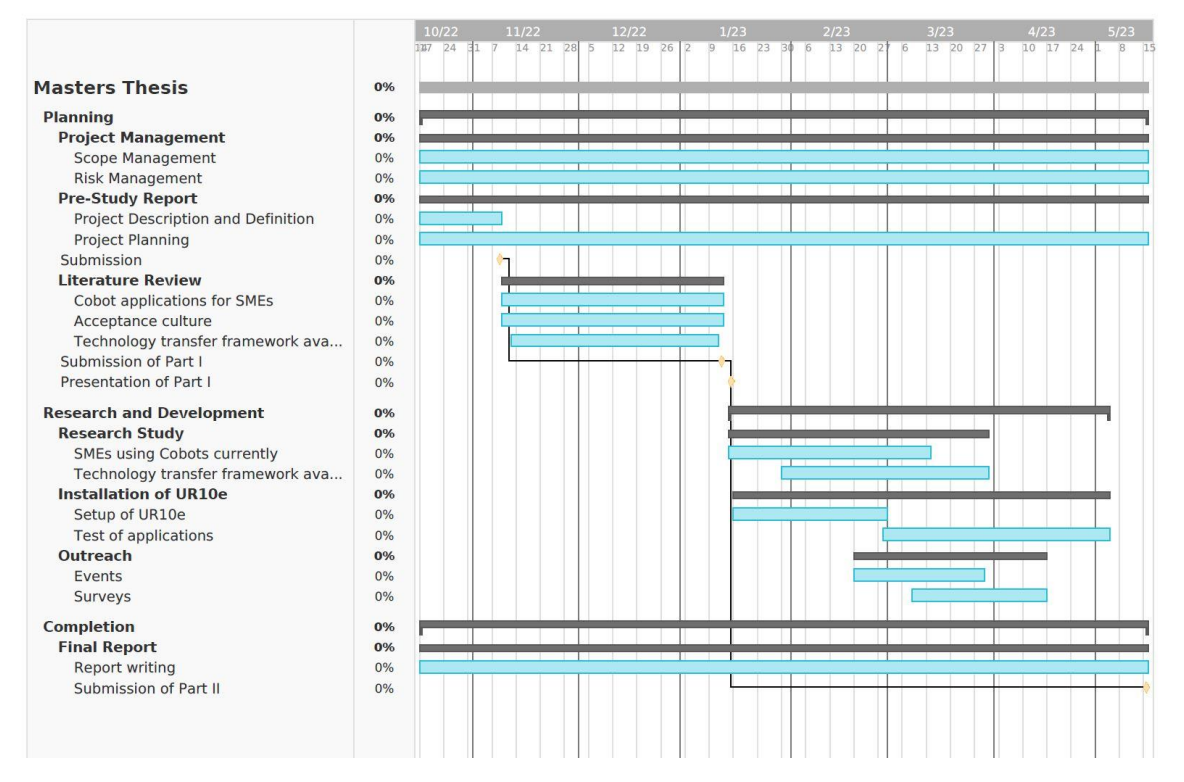

#### B. OPCUA COMPONENTS DEVELOPED

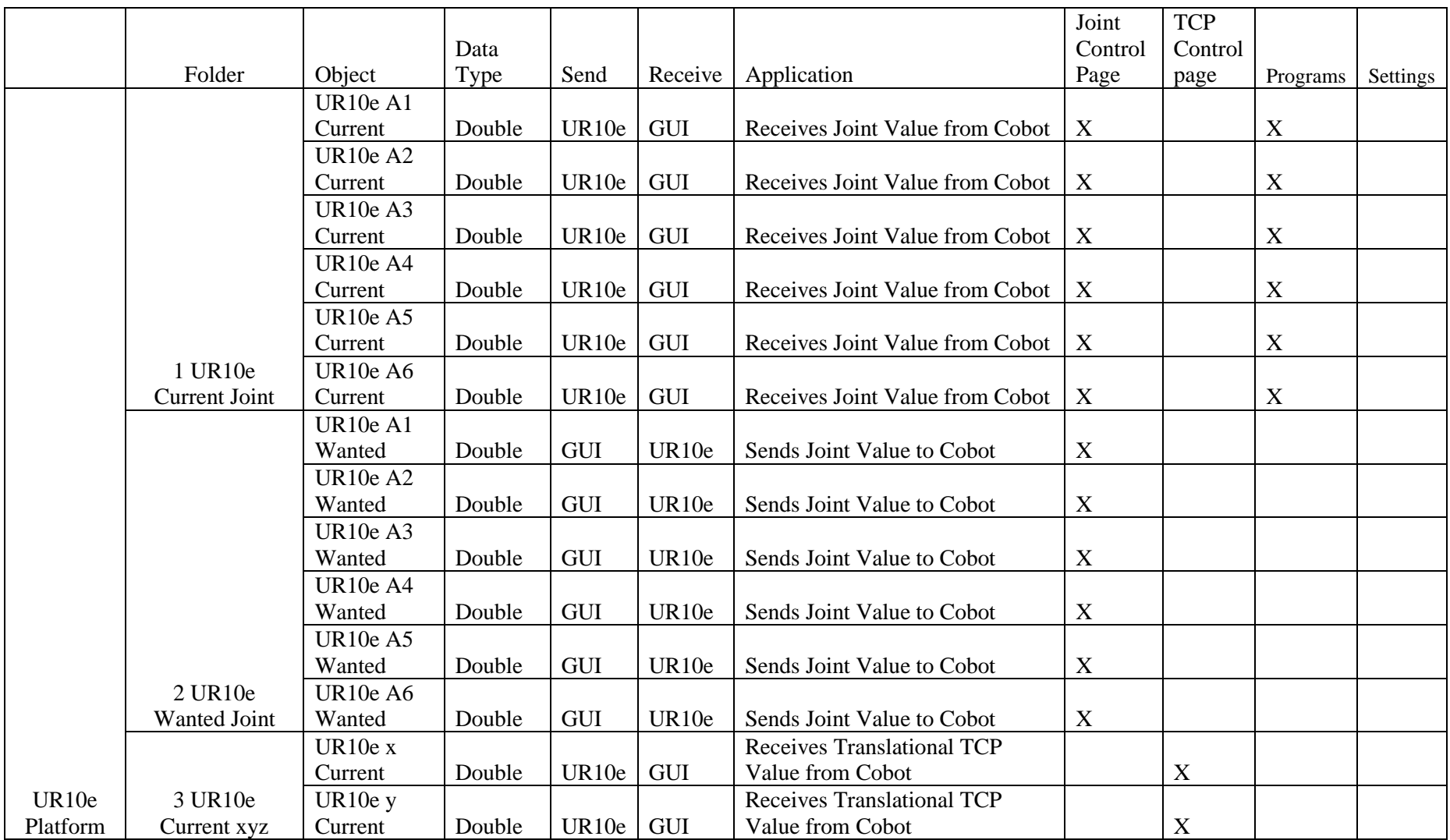

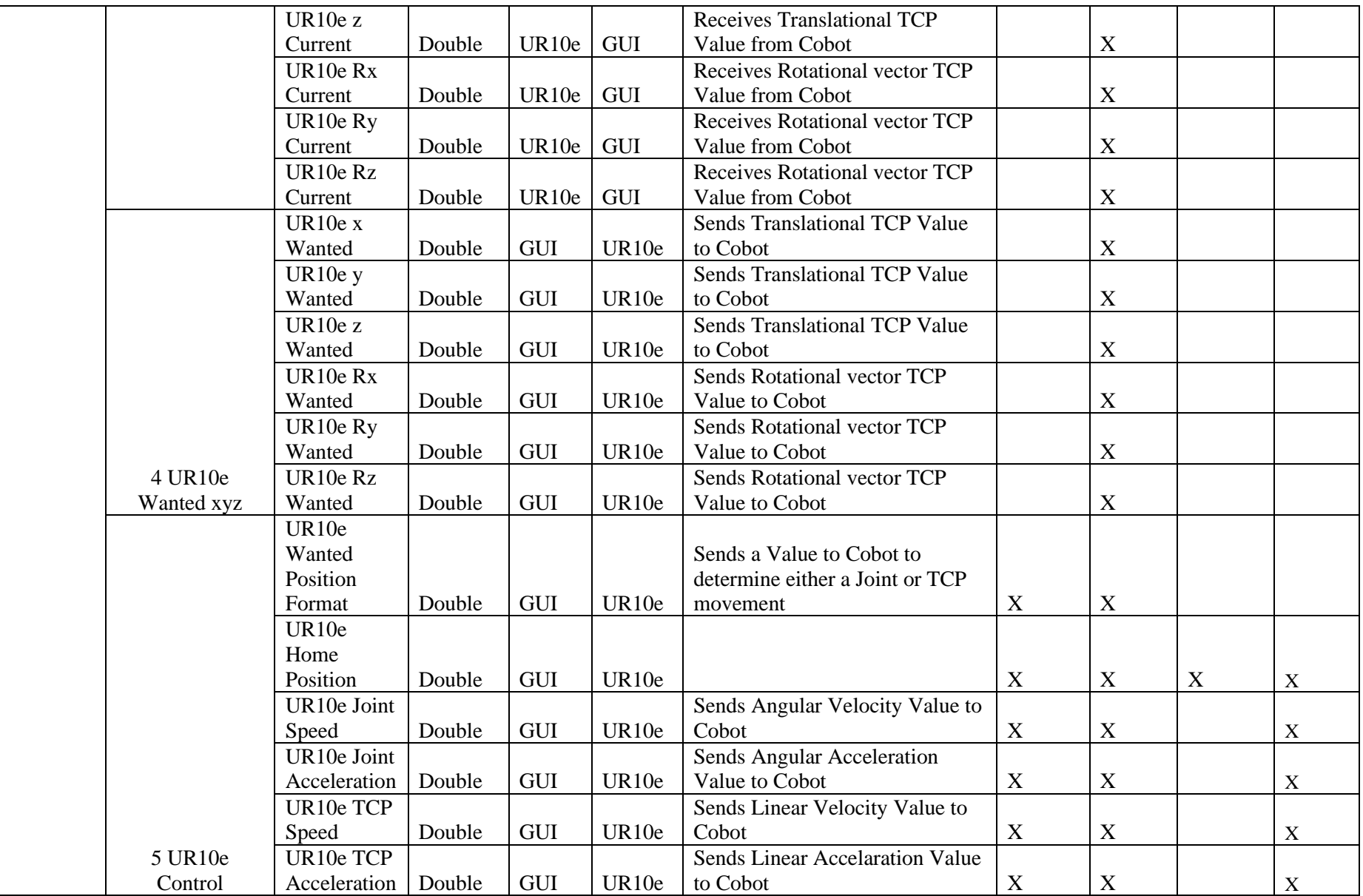

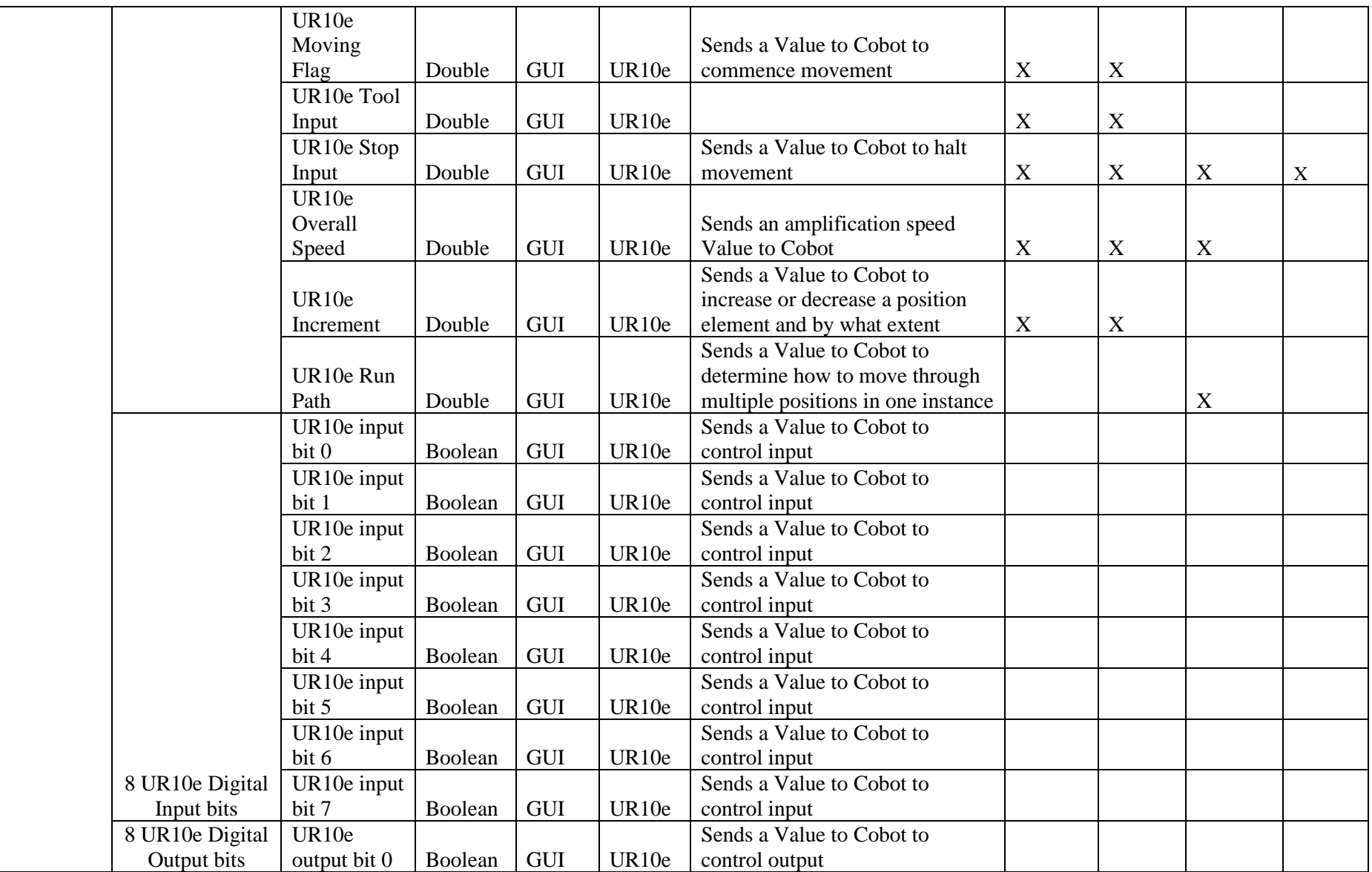

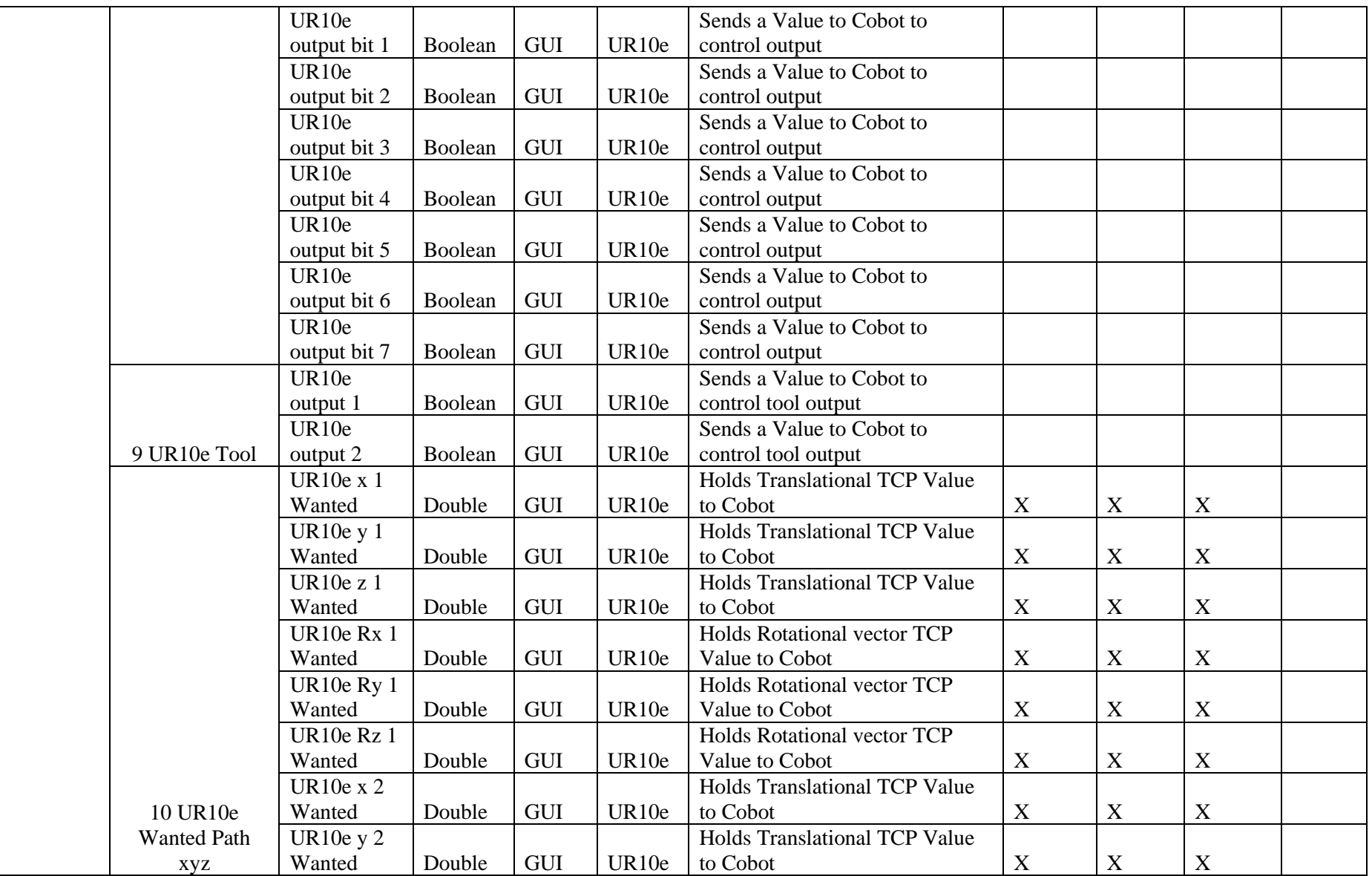

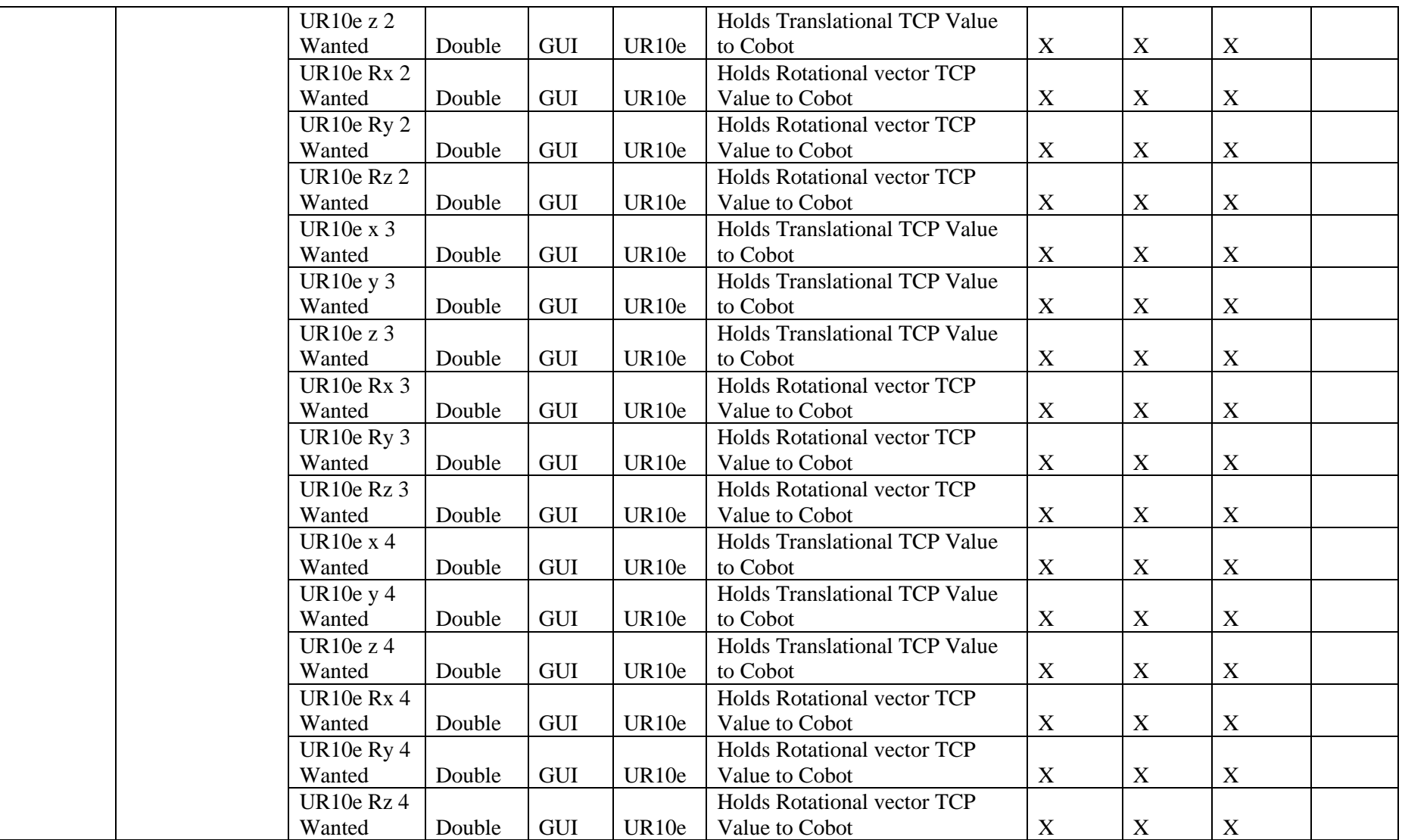

#### C. ENLARGEMENT OF SOME IN-TEXT FIGURES

C.1. Computing capability of the PC used to develop the GUI

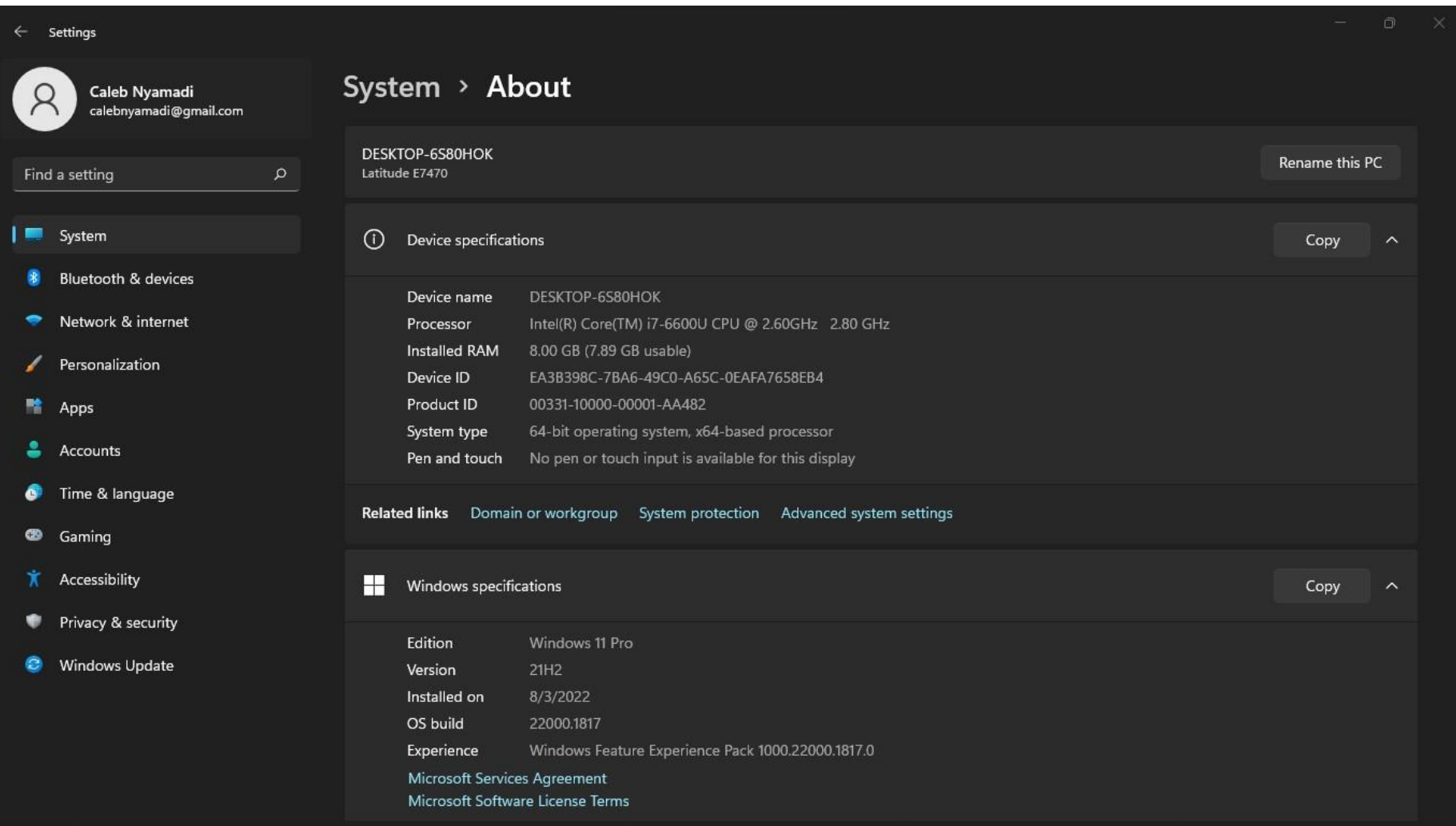

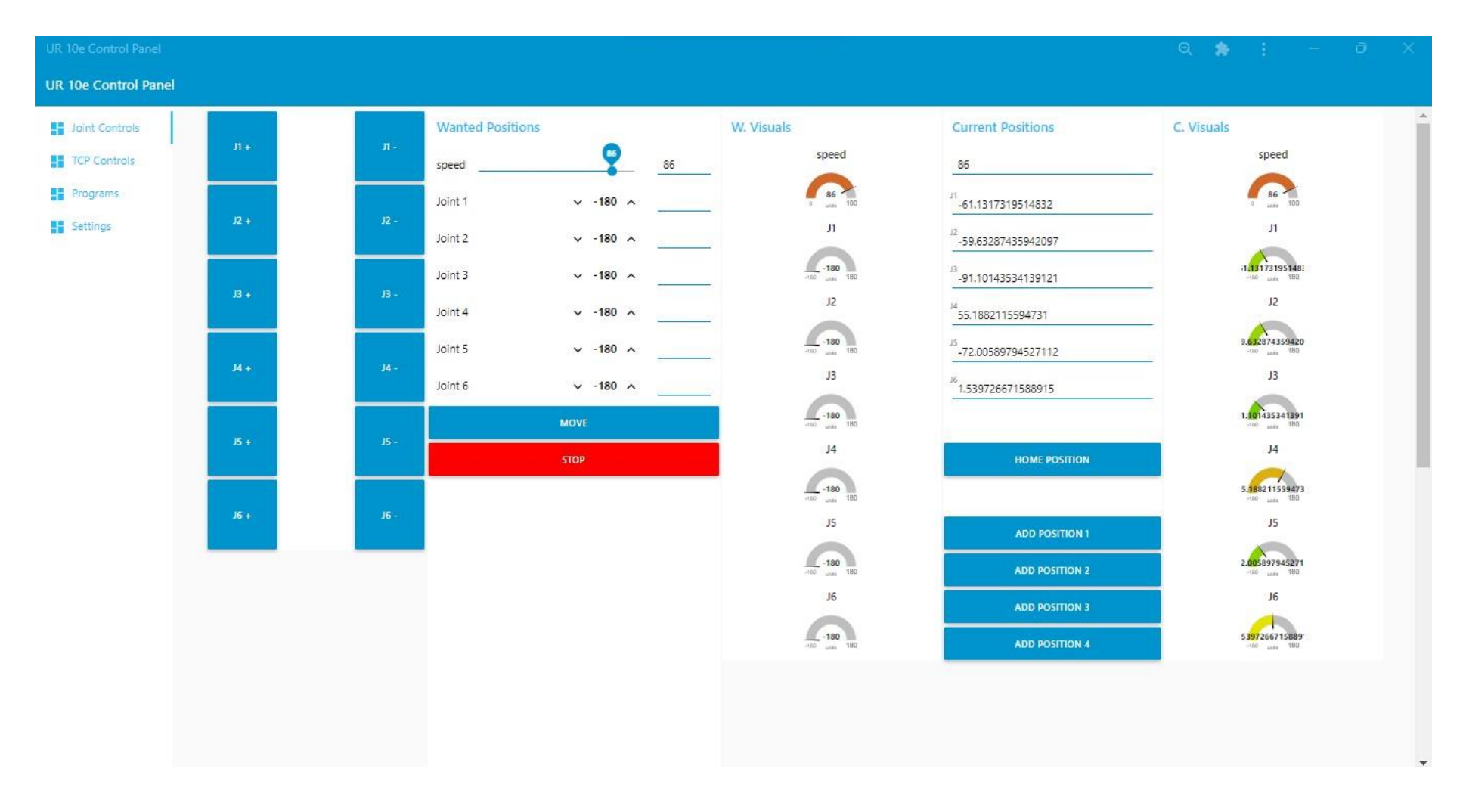

#### C.2. Screenshot of GUI design showing the 'Joint Control' page

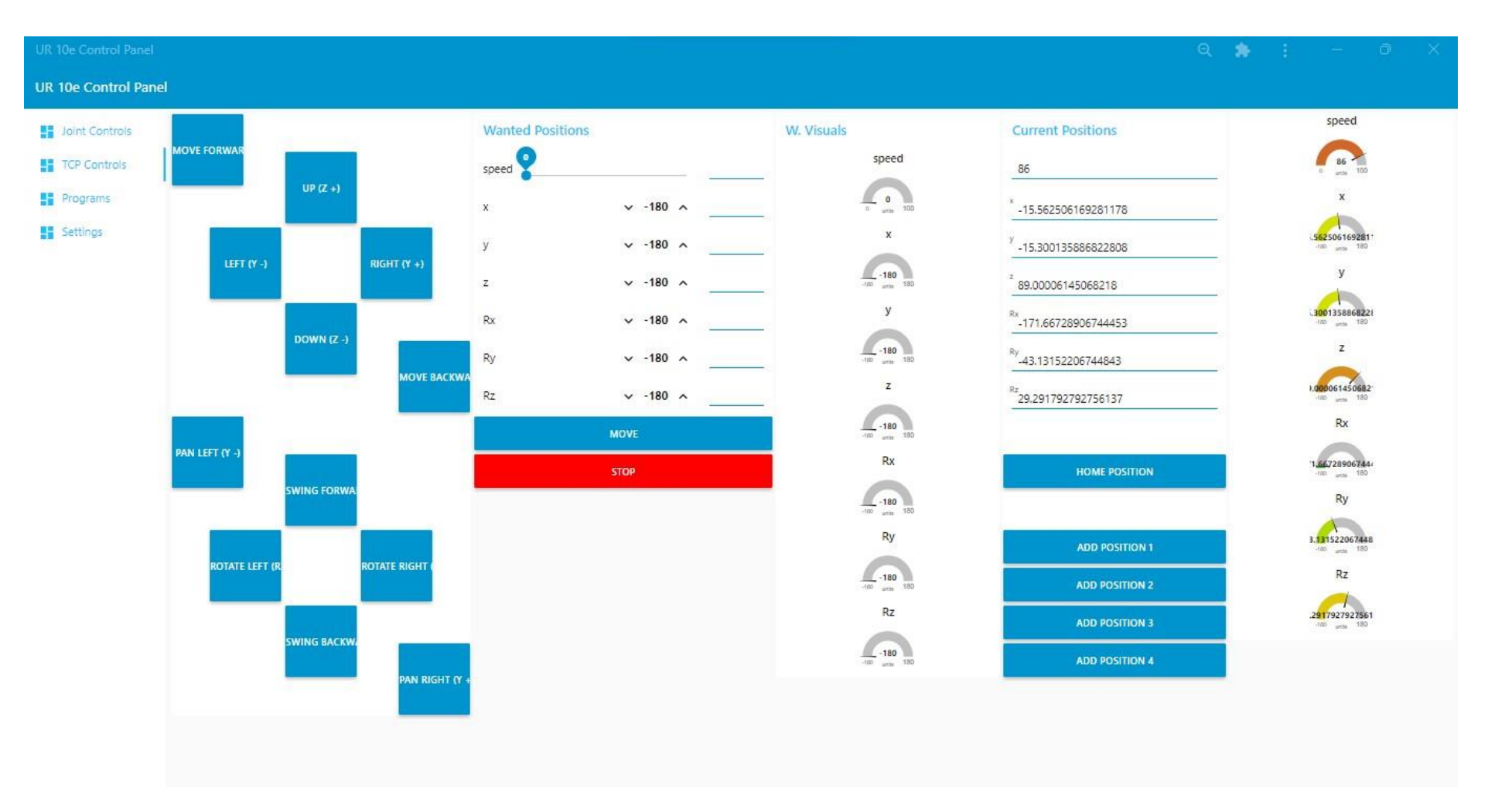

#### C.3. Screenshot of GUI design showing the 'TCP Control' page

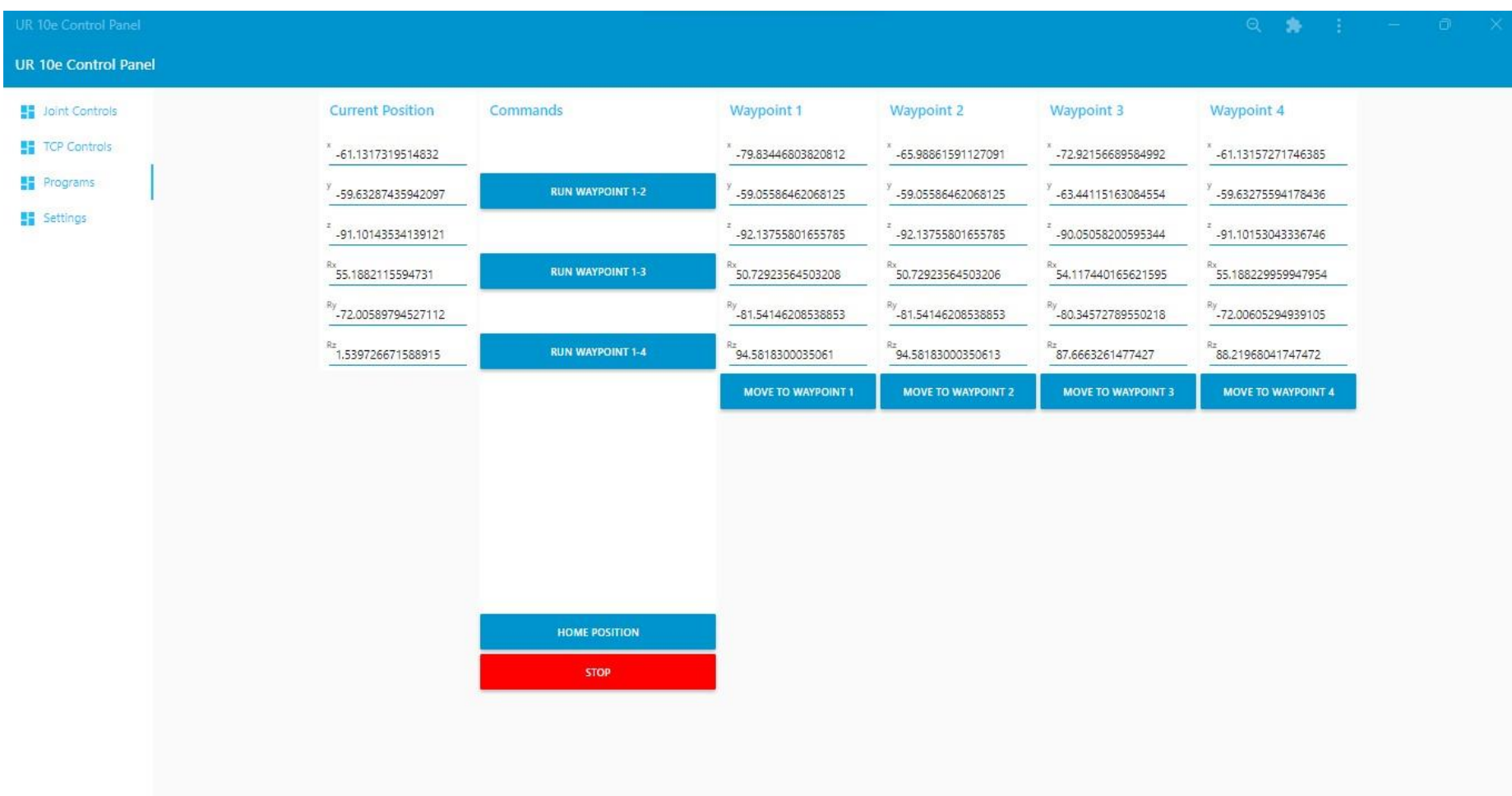

## C.4. Screenshot of GUI design showing the 'Program' page

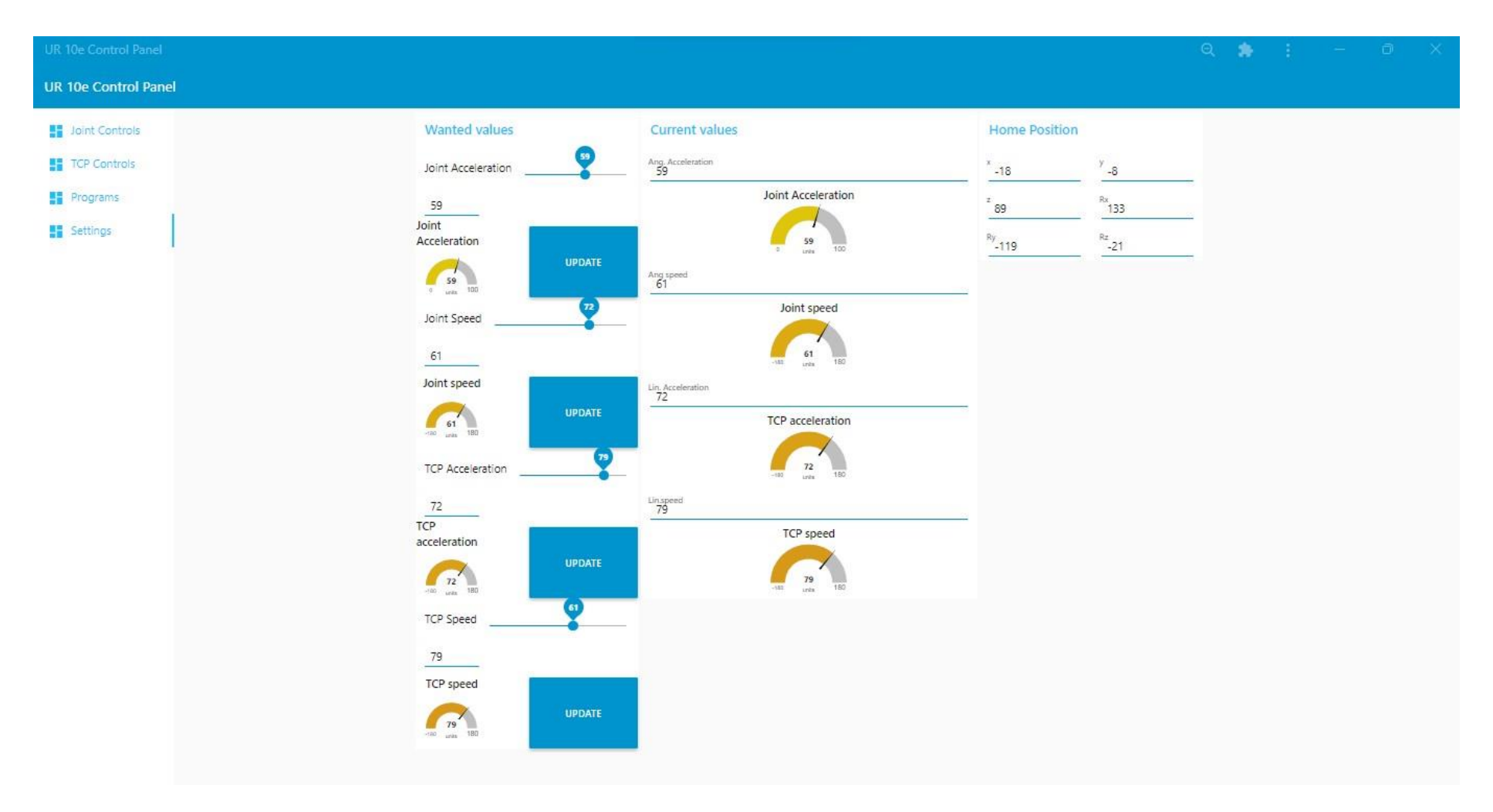

#### C.5. Screenshot of GUI design showing the 'Settings' page

## C.6. Screenshot of 'TCP Controls' Page Layout in NodeRed backend

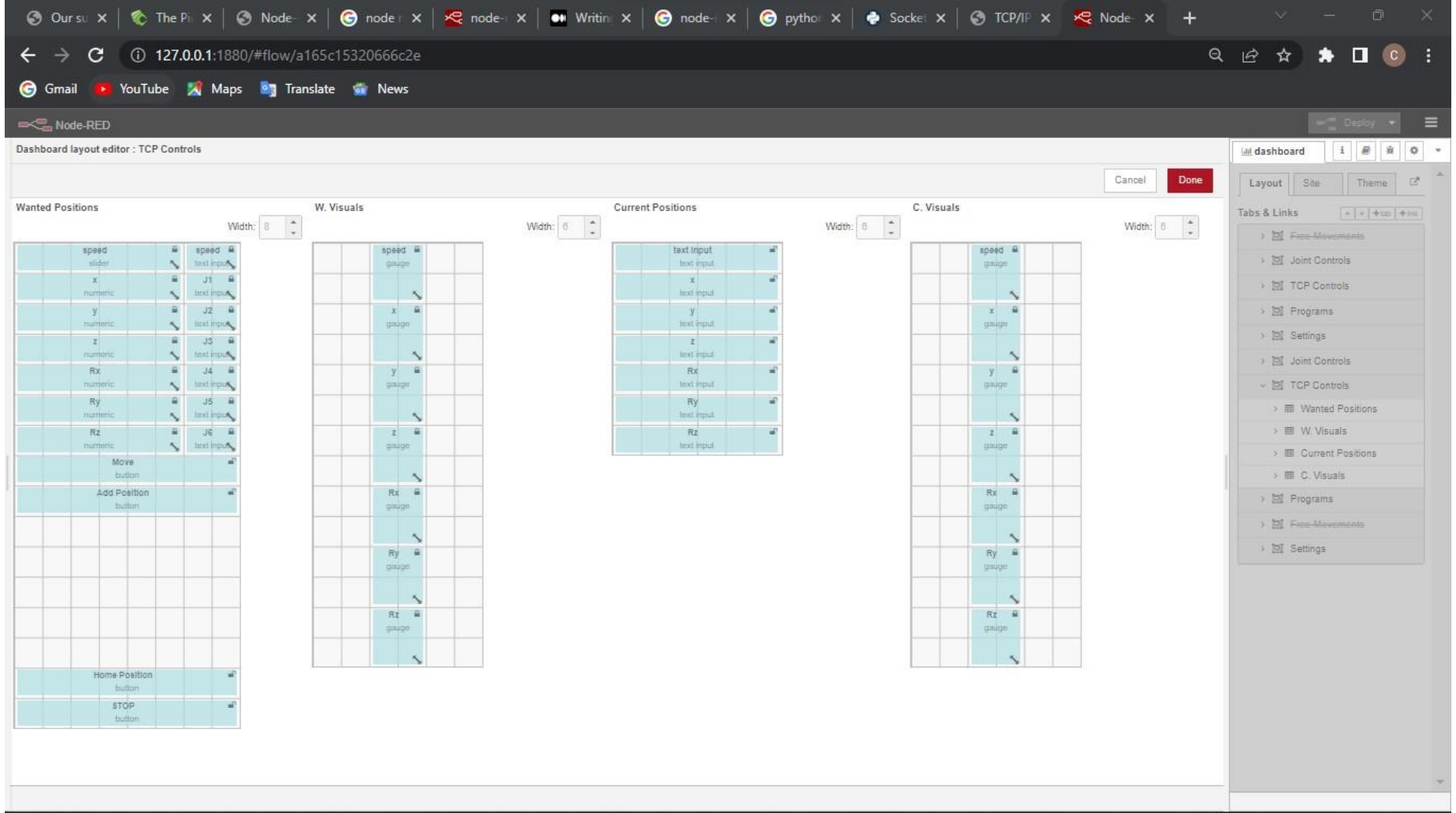

C.7. Screenshot of NodeRed backend showing the links for the wanted Joint values button activation

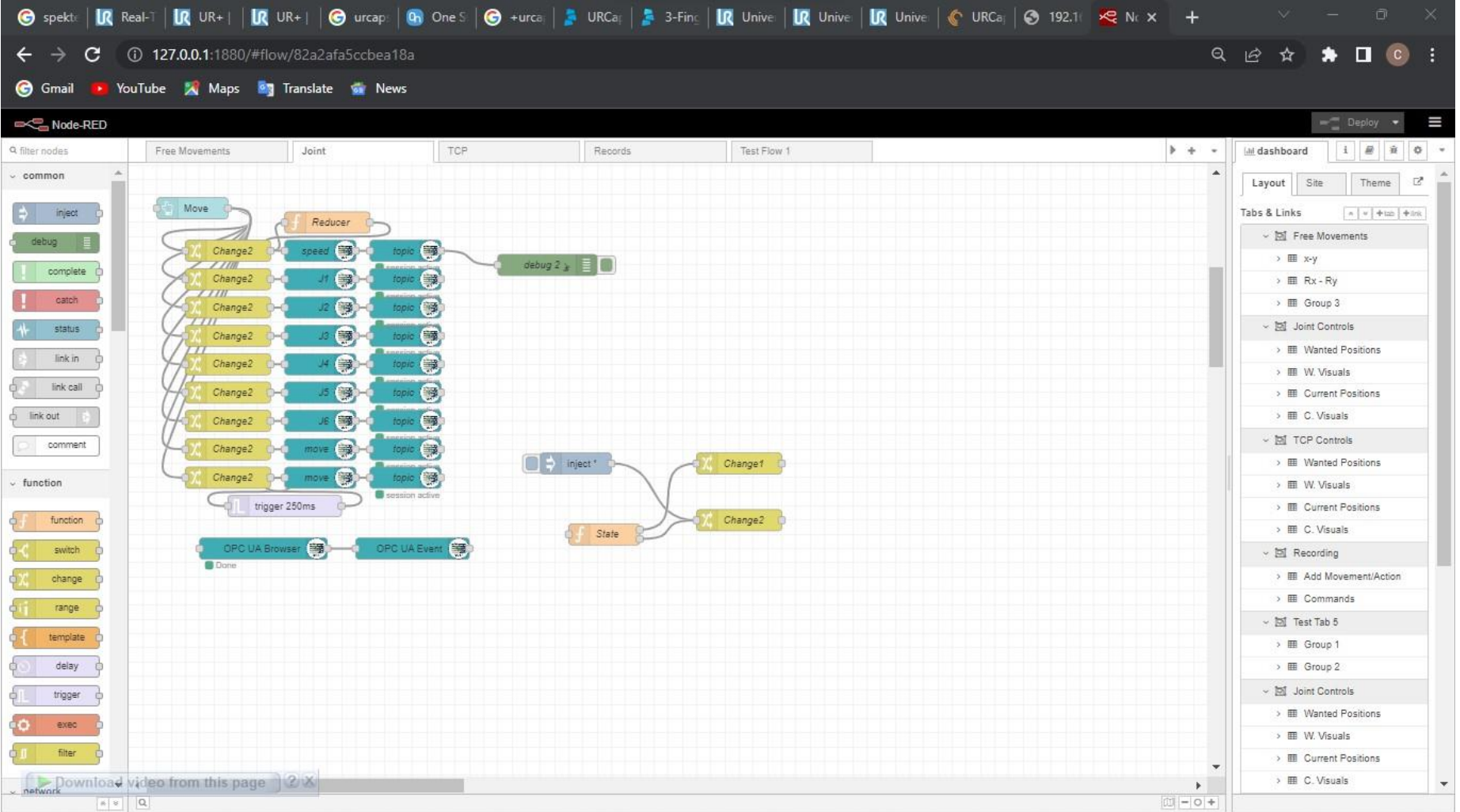

### C.8. Screenshot of NodeRed backend showing the links for joint control 'wanted position' communication

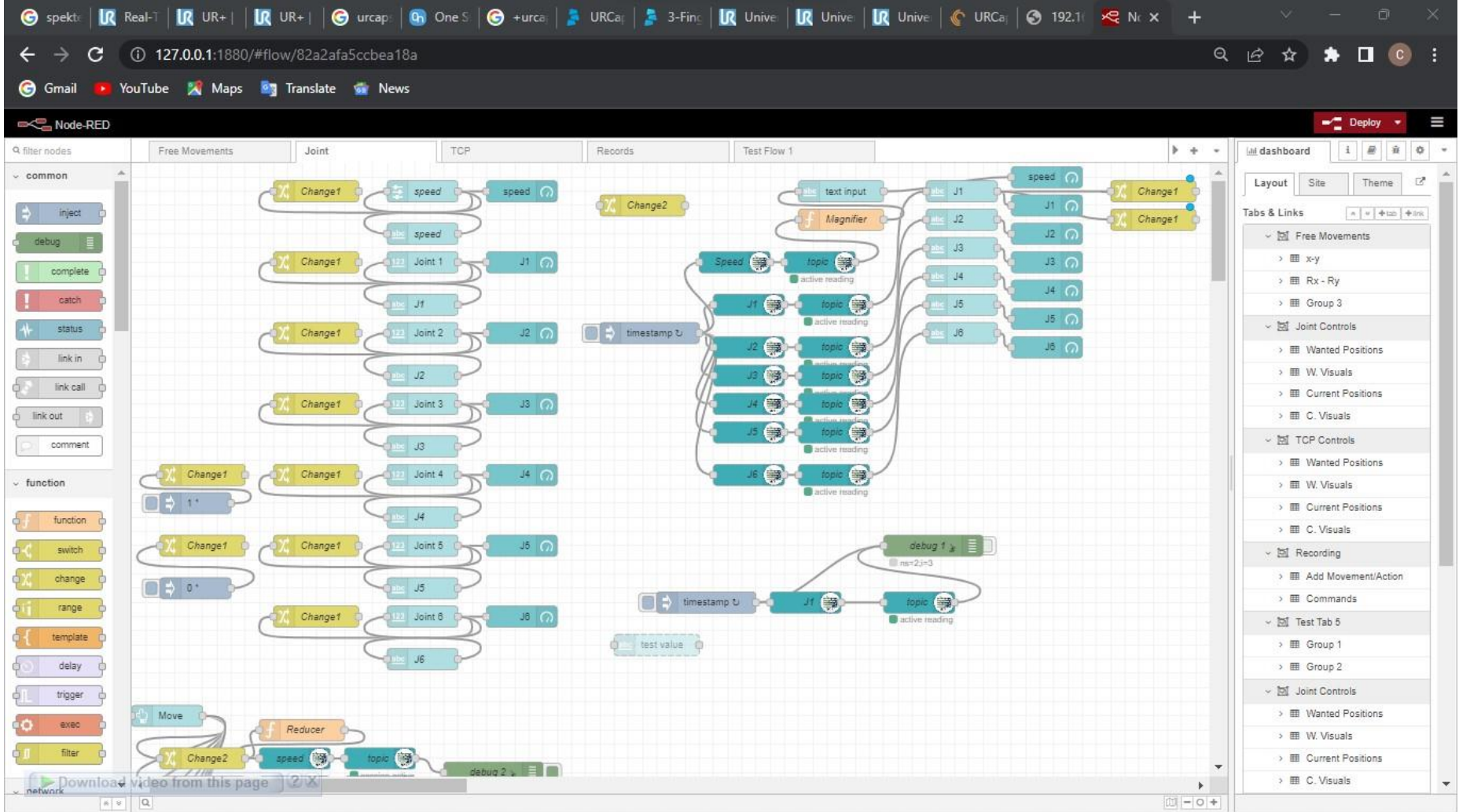

### C.9. Screenshot of NodeRed backend showing the links for TCP control 'current position' communication

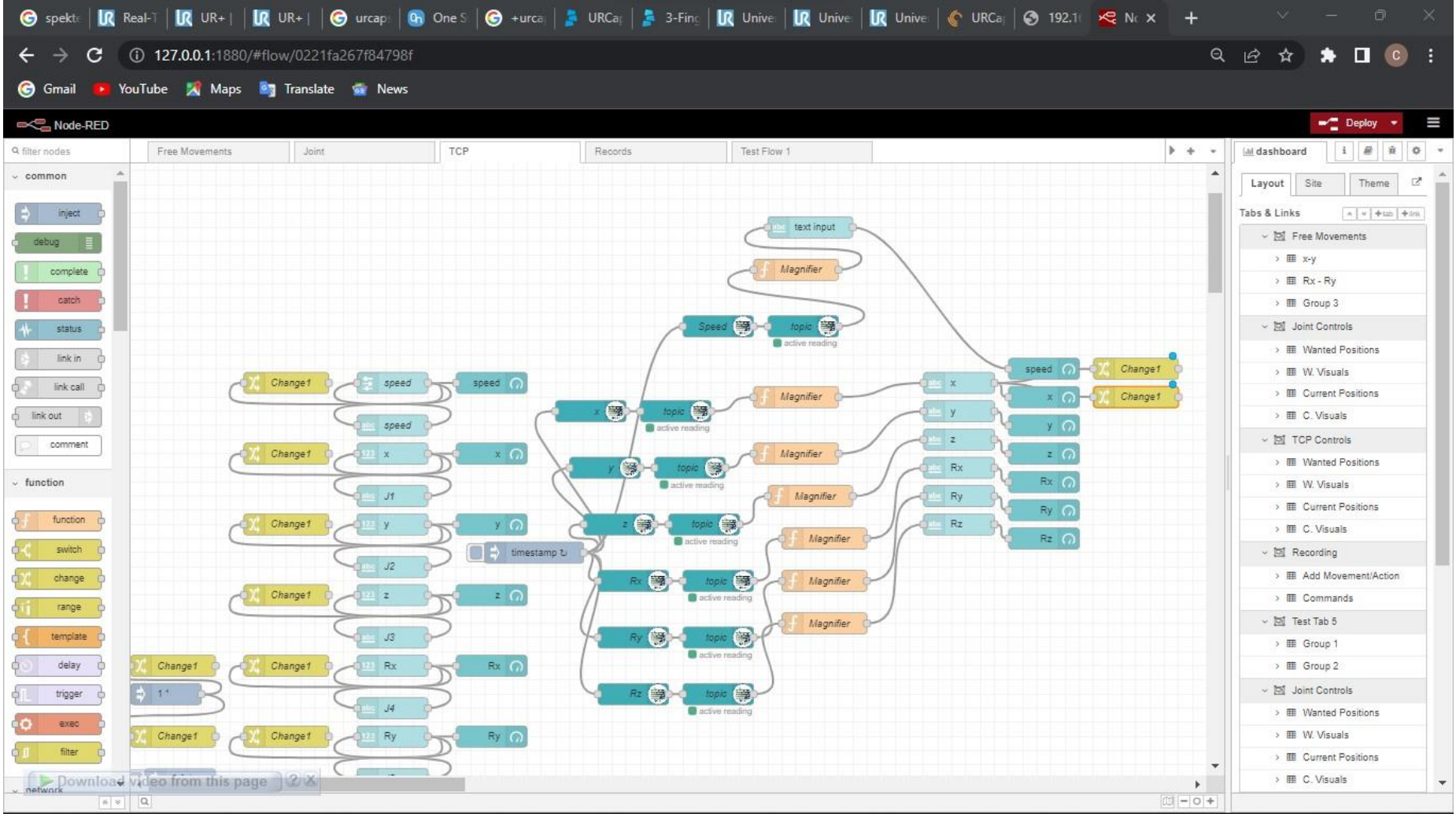

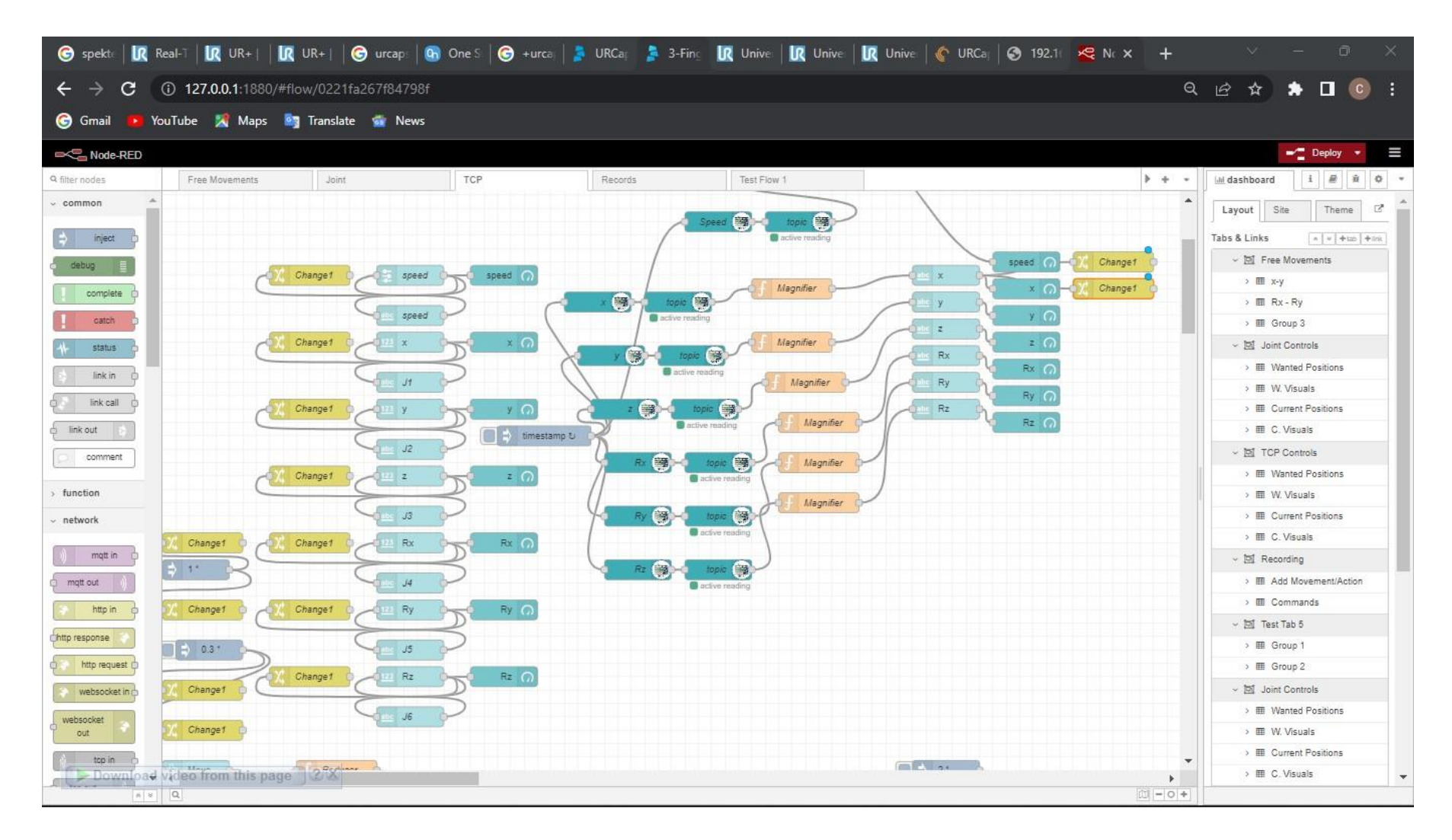

C.10. Screenshot of NodeRed backend showing the links for the wanted TCP values communication

C.11. Screenshot of NodeRed backend showing the links for the current TCP values button activation

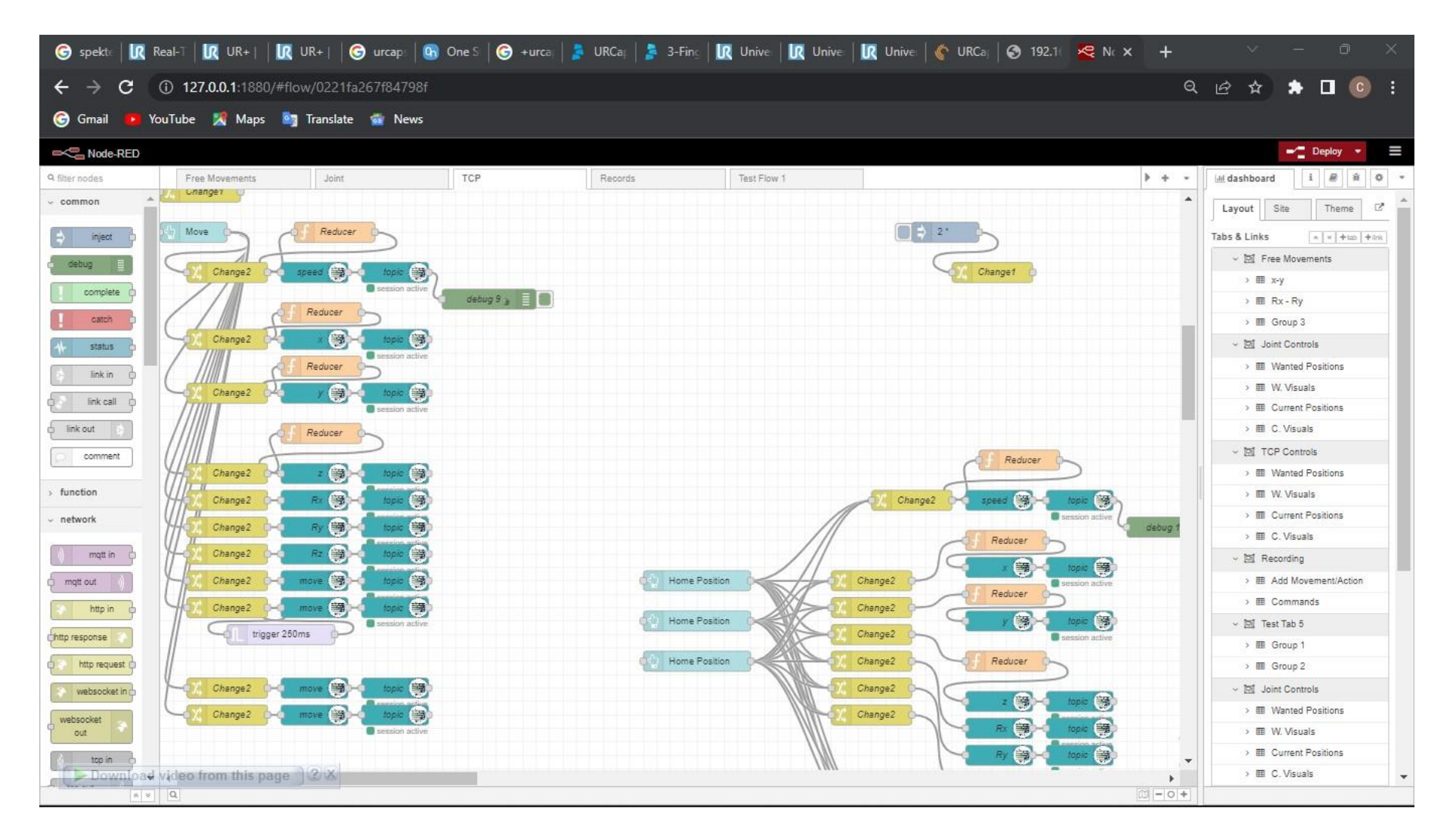

#### C.12. Screenshot of NodeRed backend showing the links for the 'Home Position' activation

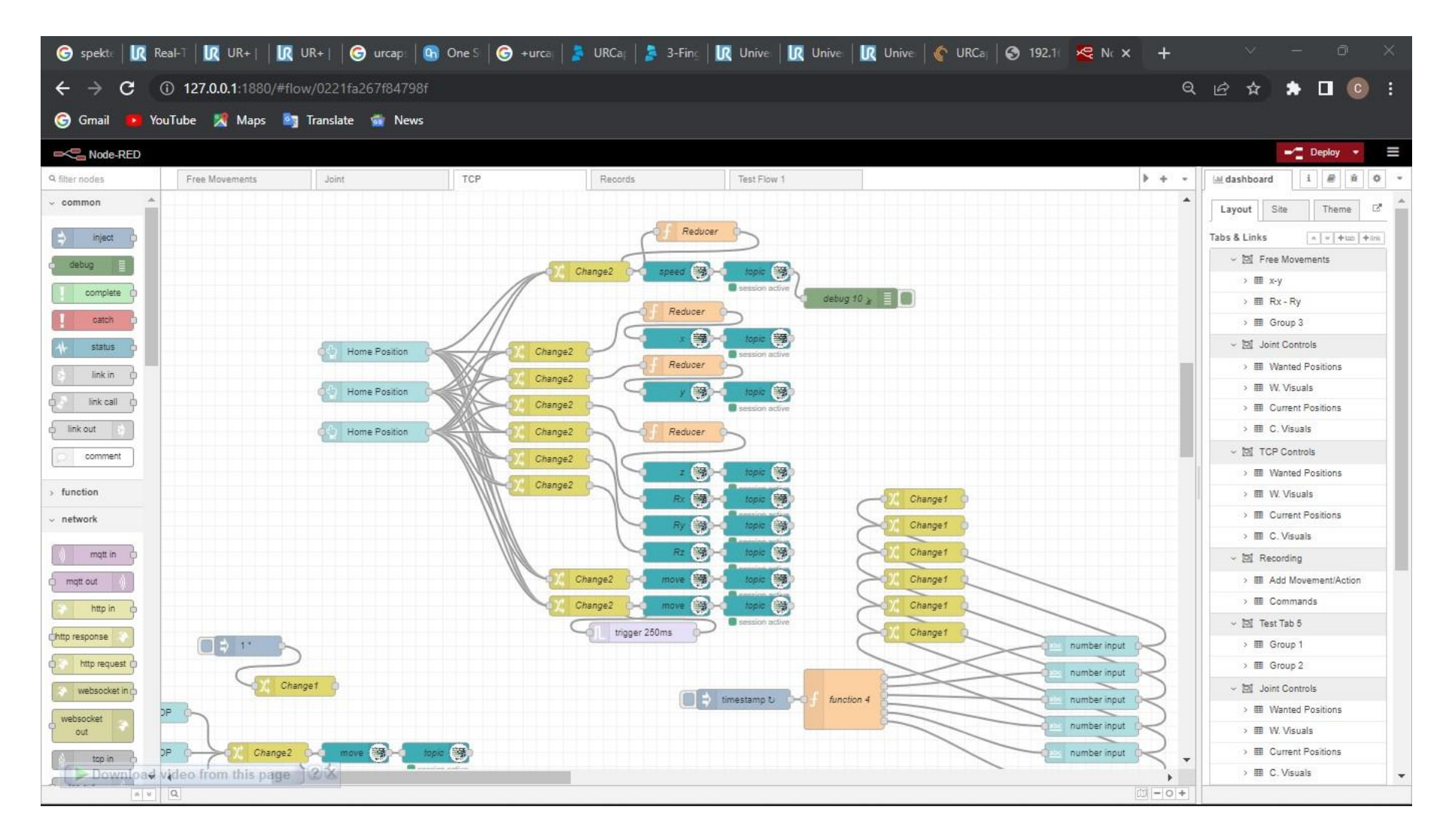

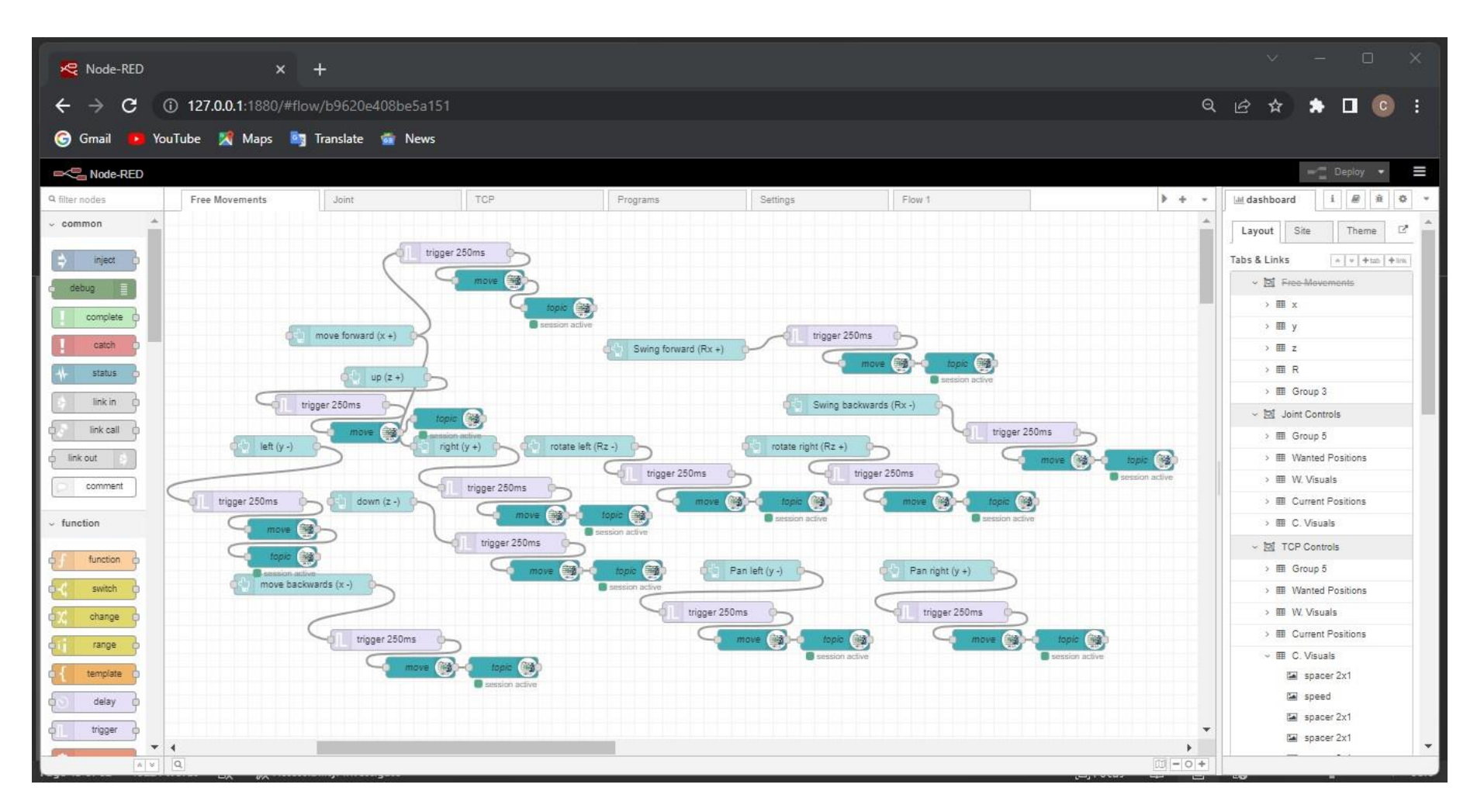

#### C.13. Screenshot of NodeRed backend showing the links for the TCP pose increment activation

C.14. Screenshot of NodeRed backend showing the links for the 'Stop' activation

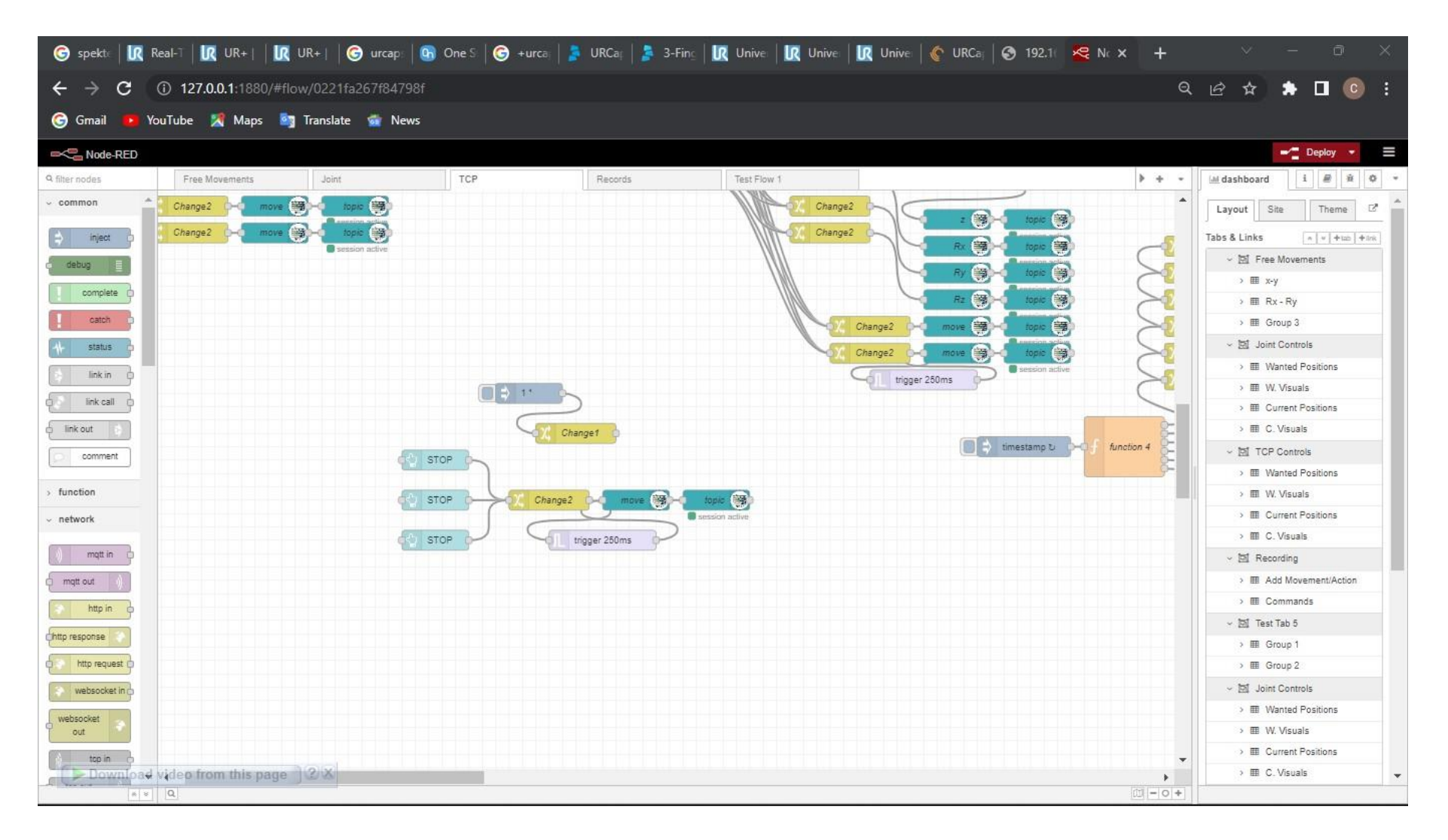

C.15. Screenshot of NodeRed backend showing the links for the 'Home Position' data communication

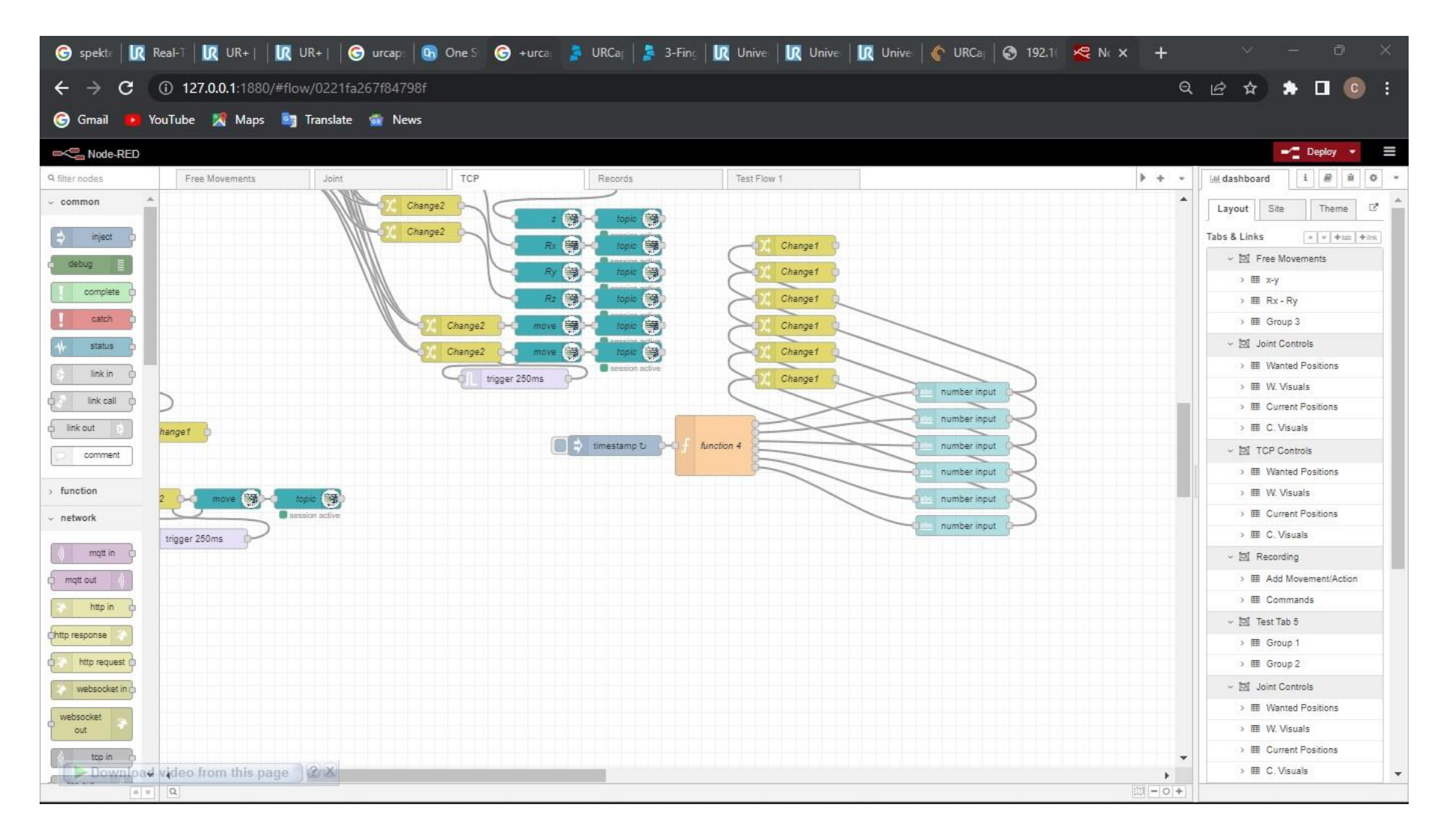

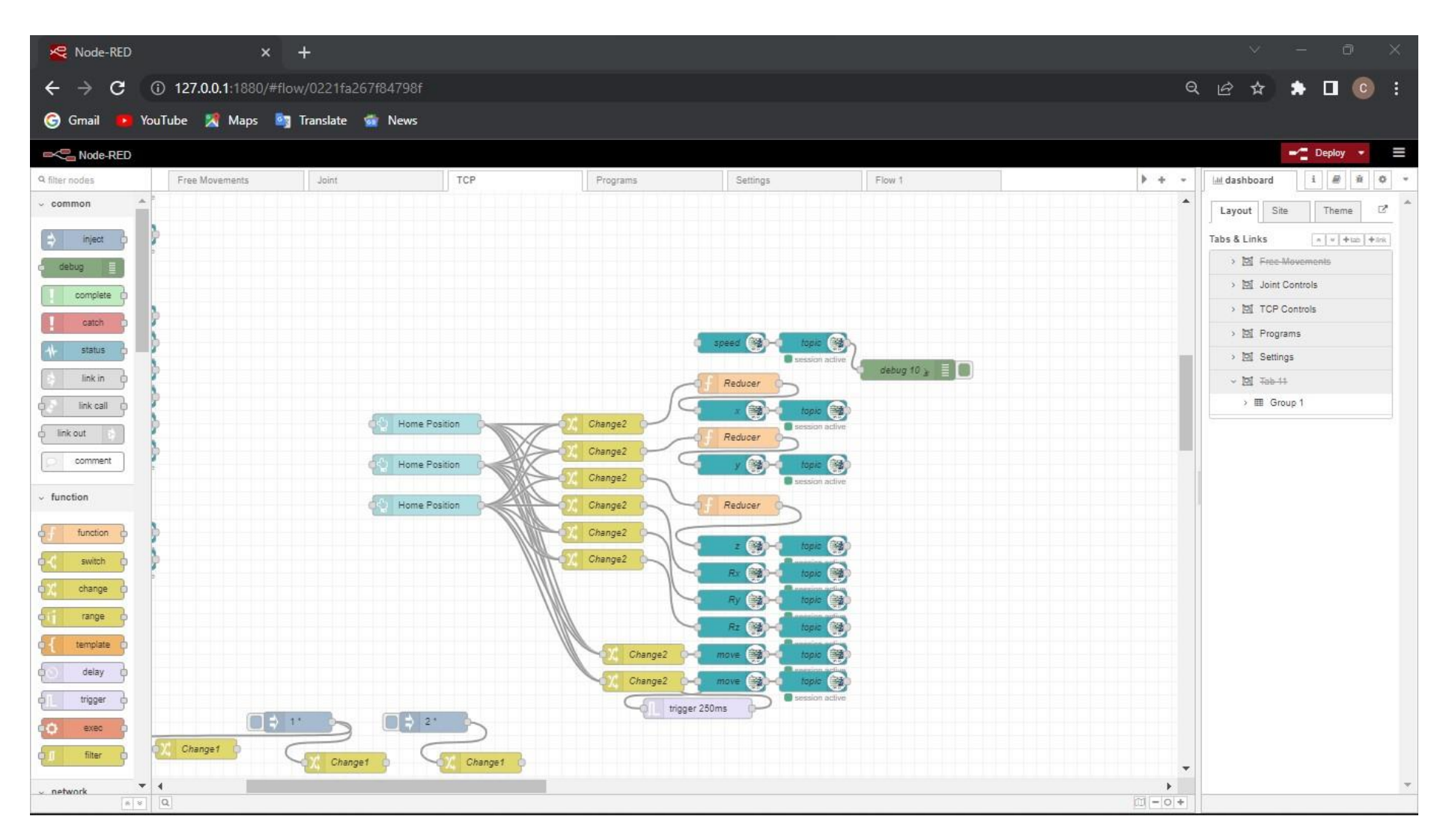

#### C.16. Screenshot showing the application of the reduction function in NodeRed backend

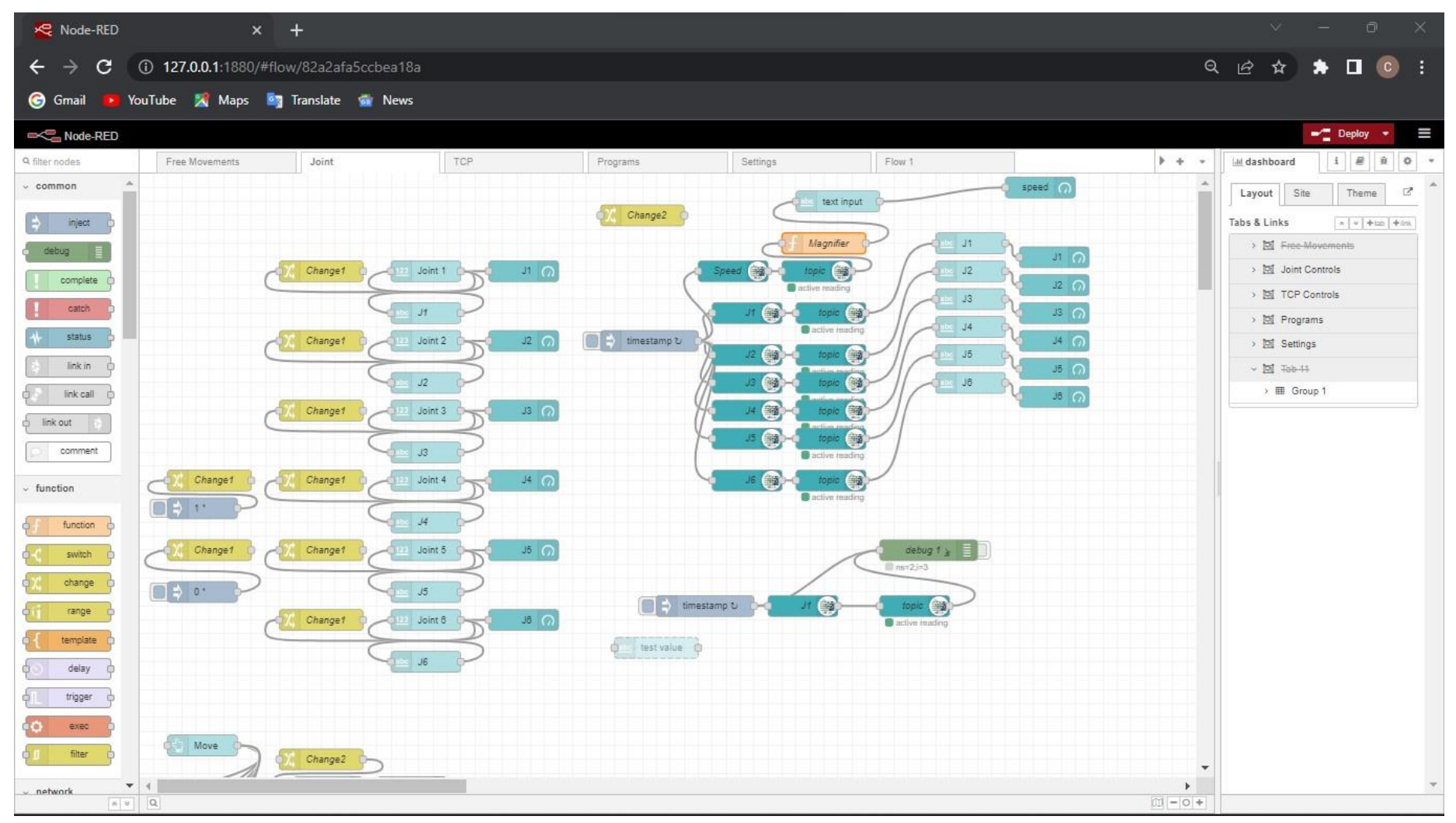

#### C.17. Screenshot showing the application of the magnification function in NodeRed backend

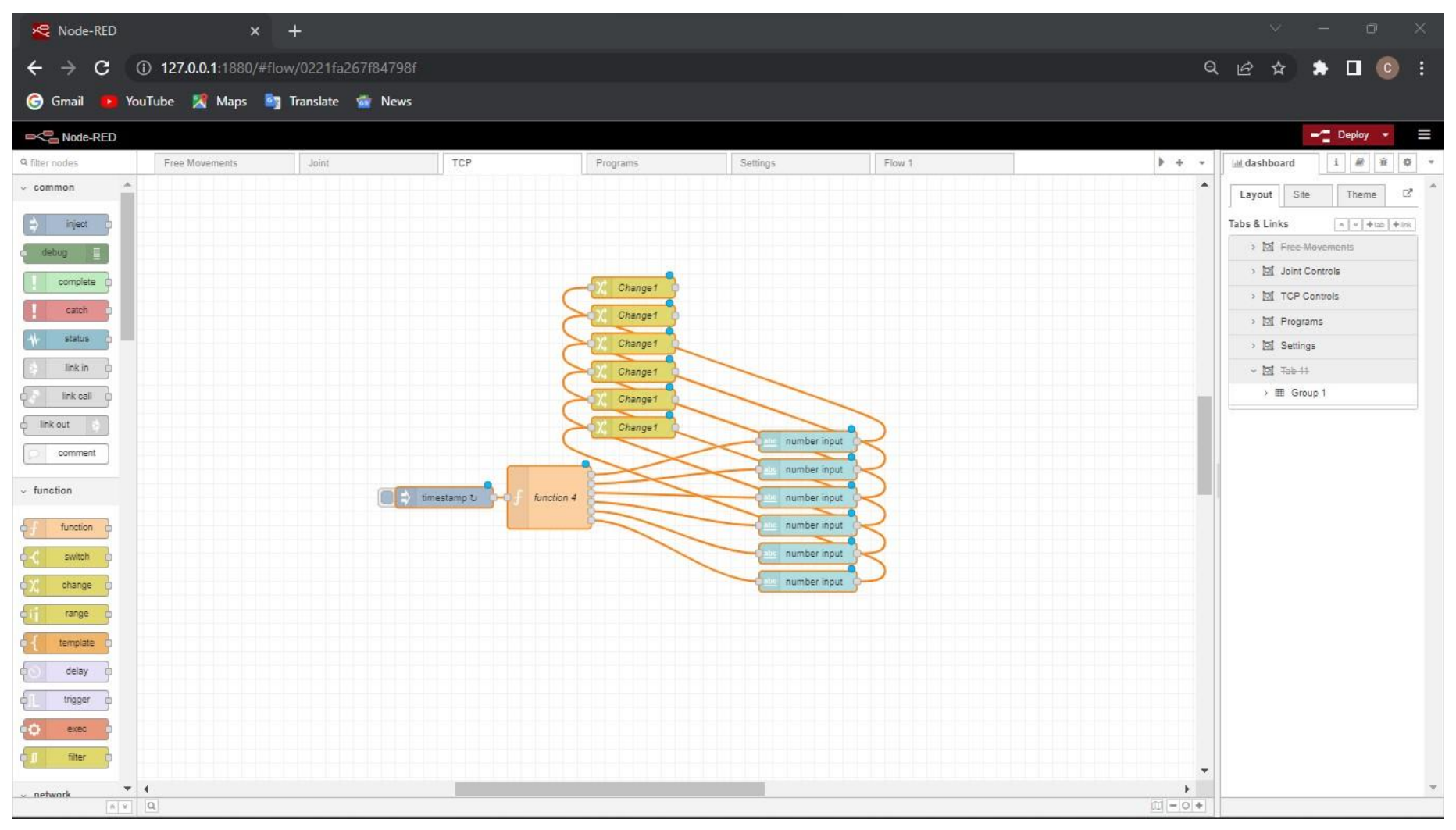

#### C.18. Screenshot showing the application of the multiple output function in NodeRed backend

#### C.19. Screenshot of VMBox showing the computing of the virtual machine containing Polyscope

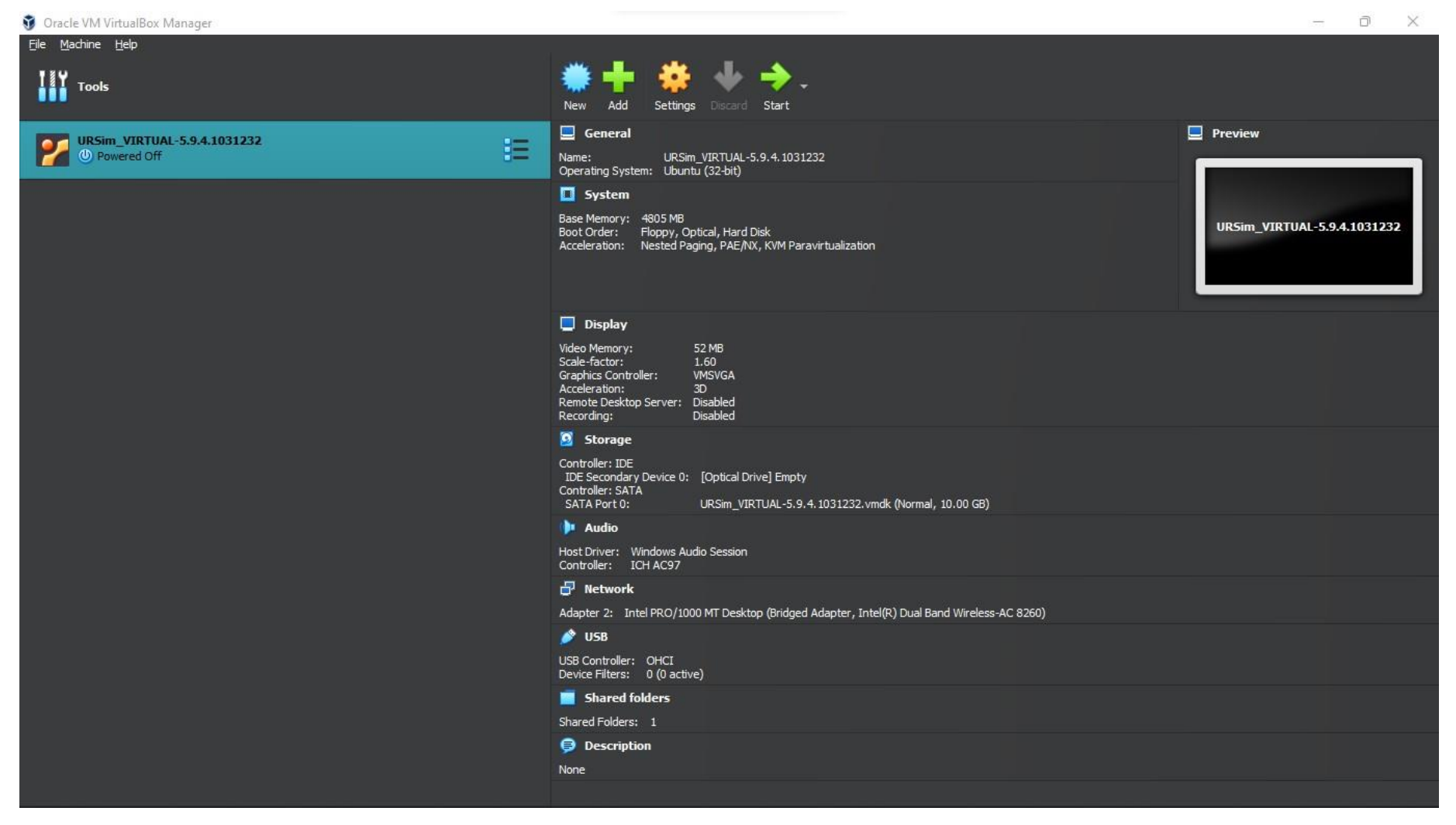

### D. RISK ANALYSIS

### D.1. Risk Analysis Model Employed

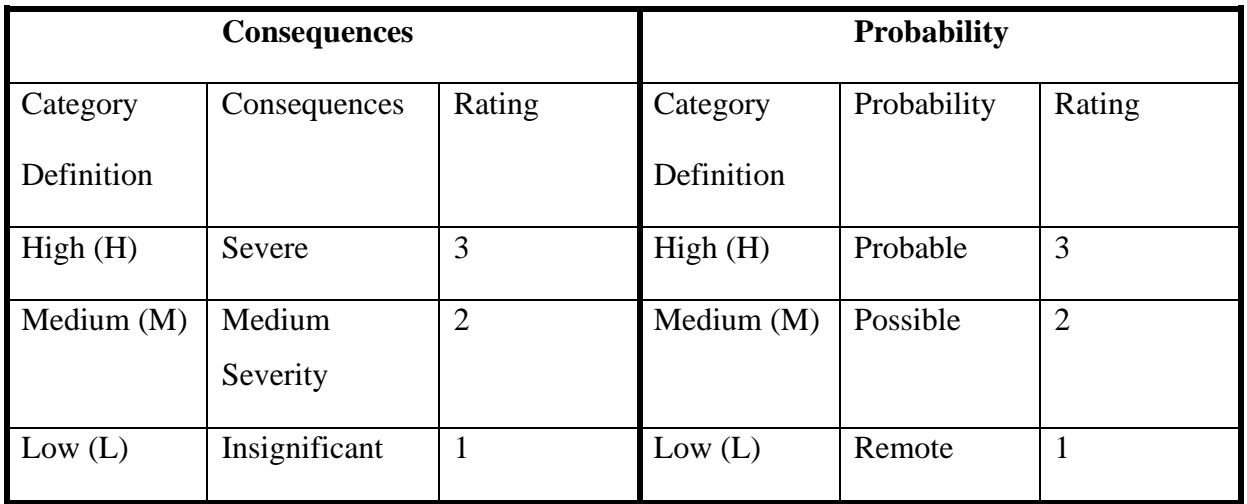

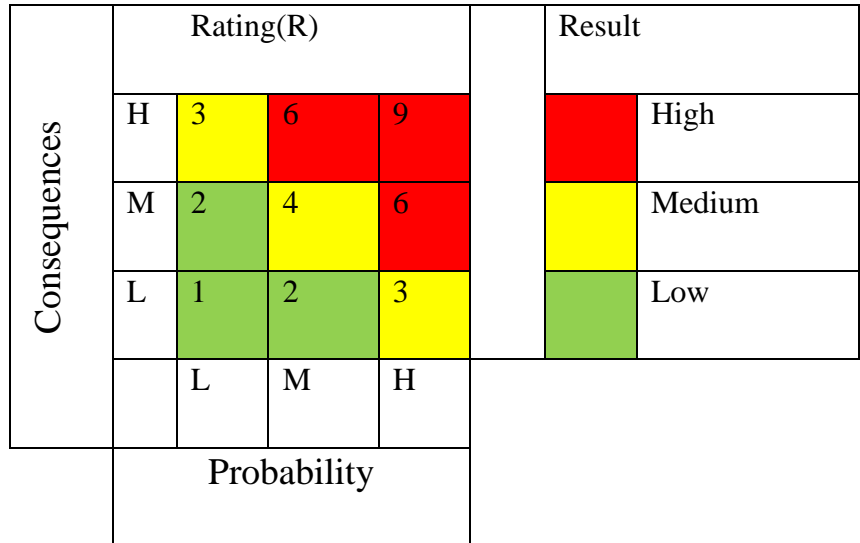

#### D.2. Identified Risks

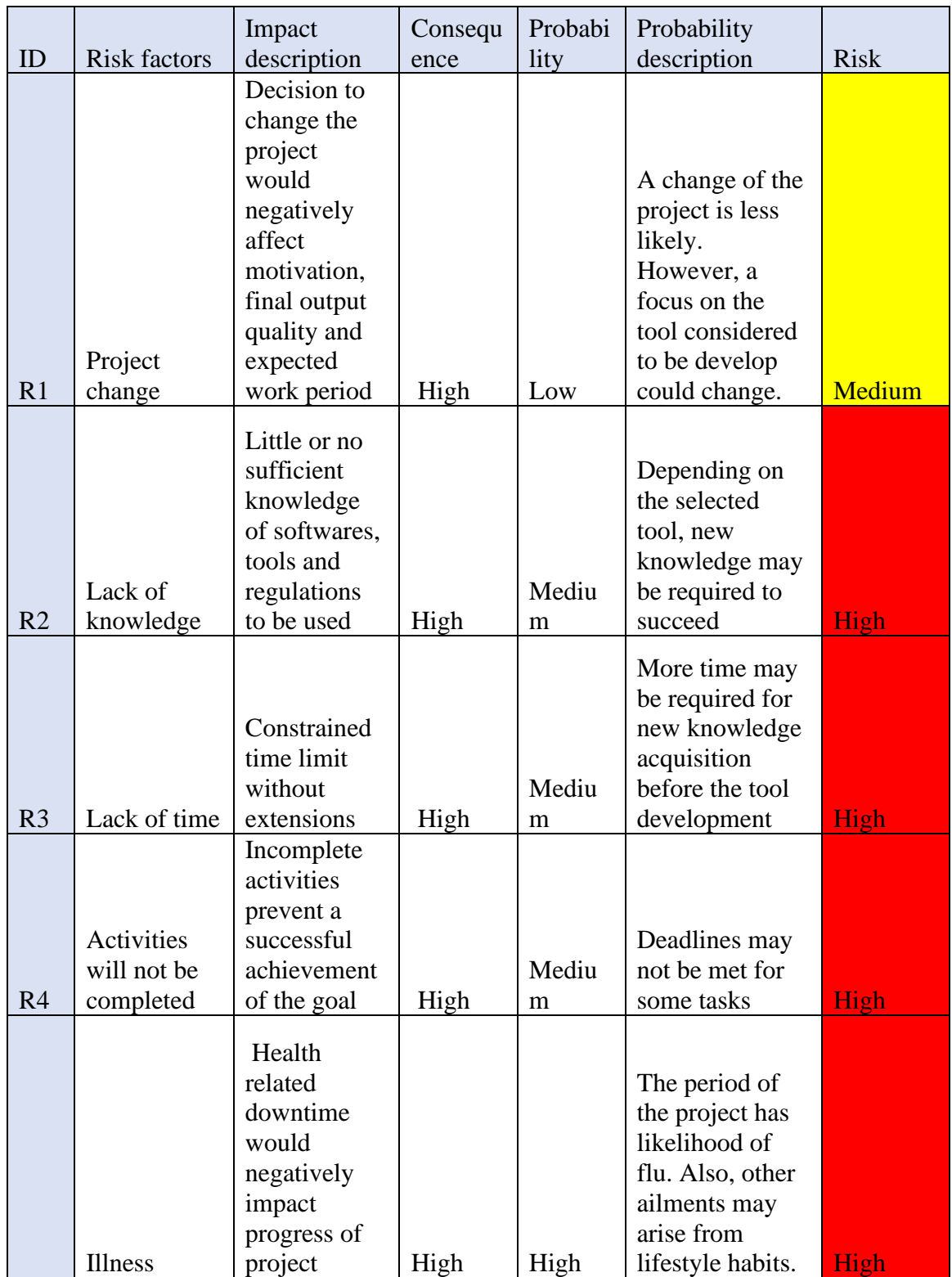

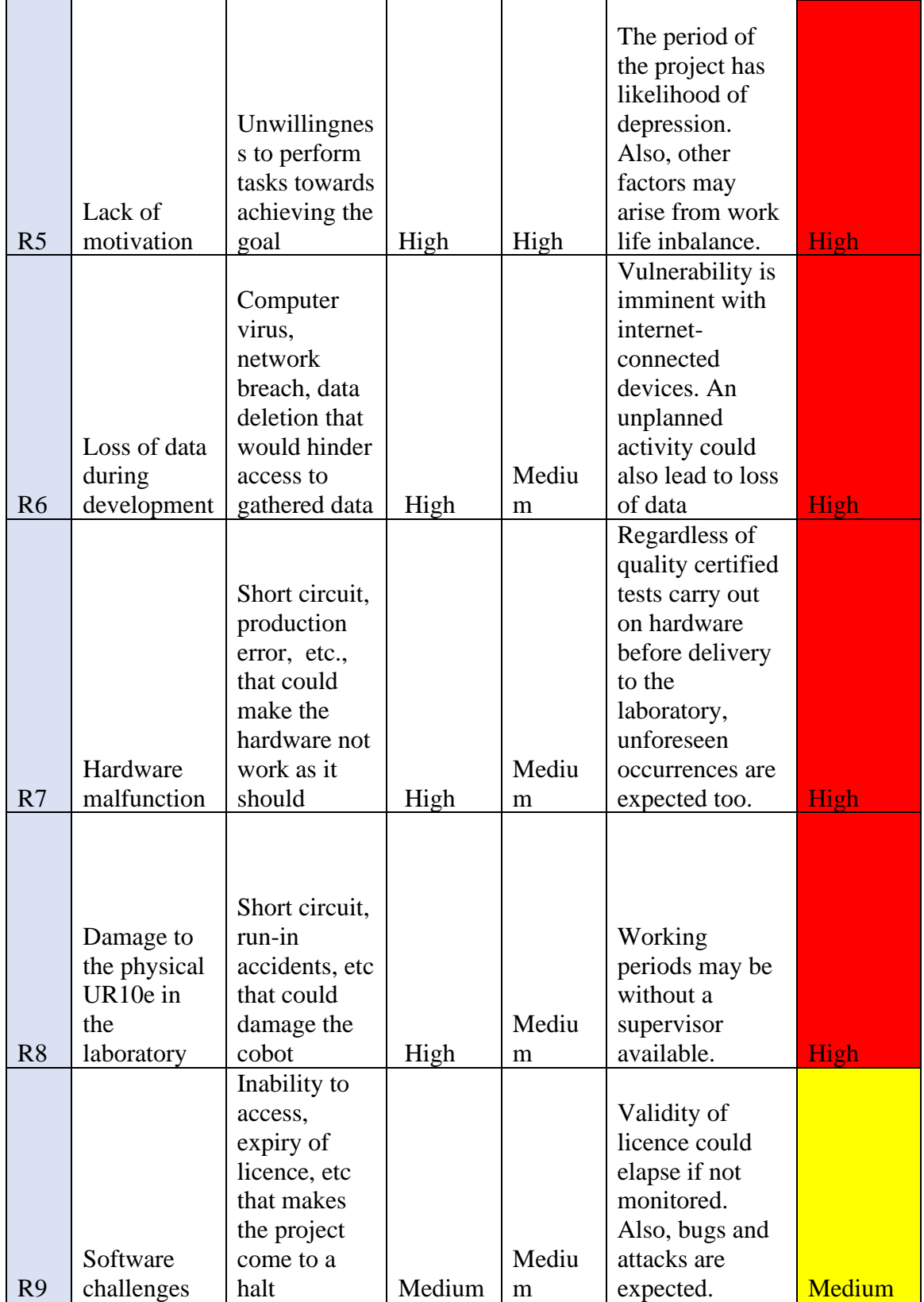

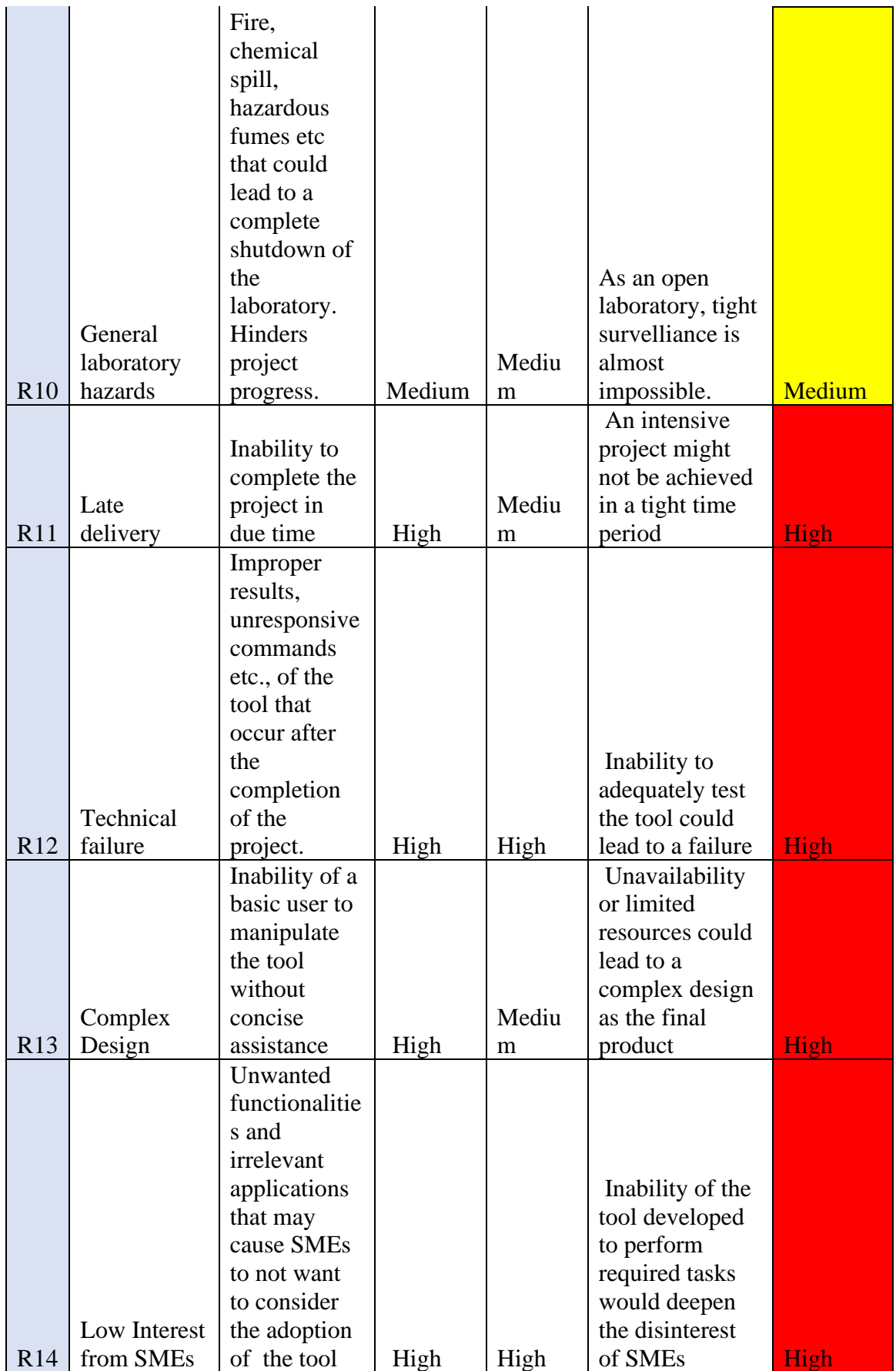

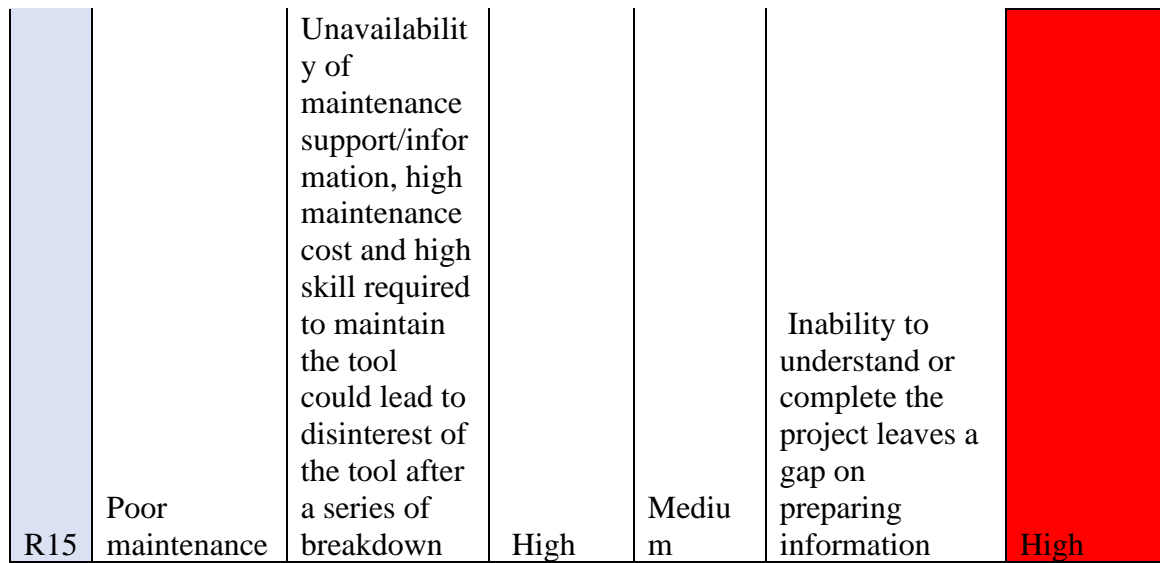

### D.3. Mitigative measures

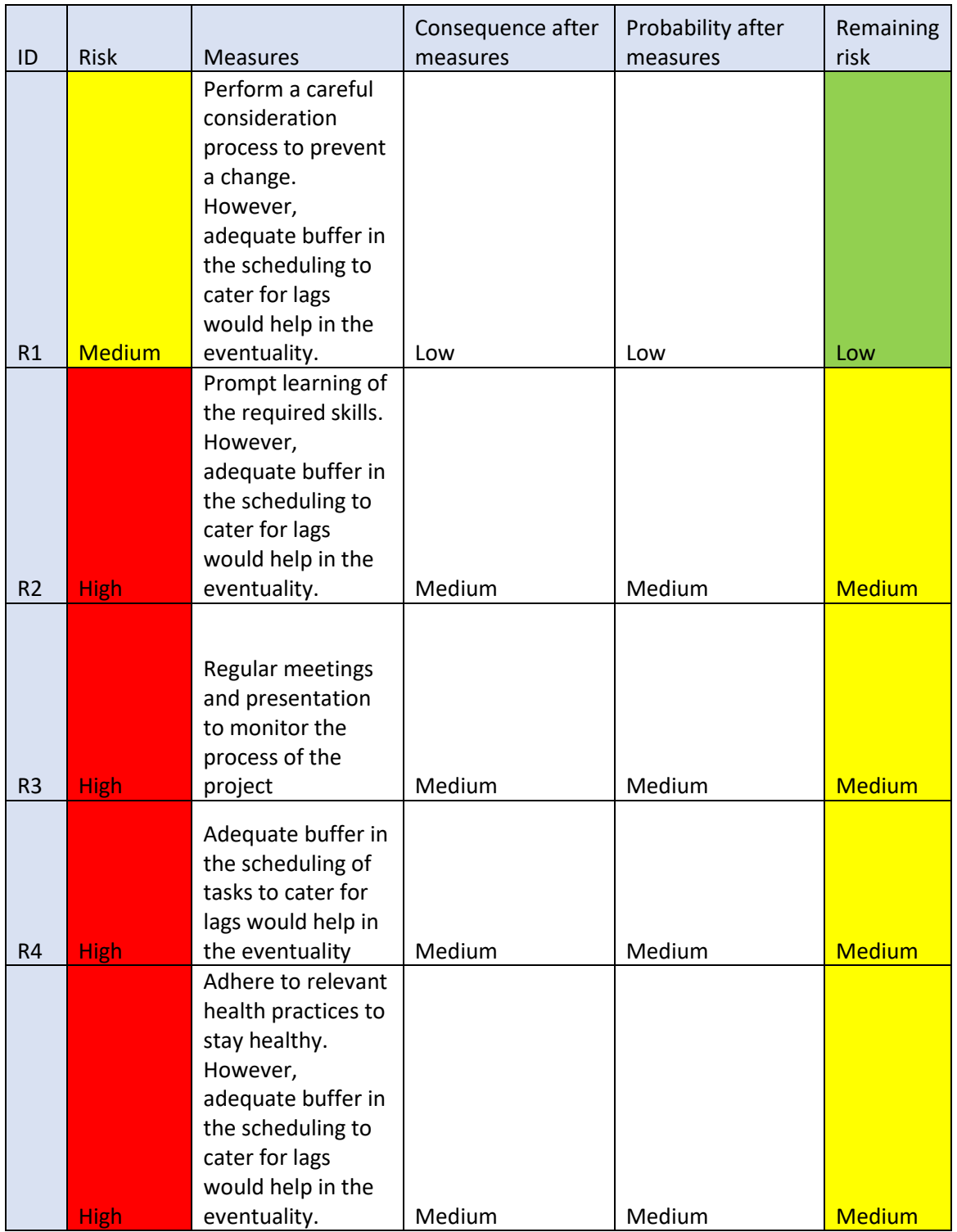
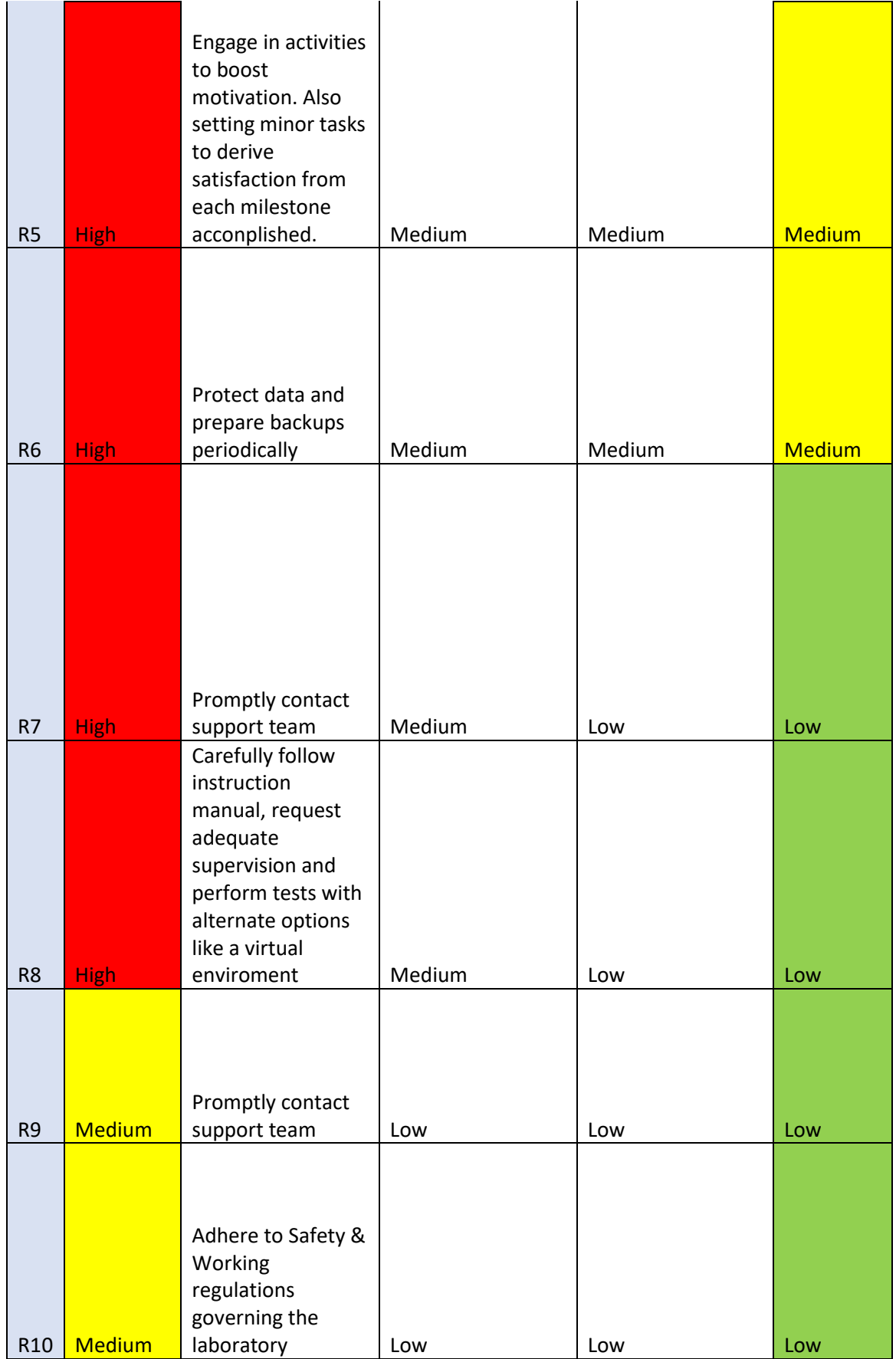

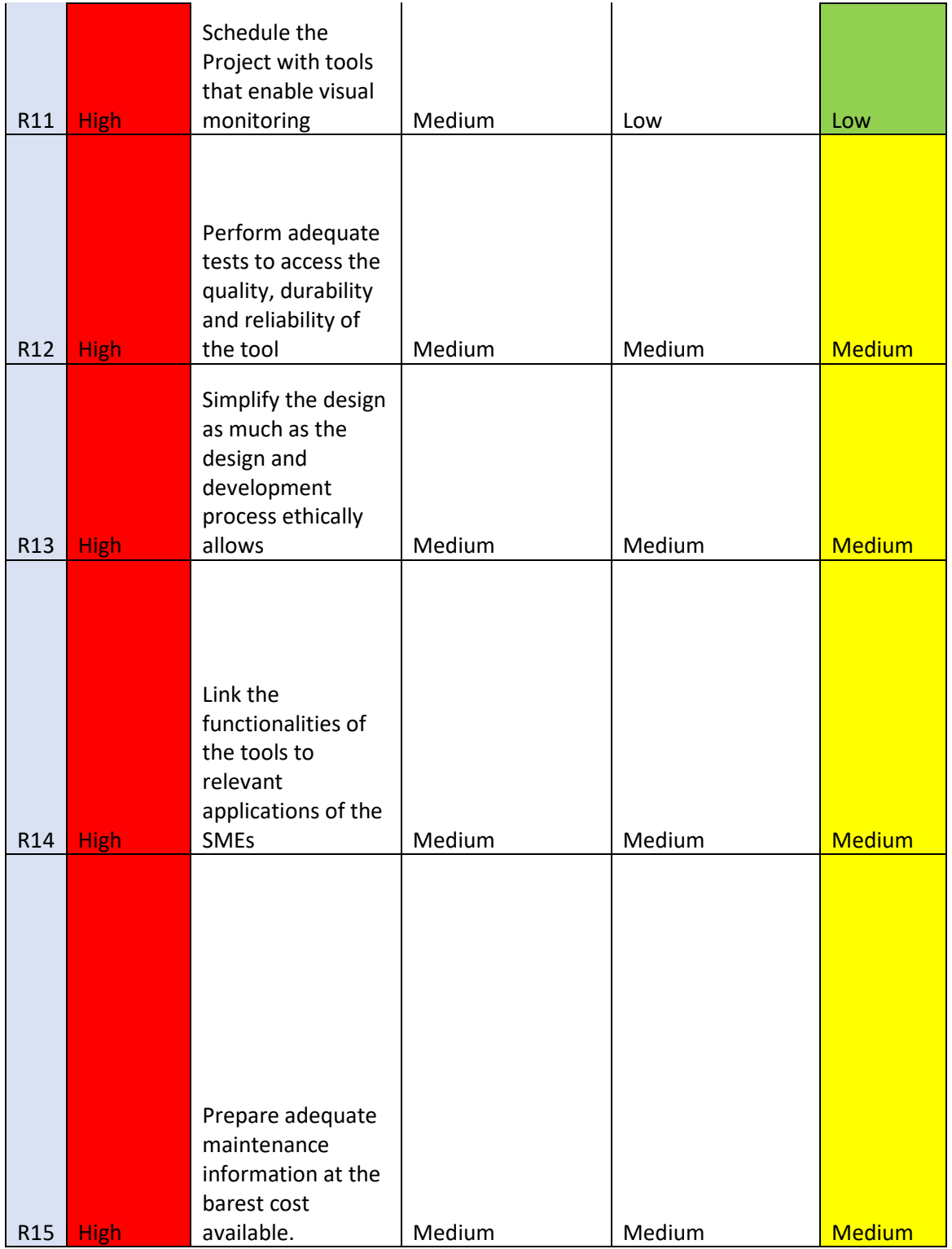

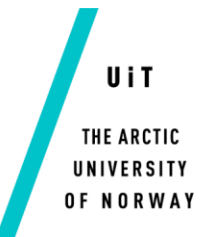

**Faculty of Engineering Science and Technology Department of Industrial Engineering** Date: 08.11.2022

### **Industrial Engineering, Master Thesis 2022/2023, part I INE-3900**

Stud. Techn. Caleb Nyamadi

# **Title: Technology transfer framework review for easy Cobot adoption by SMEs**

#### **1. Introduction**

Collaborative industrial Robots (Cobots) were introduced as an advancement to traditional industrial Robots. Some advantages that were incorporated in Cobots included the easy of human interaction, safety and the size [1].

However, many Small & Medium Enterprises (SMEs) are still not convinced of the merits of adopting Cobots into their operations. This could be due to challenges SMEs face in the adoption of new generation robots [2].

This study seeks to understand the marketable features of the Cobot systems, and link these features to the operations of some SMEs in northern Norway.

A literature review would be conducted to understand the evolution of industrial robots and the current applications of Cobots in various industries.

#### **2. Scope**

- 1. Conduct a literature review on the evolution of industrial Robots and the current applications of Cobots in various industries towards Industry 5.0.
- 2. Perform a study on how SMEs have employed Cobots in their operations
- 3. Prepare a Report on the findings.
- 4. Defiine clear scopes for Part II
- 5. Prepare a PowerPoint presentation and give an oral presentation of the performed work.

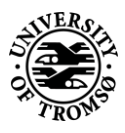

#### **3. Some relevant links/references (if actual)**

[1] IFR, Demystifying Collaborative Industrial Robots, Positioning Paper, 2020. [2] M. Schnell and M. Holm, "Challenges for Manufacturing SMEs in the Introduction of Collaborative Robots", in SPSS2022: Proceedings of the 10<sup>th</sup> Swedish Production Symposium, pp. 173-181, 2022.

#### **4. General**

Master thesis at Industrial Engineering is divided into two parts where the total allocated time is limited to 27 weeks fulltime work, corresponding to 45 study points.

#### **Part I**

In general, this part is an introduction to the project and is often a literature review especially adapted to meet the challenges within the project as well as to strengthen the competence of the candidates in a given field or direction. Part I study counts for 1/3 of the total time allocated to the project. This part has to be finished with a PowerPoint presentation and a written report after approximately 9 weeks fulltime work. Any written documentation of the thesis part I has to be enclosed or integrated in the final thesis reporting.

#### **Part II**

This is the main part of the master thesis within the Industrial Engineering education, and is a R&D project. The part II study counts for 2/3 of the total time allocated to the project. The final report with all accompanying documentation has to be handed in after approximately 18 weeks full-time work.

Within three weeks (full-time work) after the start of Part I, a pre-study report shall be prepared. The report has to include the following (a pre-study report template exists):

- $\triangleright$  An analysis of the work task's content specifically emphasizing the areas where new knowledge has to be gained.
- $\triangleright$  A description of the work packages that have to be performed. This description shall lead to a clear definition of the scope and extent of the total task to be performed.

 $\triangleright$  A time schedule for the project. The plan shall comprise a Gantt chart with specification of each individual activity/work package, their scheduled start and end dates, and a specification of project milestones.

The pre-study report is a part of the total thesis reporting and has to be enclosed with the final report. This includes also all progress reports made during the working period as well as the original task description. (A progress report template also exists.)

The final report should be edited as a research report with a summary, table of contents, conclusion, list of references, list of literature etc. The text should be clear and concise, and include the necessary references to figures, tables, and diagrams. It is also very important that exact references are given to any external sources used in the text.

All documentation developed during the work, e.g. computing programs, measuring results, drawings and models are parts of the final report and have to be enclosed.

The final report will be evaluated and basis for the grade of the master thesis.

If the work is performed in cooperation with an external organization, the candidate has to comply with the actual organization's company regulations and possible other relevant orders from the company's management. The candidate has no opportunity to interfere with the organization's information systems, manufacturing equipment or the like. If this should be relevant in connection with the execution of the tasks, it has to be authorized by the organization's management.

Any travel, copying, phone or other expenditures have to be covered by the students themselves, unless other agreements have been established.

If the candidate encounters unforeseen difficulties during the work, and if these difficulties warrant a reformulation of the tasks, these problems should be addressed immediately to the supervisor at the faculty.

Master thesis part I 2022/2023 for stud. techn. Caleb Nyamadi

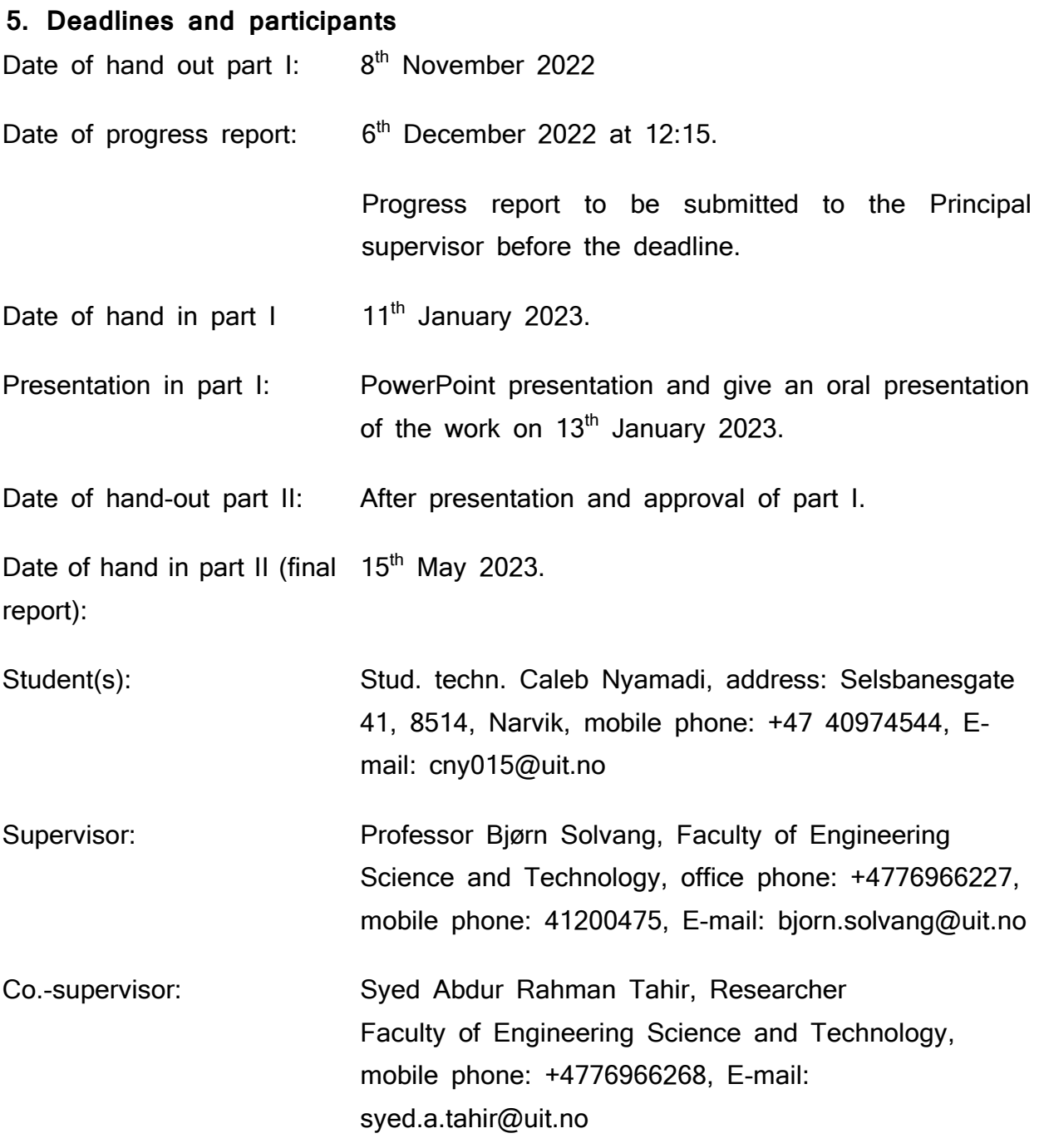

Company liaison:

Master thesis part I 2022/2023 for stud. techn. Caleb Nyamadi

Obligations and acceptance:

By signing this task document I am/we are fully aware of the consequences of not following the respective delivery dates defined above. I also accept the obligations this task description implies.

I /we have received this task description:

Date: ……07 Nov. 2022………………….

Students' signatures:

……………………………… ……………………………

Faculty of Engineering Science and Technology

Bjørn Solvang

Professor

(sign.)

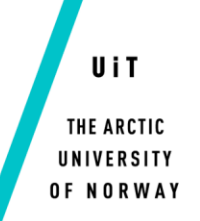

# Master of Science – Industrial Engineering

# Master Thesis – Pre Study Report

(INE-3900)

# **Technology transfer framework review for easy Cobot adoption by SMEs**

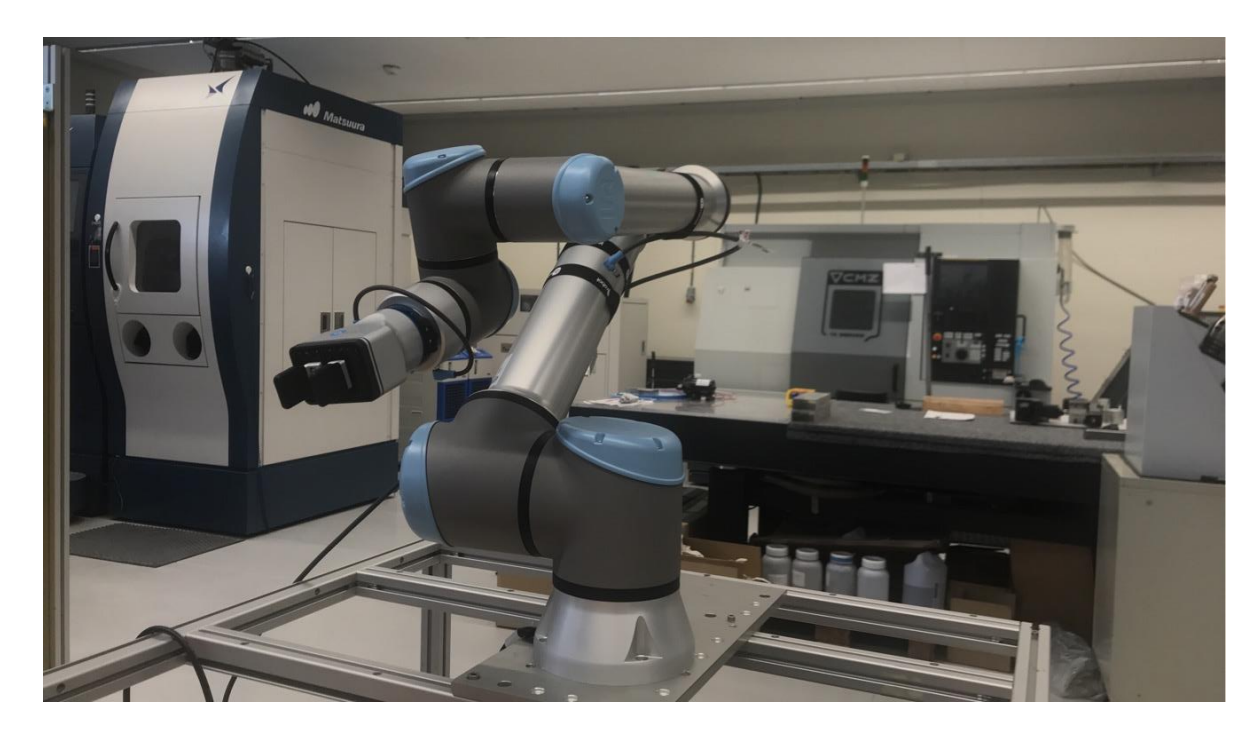

Author(s): Stud. Techn. Caleb Nyamadi

17<sup>th</sup> February, 2023

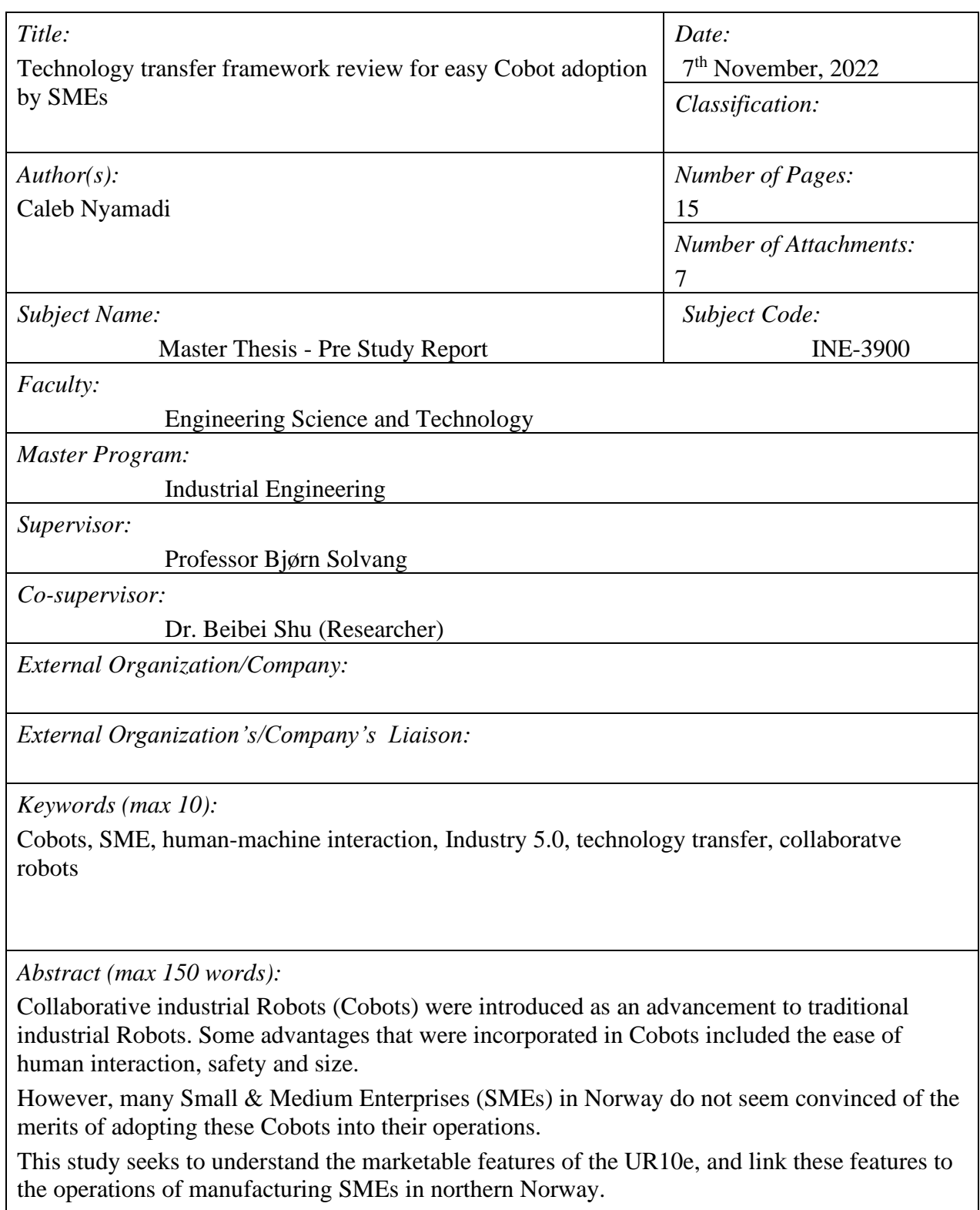

A literature review would be conducted to understand the evolution of industrial robots and the current applications of Cobots in various industries.

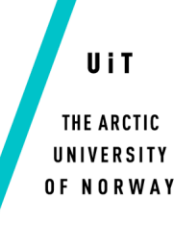

## **Table of Contents**

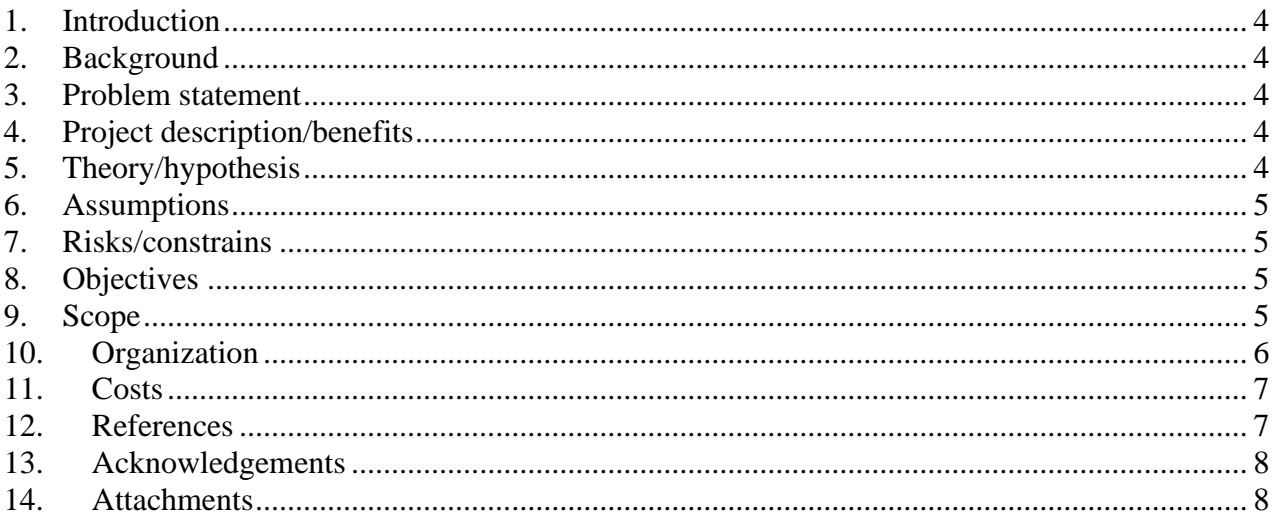

### **List of Tables**

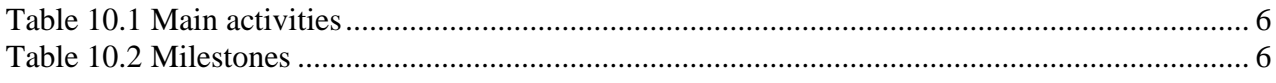

#### **1. Introduction**

Collaborative robots (Cobots) are very versatile to various applications of different industries. As an improved version of the traditional robots, Cobots were designed to be safe for humans to work around [1]. It was designed for easy collaboration between human and machines.

#### **2. Background**

Over the years, industrial robots have been developed and improved to achieve the aim of aiding humans to do work. However, the safety risk associated with these traditional robots were great. People could be maimed or pinned to death when within the operating area of the robot. With the introduction and advancement of industry 5.0, the collaborative robots (Cobots) were designed to eliminate the safety risk with added benefits for not too large production facilities. Manufacturers of Cobots are compelled as every other technology, to prepare a Technology Transfer documents and events to enable any business entity to easily purchase and use the tool to achieve some efficiency in their operation, create ease of work while saving cost.

#### **3. Problem statement**

Contrary to theory, there is some reluctance to the adoption of the Cobots by SMEs. This can be attributed to little or no knowledge by the SMEs about the technology transfer from the manufacturers offers to the SMEs [2].

#### **4. Project description/benefits**

This project seeks

- i. to review and improve the existing technology transfer frameworks for Cobots
- ii. undertake a survey to understand the possibilities to attract the SMEs towards the new generation robots
- iii. set up a Cobot (UR10e) and showcase its application as an Industry 5.0 tool
- iv. provide a tool to ease the transfer of knowledge to SMEs

#### **5. Theory/hypothesis**

The marketable features of the Cobots have to be linked with the operation of the SMEs to increase patronage.

#### **6. Assumptions**

The following assumptions are considered as reasons for the low patronage by the SMEs to adopt Cobots:

- 1. High cost, time and knowledge implications of the adoption to the company
- 2. Low efficiency by the industrial robots/Cobots/advanced manufacturing systems to the company's operation
- 3. Inability to prepare and setup for multiple tasks
- 4. Most operators who were trained on traditional robots prefer the traditional robots to the new generation robots

#### **7. Risks/constrains**

A comprehensive risk analysis would be performed to understand risks such as the reluctance from companies to divulge information and the mitigations that can be employed.

#### **8. Objectives**

This study aims to:

- i. Review existing technology transfer frameworks for industrial robots/Cobots/advanced manufacturing systems
- ii. Suggest improvements on how to increase the availability of knowledge on technology transfer
- iii. Understand the setup of the UR10e and its applications
- iv. Connect some marketable features of the UR10e to the operations of the SMEs

#### **9. Scope**

The scope employed shall involve

- i. Conduct a literature review on the evolution of industrial Robots and the current applications of Cobots in various industries towards Industry 5.0.
- ii. Review how many SMEs employed the use of Cobots in their operations
- iii. Perform a study on the current use of Cobots by SMEs and their challenges
- iv. Install the UR10e Cobot and peruse its applications
- v. Develop a user-friendly Graphical User Interface (GUI) to ease the knowledge transfer to SMEs
- vi. Establish remote connections of the robot to monitor, operate and collaborate
- vii. Demonstrate the applications and tools of the UR10e Cobot to industry players within the SME sector
- viii. Collate feedback on the ease of use, further improvement opportunities and challenges
- ix. Prepare a Report on the findings.
- x. Prepare a PowerPoint presentation and present an oral presentation of the prepared work.

### **10. Organization**

#### **10.1 Main activities**

#### **Table 10.1 Main activities**

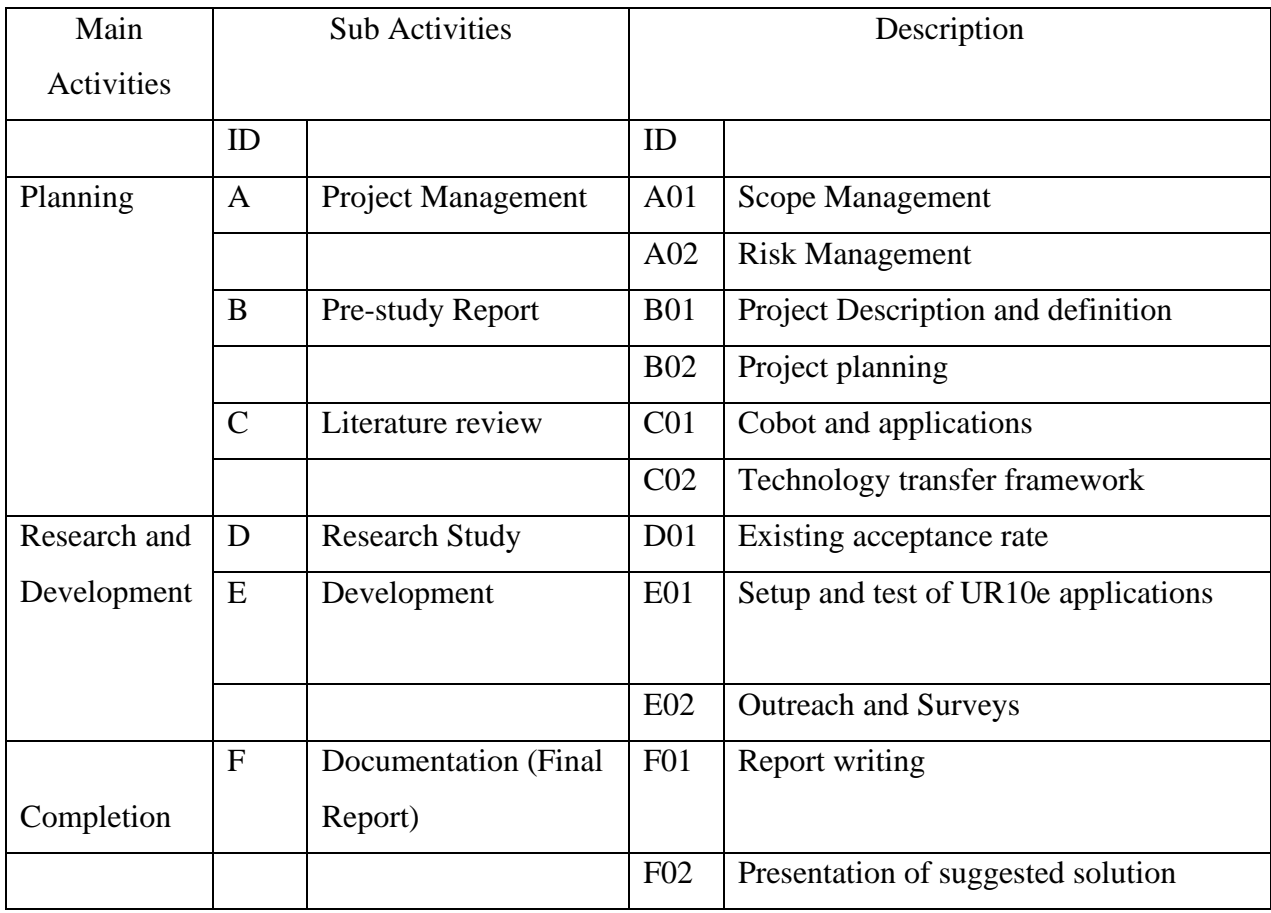

#### **10.2 Milestones**

**Table 10.2 Milestones**

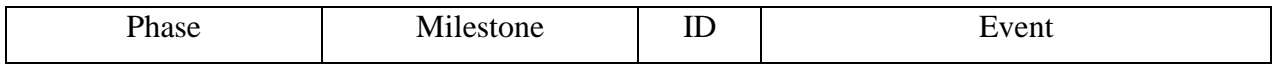

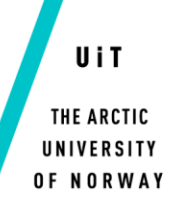

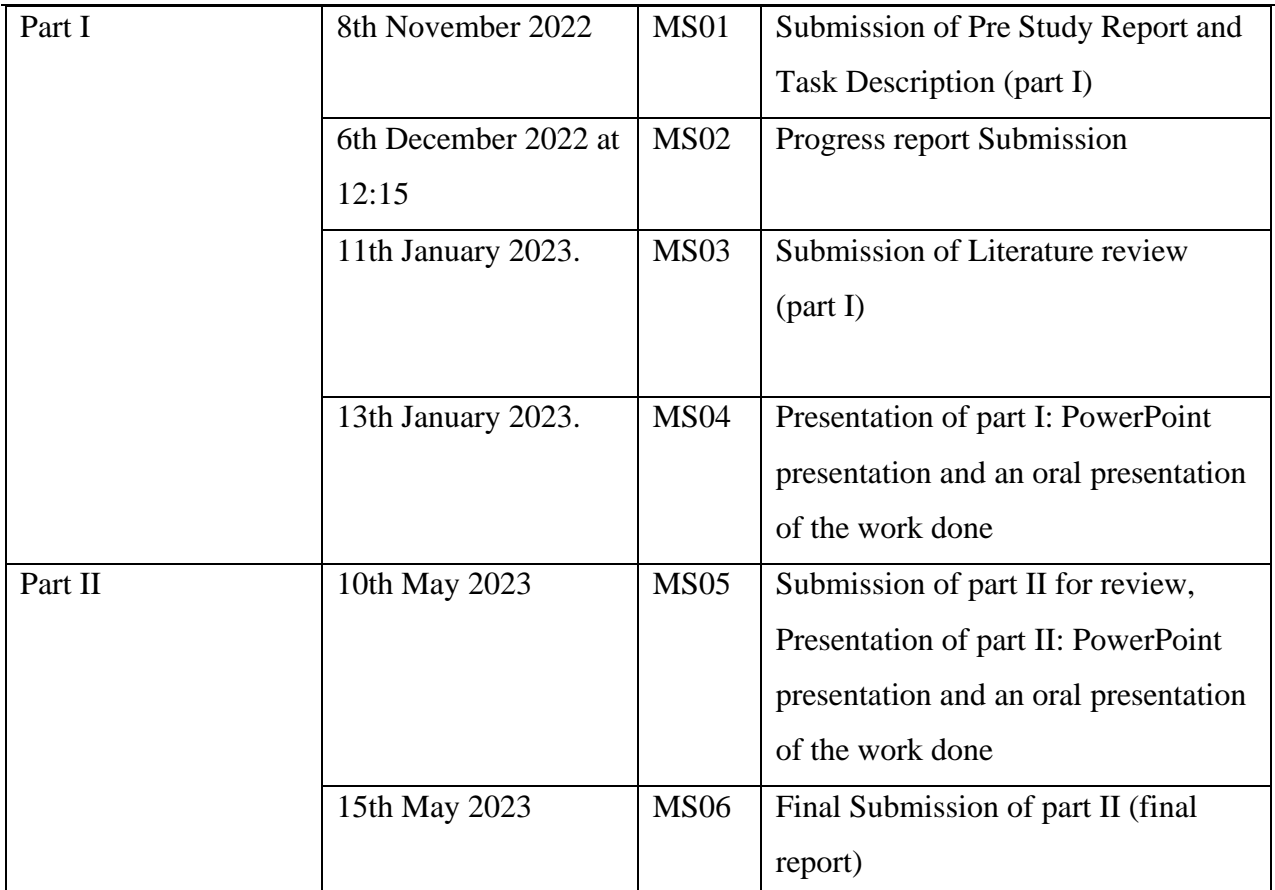

#### **10.3 Progress monitoring**

This progress of this project would be monitored in accordance to the attached Gantt Chart and other project management techniques .

#### **11. Costs**

There would be no direct costs associated with this project, however, materials and equipment employed are available by the Industrial Engineering department.

#### **12. References**

[1] IFR, *Demystifying Collaborative Industrial Robots, Positioning Paper*, 2020.

[2] M. Schnell and M. Holm, "Challenges for Manufacturing SMEs in the Introduction of

Collaborative Robots", in *SPSS2022: Proceedings of the 10th Swedish Production Symposium,* pp. 173-181, 2022.

#### **13. Acknowledgements**

I wish to acknowledge my supervisor Professor Bjørn Solvang for the dedication of his time and resources towards the achievement of my Masters thesis. I also acknowledge my co-supervisor, Beibei Shu for his guidance, and other colleagues in the Industrial department for sharing resources towards the study.

#### **14. Attachments**

- 1. Activity description 1
- 2. Activity description 2
- 3. Activity description 3
- 4. Activity description 4
- 5. Activity description 5
- 6. Activity description 6
- 7. Gantt-chart

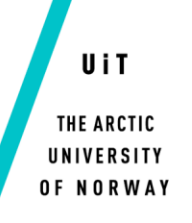

# **Activity description: 1**

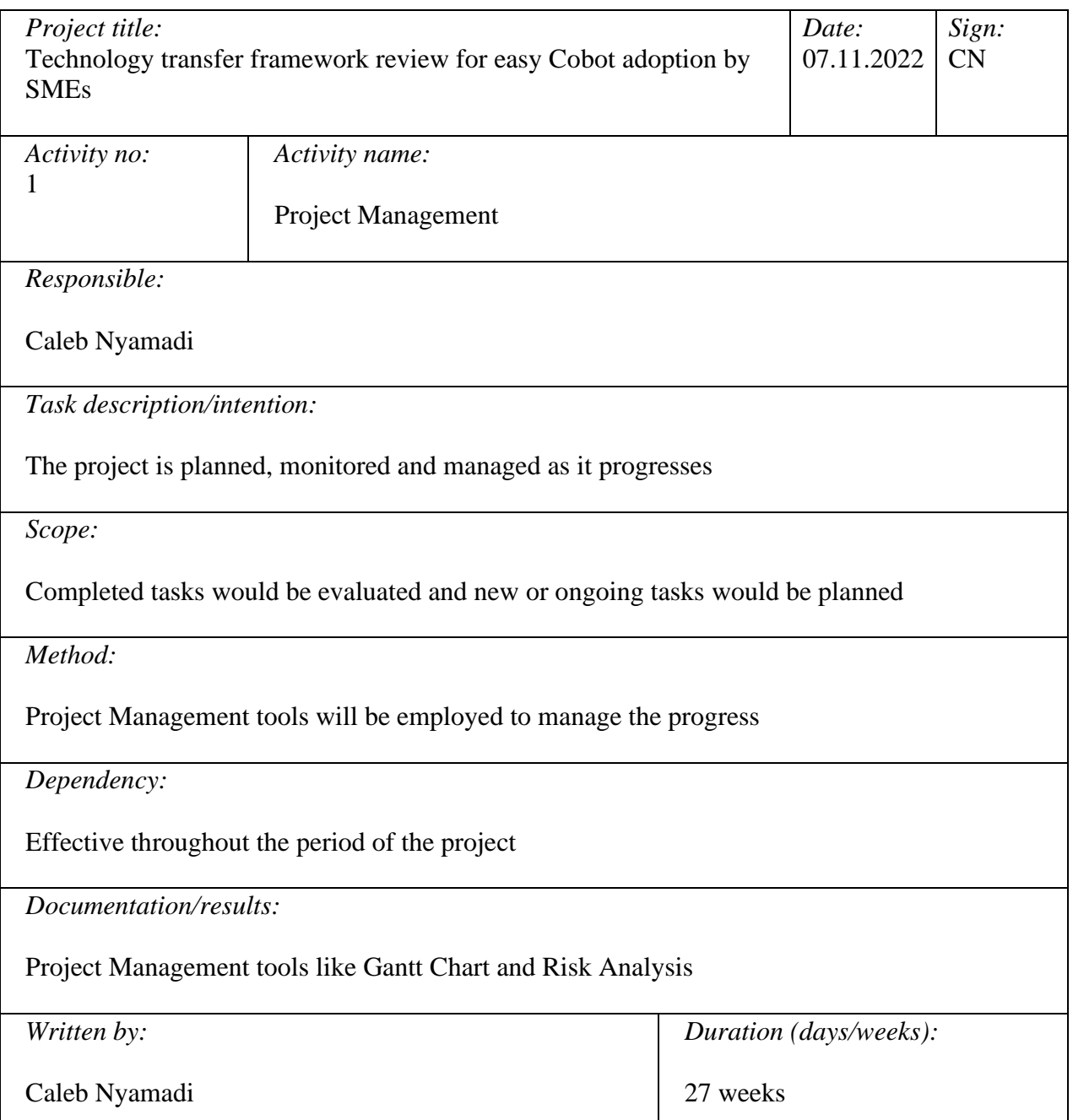

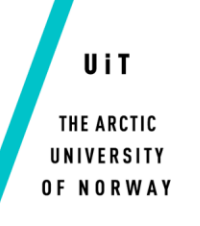

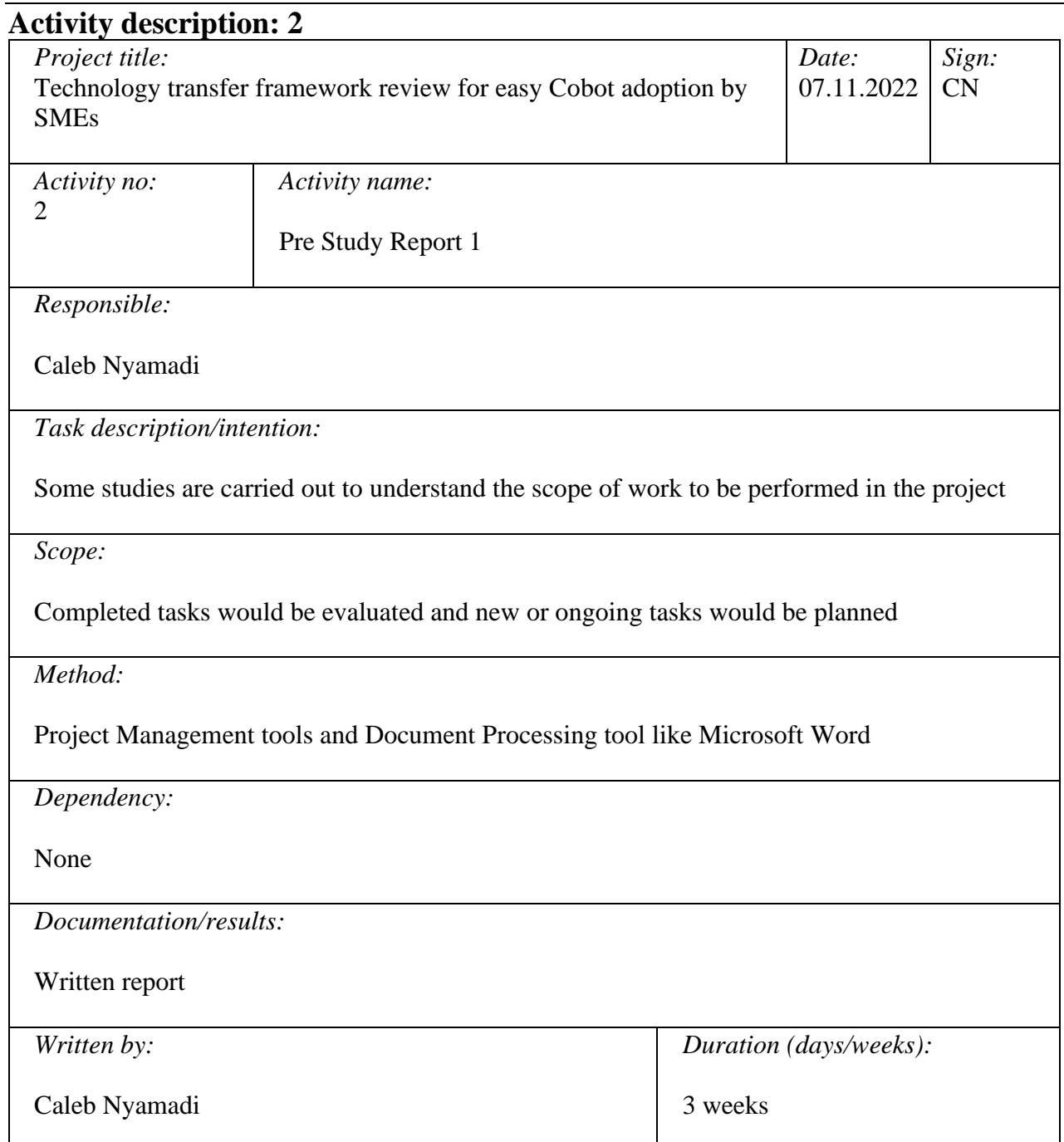

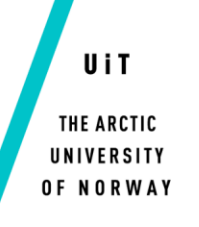

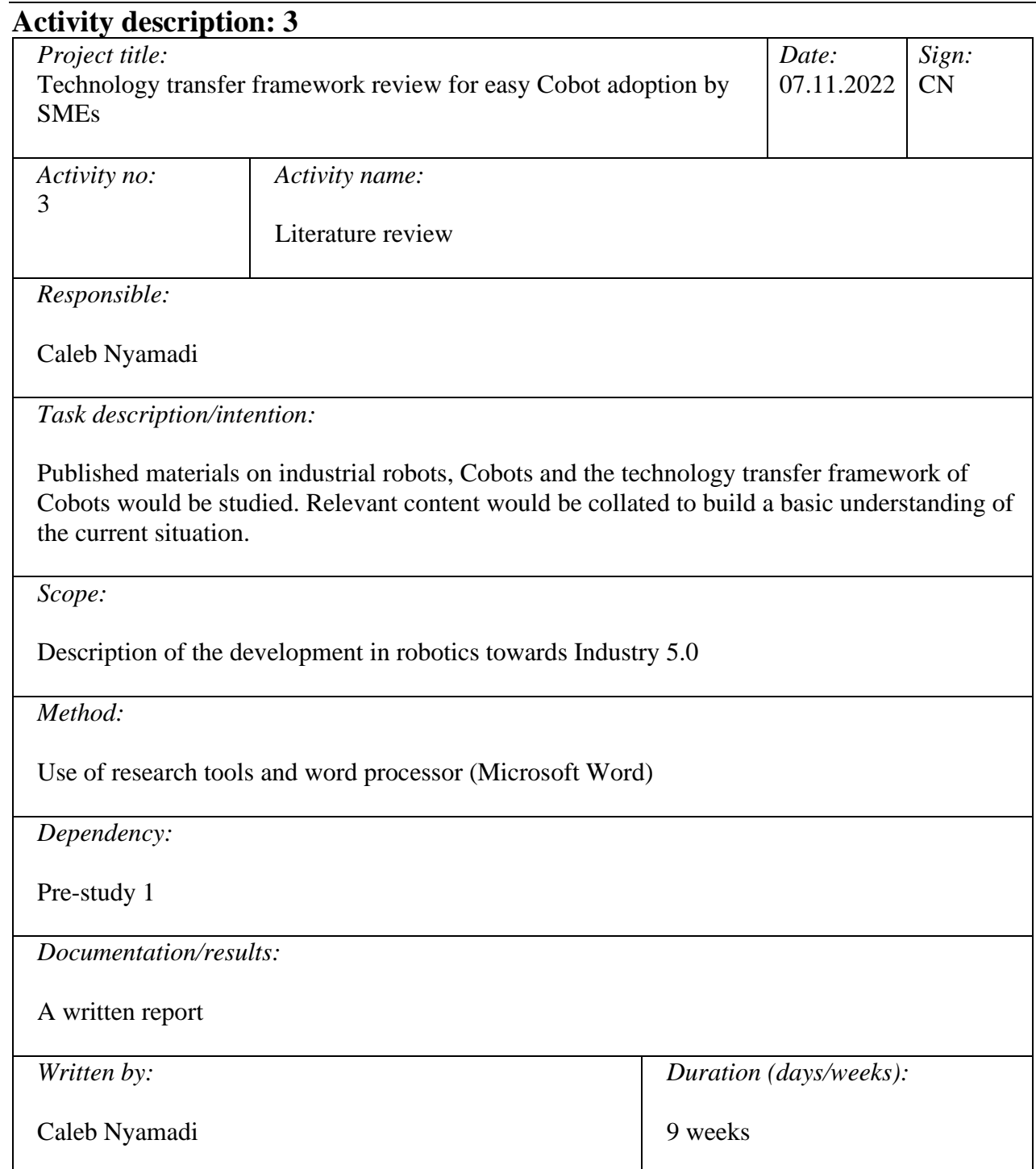

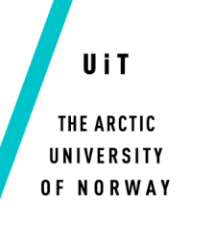

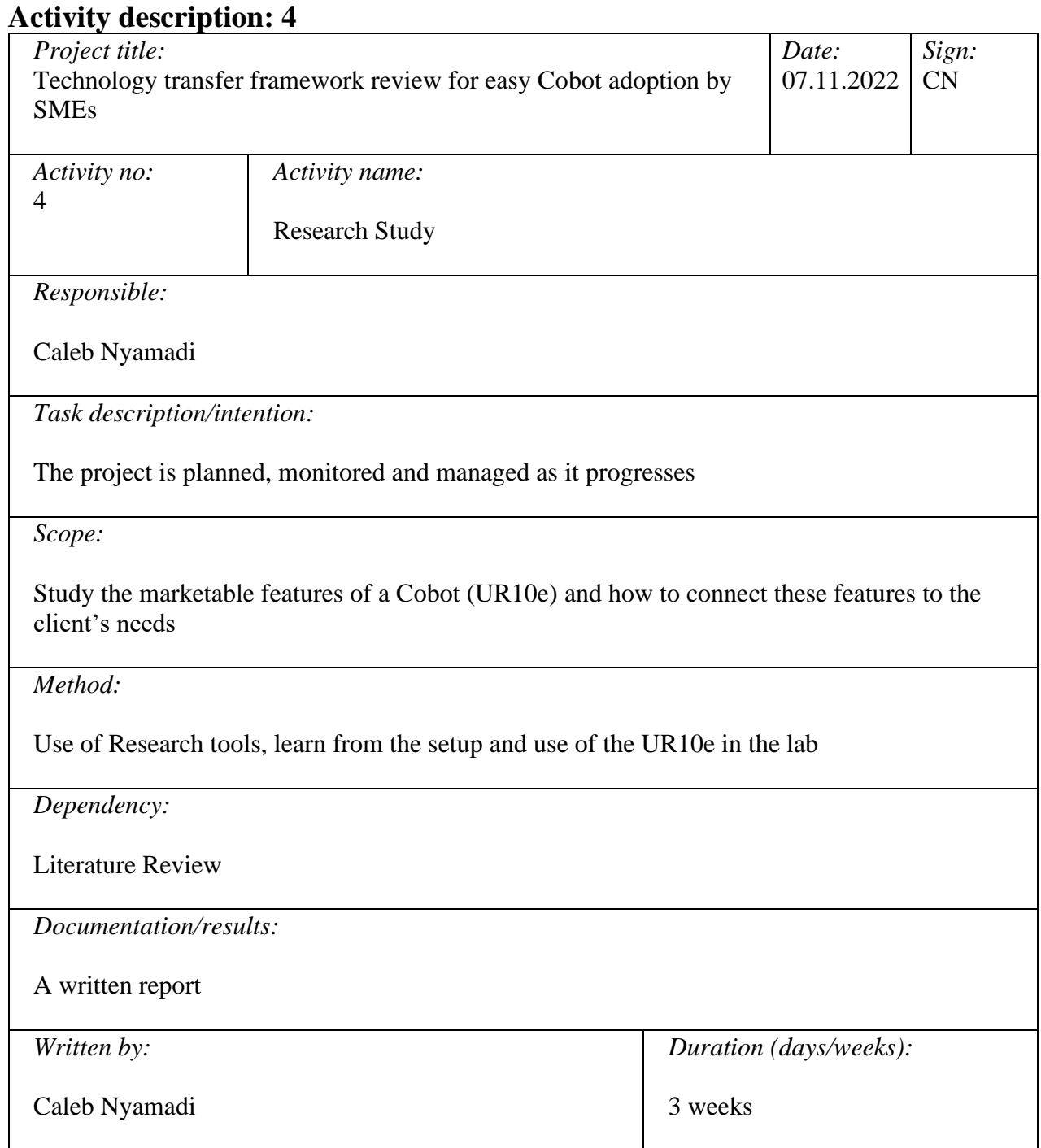

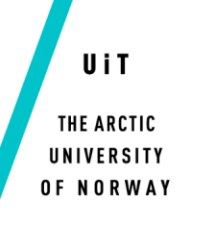

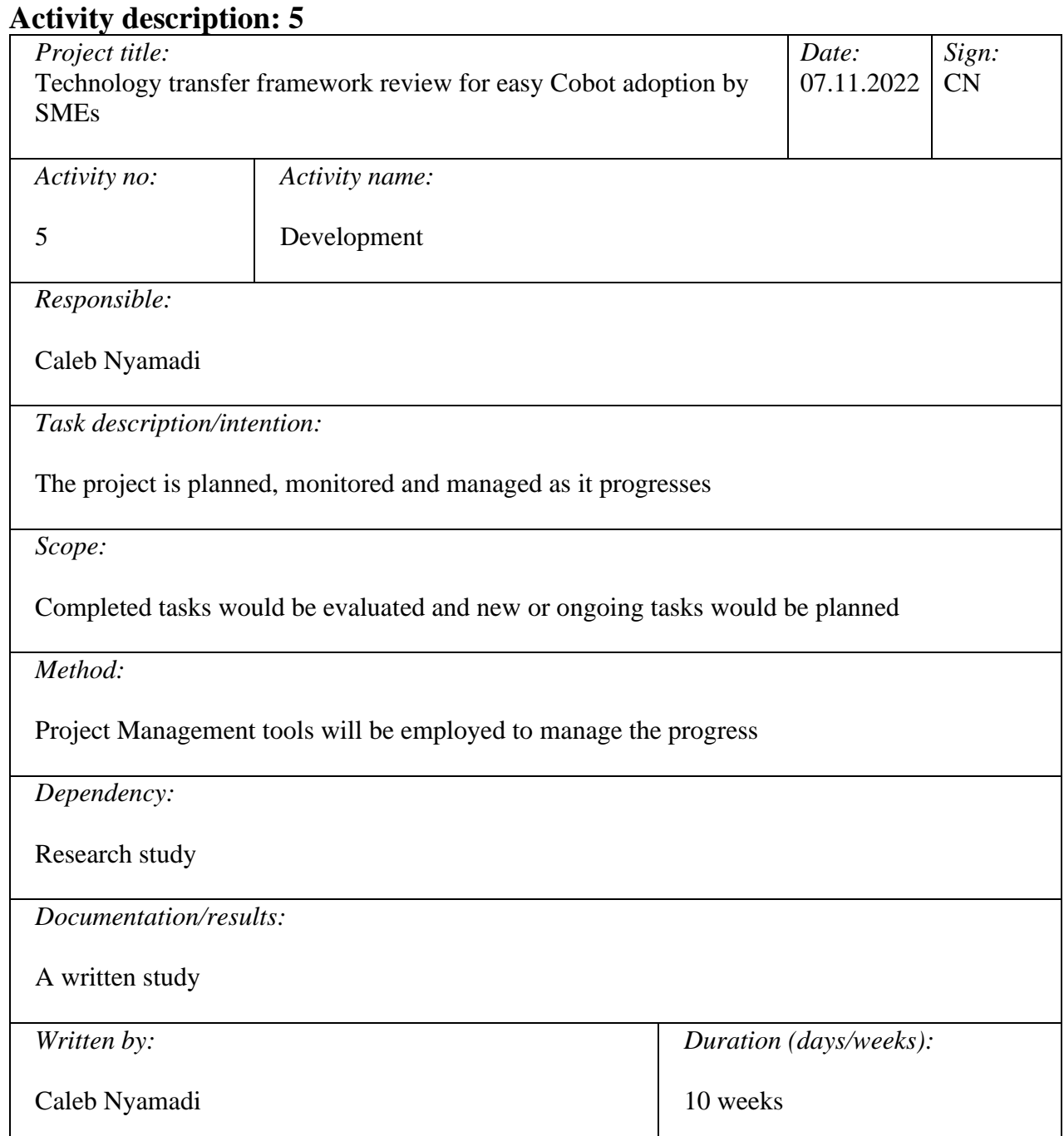

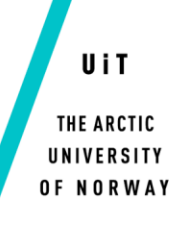

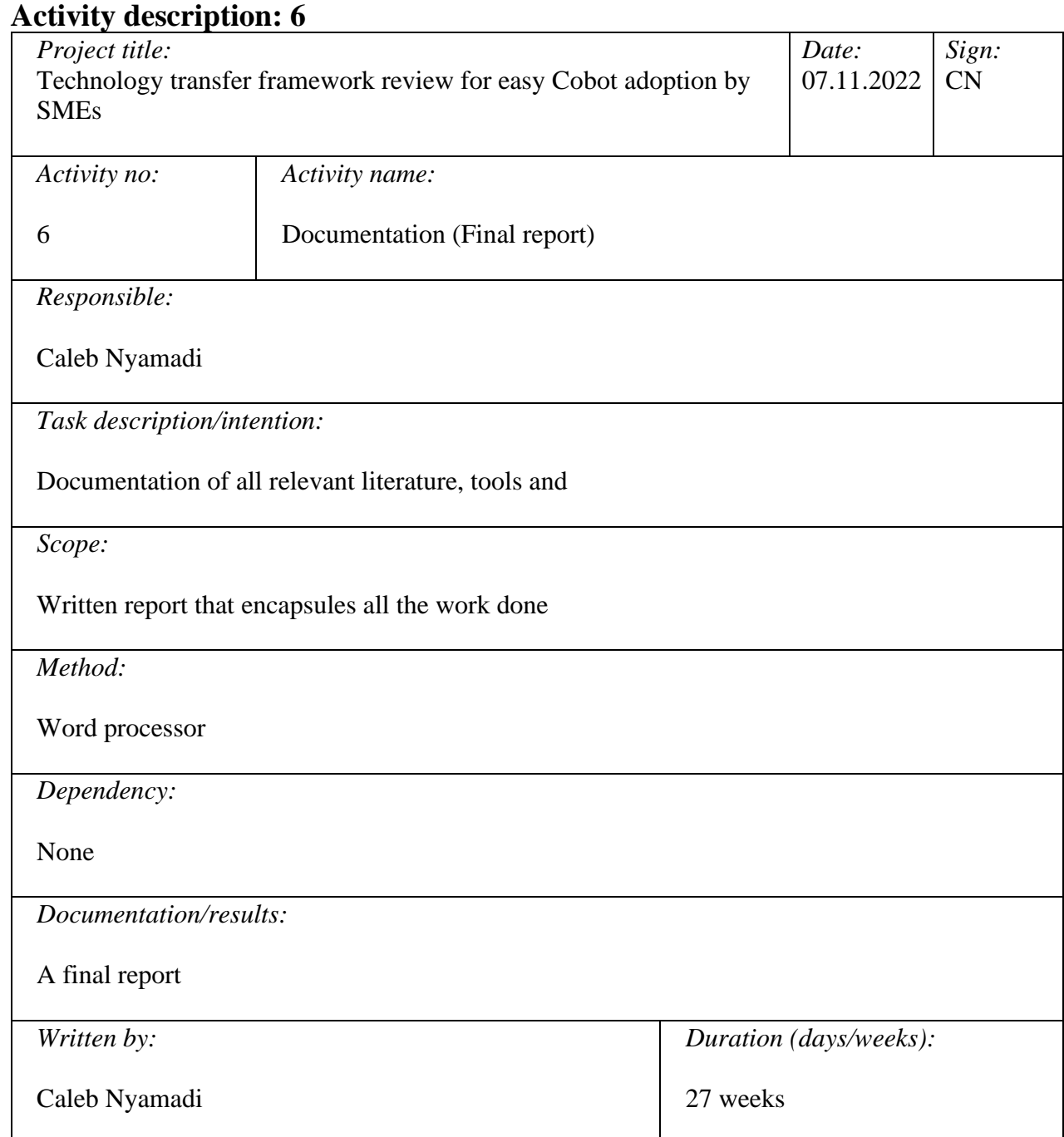

## **Gantt Chart**

# Eteamgantt

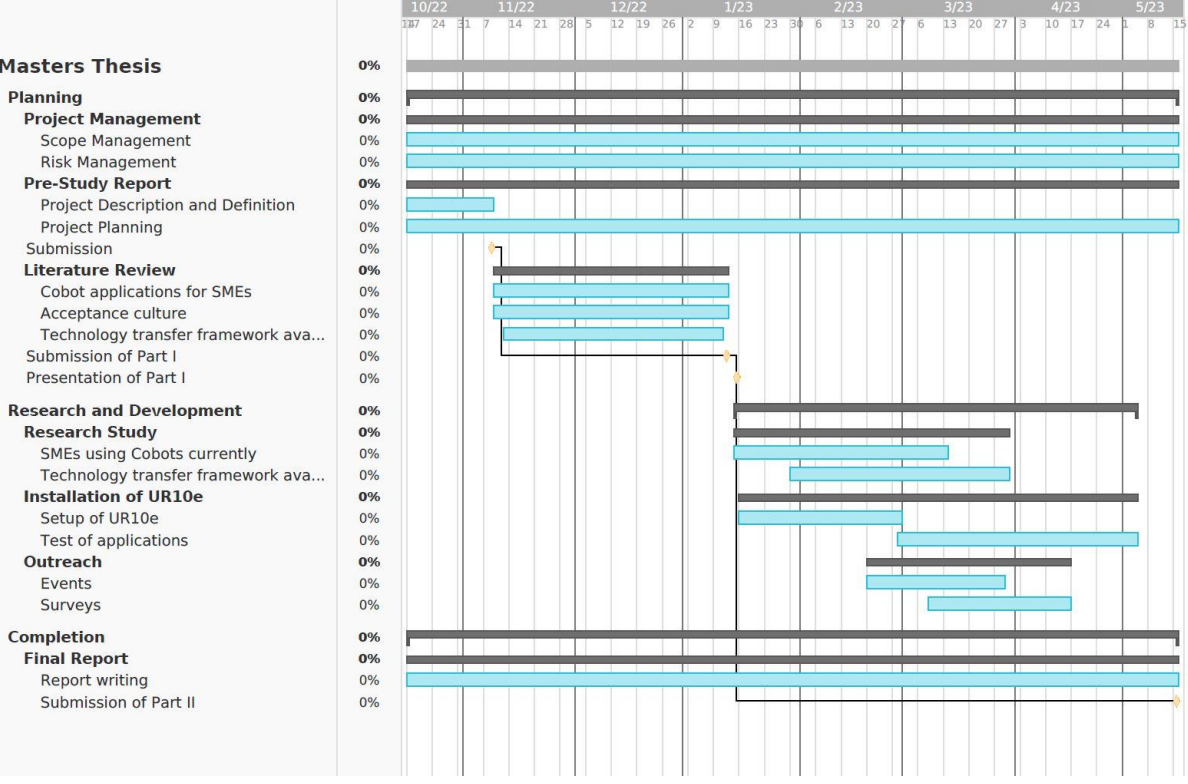

# **Part I Progress Report**

The progress reports are of importance to control if the student performs the tasks according to the plan or not (see progress report template below).

#### **Progress Report Template:**

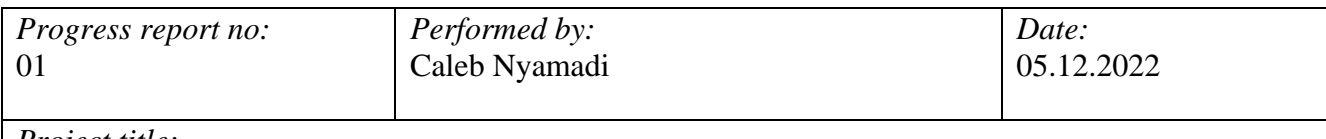

*Project title:*

THE ARCTIC UNIVERSITY OF NORWAY

Technology transfer framework review for easy Cobot adoption by SMEs.

*Main focus of work performed in this period:*

Prepare a scope of literature review to understand the evolution of industrial Robots, the need to introduce Cobots and the current applications of Cobots in various industries. Also, to understand some challenges SMEs currently face in adopting Cobots towards achieving Industry 5.0.

*Planned activities this period:*

- Identifying the areas to research, identifying limitations to the research and building a framework to research by.
- Search of relevant literature using crucial keywords and vetting of literature collated.
- Reading relevant literature materials and noting related thoughts.

*Real performed activities this period:* So far I have completed the following tasks:

- Identified that literature review should be carried out on the evolution of industrial Robots and the current applications of Cobots in various industries towards Industry 5.0.
- Various literature material was searched for using various iterations of the following keywords (Cobots, industrial robots, SMEs, Technology Transfer), and vetted for relevance.
- Understand the evolution of industrial Robots and the current applications of Cobots in various industries towards Industry 5.0.
- Understand some challenges faced by SMEs to adopt new technologies (Cobots)

*Reasons for possible delays:* Illness

*Describe how to catch up with possible delays:* Performing extra work within December and early January.

*Requested changes compared with the original schedule:* None.

*Main experiences this period:*

With the rapid change of technology and the need to advance, some literature materials easily become irrelevant to the area of study.

THE ARCTIC UNIVERSITY OF NORWAY

UiT

*Main focus next period:* Preparing of literature review document

*Planned activities next period:*

- Assist in the setup of the UR10e and understand the marketable features ease of adoption.
- Writing review of relevant literature materials studied (findings, parallels, etc).
- Submission of final review.

*Other:* None.

**Part II Progress Report**

UiT

THE ARCTIC UNIVERSITY OF NORWAY

> The progress reports are of importance to control if the student performs the tasks according to the plan or not (see progress report template below).

Recommendation: Use Times New Roman 12 for the normal text, and use Times New Roman Fat 14 for the main headings. Use spellchecker.

#### **Progress Report Template:**

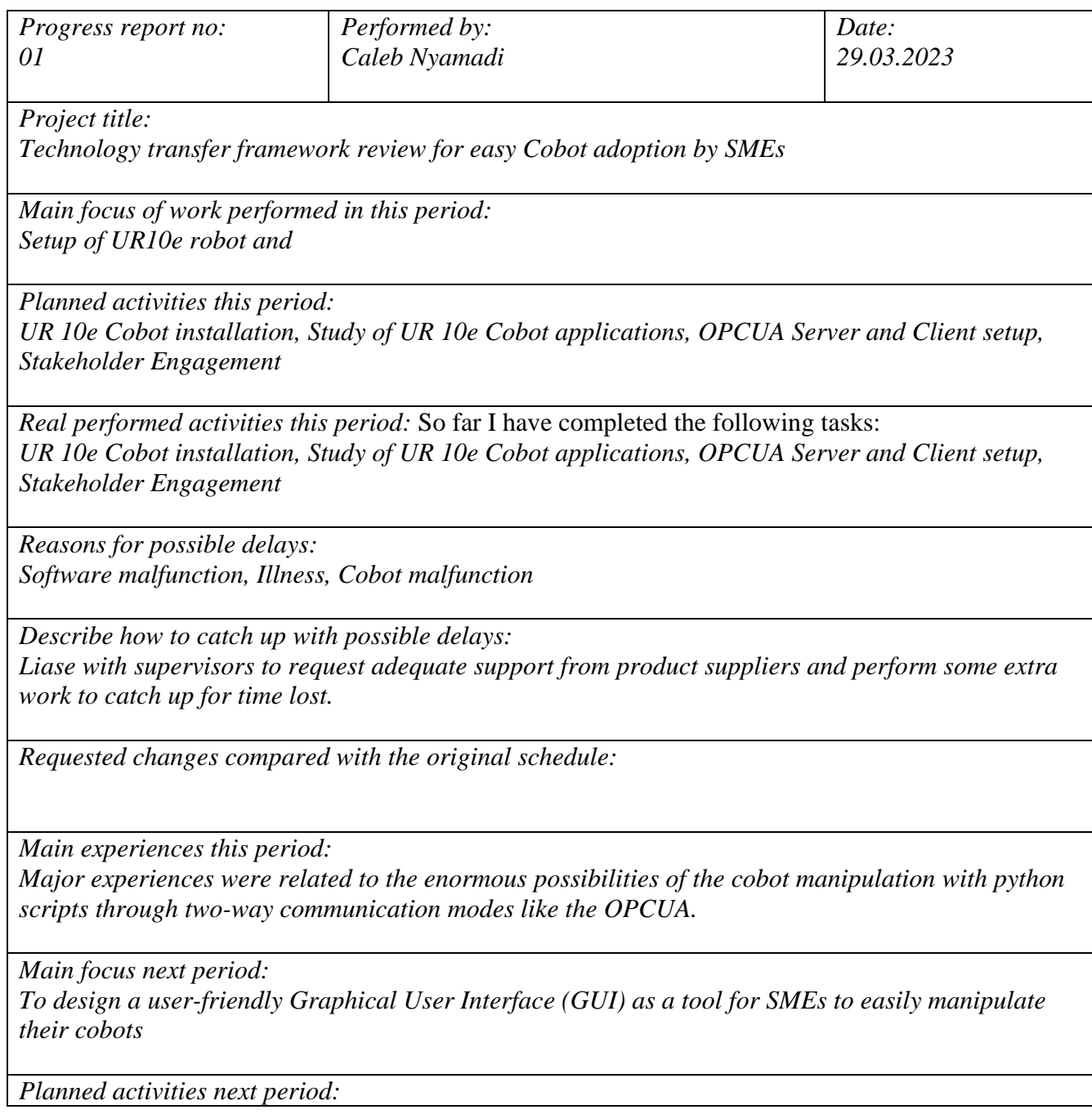

#### UiT THE ARCTIC UNIVERSITY OF NORWAY

*Planning of UR 10e Cobot applications, GUI design, GUI connectivity, Testing & Analysis, Documentation*

*Other:*

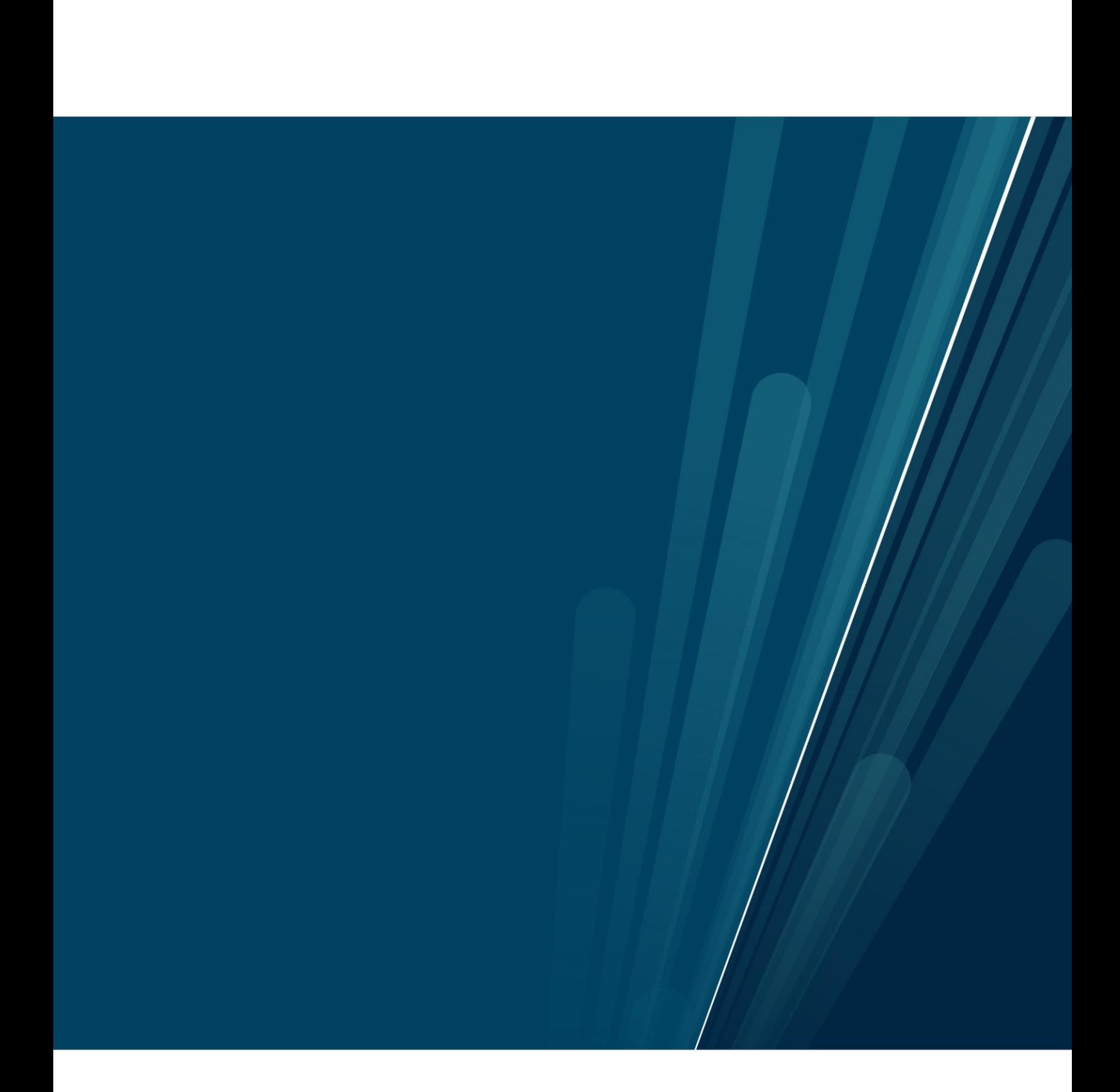